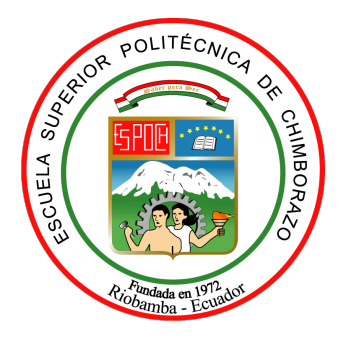

# ESCUELA SUPERIOR POLITÉCNICA DE CHIMBORAZO FACULTAD DE INFORMÁTICA Y ELECTRÓNICA CARRERA TELECOMUNICACIONES

## "DESARROLLO DE UN SIMULADOR DE CAPA FÍSICA PARA 5G-NR MEDIANTE UN SOFTWARE ESPECIALIZADO"

Trabajo de Titulación Tipo: Proyecto de Investigación

Presentado para optar el grado académico de:

INGENIERO EN TELECOMUNICACIONES

AUTOR: JASSON SNEIDER NÚÑEZ BUELE

> Riobamba - Ecuador 2024

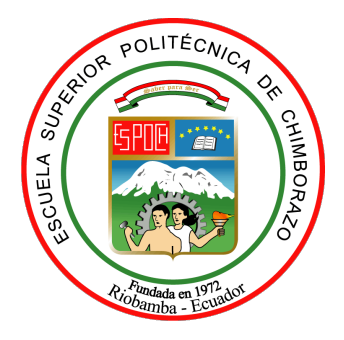

# <span id="page-1-0"></span>ESCUELA SUPERIOR POLITÉCNICA DE CHIMBORAZO FACULTAD DE INFORMÁTICA Y ELECTRÓNICA CARRERA TELECOMUNICACIONES

## "DESARROLLO DE UN SIMULADOR DE CAPA FÍSICA PARA 5G-NR MEDIANTE UN SOFTWARE ESPECIALIZADO"

Trabajo de Titulación Tipo: Proyecto de Investigación

Presentado para optar el grado académico de:

INGENIERO EN TELECOMUNICACIONES

AUTOR: JASSON SNEIDER NÚÑEZ BUELE DIRECTOR: ING. JEFFERSON ALEXANDER RIBADENEIRA RAMÍREZ. Ph.D.

> Riobamba - Ecuador 2024

## © 2024, Jasson Sneider Núñez Buele

Se autoriza la reproducción total o parcial, con fines académicos, por cualquier medio o procedimiento, incluyendo cita bibliográfica del documento, siempre y cuando se reconozca el Derecho de Autor.

Yo, Jasson Sneider Núñez Buele, declaro que el presente Trabajo de Titulación es de mi autoría y los resultados del mismo son auténticos. Los textos en el documento que provienen de otras fuentes están debidamente citados y referenciados.

Como autor asumo la responsabilidad legal y académica de los contenidos de este Trabajo de Titulación; el patrimonio intelectual pertenece a la Escuela Superior Politécnica de Chimborazo.

Riobamba, 11 de marzo del 2023

Jasson Sneider Núñez Buele 1725440265

## ESCUELA SUPERIOR POLITÉCNICA DE CHIMBORAZO FACULTAD DE INFORMÁTICA Y ELECTRÓNICA CARRERA TELECOMUNICACIONES

El Tribunal del Trabajo de Titulación certifica que: El Trabajo de Titulación; Tipo: Proyecto de Investigación, DESARROLLO DE UN SIMULADOR DE CAPA FÍSICA PARA 5G-NR MEDIANTE UN SOFTWARE ESPECIALIZADO, realizado por el señor: JASSON SNEIDER NÚÑEZ BUELE, ha sido minuciosamente revisado por los Miembros del Tribunal del Trabajo de Titulación, el mismo que cumple con los requisitos científicos, técnicos, legales, en tal virtud el Tribunal Autoriza su presentación.

FIRMA FECHA **AFABLICIO SANTAGI** Ing. Fabricio Javier Santacruz Sulca \_\_\_\_\_\_\_\_\_\_\_\_\_\_\_\_\_ 2024-04-08 PRESIDENTE DEL TRIBUNAL Ing. Jefferson Alexander Ribadeneira Ramírez  $Pfersy$ DIRECTOR DEL TRABAJO DE \_\_\_\_\_\_\_\_\_\_\_\_\_\_\_\_\_ 2024-04-08 TITULACIÓN Ing. Paúl David Moreno Avilés ASESOR DEL TRABAJO DE \_\_\_\_\_\_\_\_\_\_\_\_\_\_\_\_\_ 2024-04-08 TITULACIÓN

#### DEDICATORIA

Lleno de regocijo, de amor, dedico este trabajo a cada uno de mis seres queridos los cuales me han apoyado en este trayecto de mi vida, quienes han sido mis pilares para para seguir adelante durante esta etapa. Se lo dedico de manera especial a Dios, este trabajo culminado con mucho esfuerzo pero también con mucho amor a mi madre y a mi padre los cuales fueron los que me forjaron desde muy pequeño, los que en el transcurso de mi vida me supieron inculcarme buenos hábitos, sentimientos, muy buenos valores y confiaron en mi persona y en mis grandes deseos de superarme. Lo cual me ha ayudado a seguir en cada uno de los momentos difíciles. También se lo dedico a mi pequeño hogar donde con Brigitte Cornejo hacemos parte junto a nuesto hijo Sebastian quien ha sido una de mis mayores motivaciones para nunca rendirme. Y a esas personas que de una u otra manera me también me han contribuido para el logro de este objetivo del cual estoy muy agradecido y feliz de a ver conseguido.

Jasson

#### AGRADECIMIENTO

Primeramente, agradecer a Dios por hoy permitirme sonreír ante este logro que es resultado de su ayuda, gracias a la universidad por permitirme convertirme en un profesional en la carrera que tanto me apasiona, agradecer a cada uno de los ingenieros los cuales me han ayudado a desarrollarme profesionalmente y haberme brindado gran parte de su sabiduría en el trayecto de mi carrera.

La familia es el pilar de mayor importancia que podemos tener en nuestras vidas, por eso hoy agradezco a mi madre María Dolores Buele por sus palabras las cuales siempre me animaron a seguir adelante. Infinitas gracias a mi padre Miguel Ángel Núñez, por ser mi mayor ejemplo a seguir, por apoyarme en acabar mi carrera, me enseñaste que puedo lograr todo lo que nos proponemos en esta vida con la ayuda de Dios y nuestro propio esfuerzo.

Agradeciendo a mi compañera de vida Brigitte Cornejo, quien ha sido mi fuente de apoyo, inspiración y amor incondicional a lo largo de este viaje académico. Su presencia constante y su aliento han iluminado mi camino y me han dado la fuerza y la motivación para alcanzar mis metas y no olvidar a nuestro hermoso hijo que es el mejor regalo que he recibido de parte de Dios y doy muchas gracias por aquello, es mi mayor tesoro y también fue mi gran fuente pura de inspiración para continuar con este trayecto de mi vida, quiero que este logro sea un ejemplo para el y que vea que en la vida todo se puede lograr con arduo trabajo y esfuerzo.

A mi hermana agradecerle por ser mi fuente de apoyo moral en el transcurso de este largo camino. Debo agradecer de manera especial y sincera al ING. Jefferson Rivadeneira, por su apoyo y confianza en mi trabajo y su capacidad para guiar mis ideas han sido un aporte invaluable, las ideas, han sido clave para el buen trabajo que hemos realizado.

Jasson

## ÍNDICE DE CONTENIDO

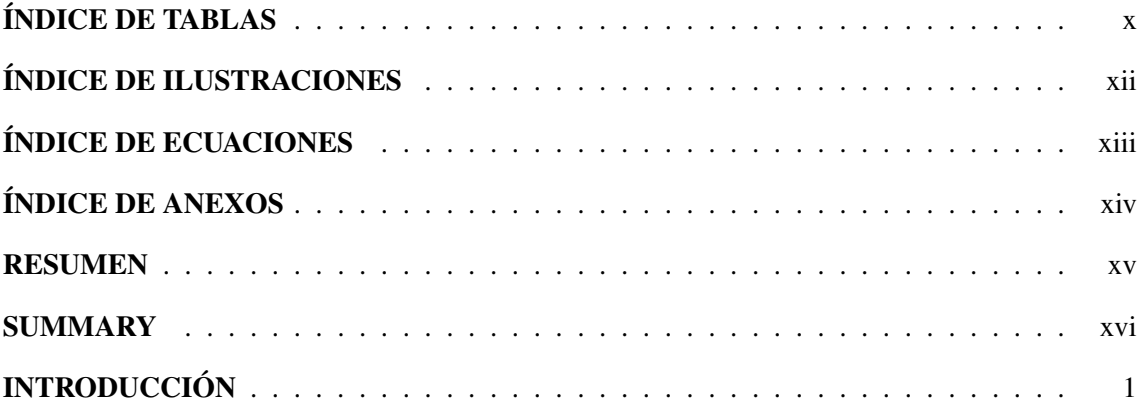

## CAPÍTULO I

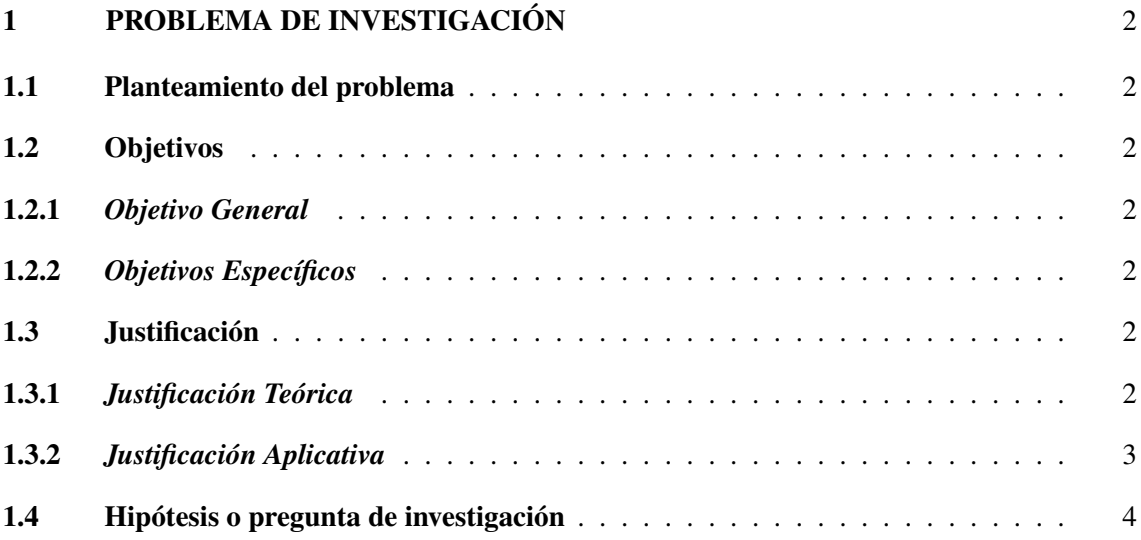

## CAPÍTULO II

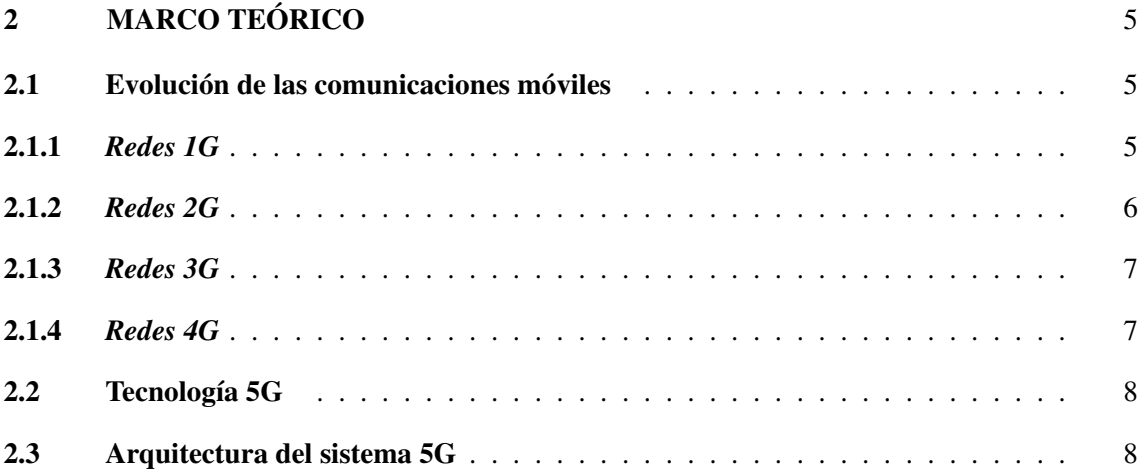

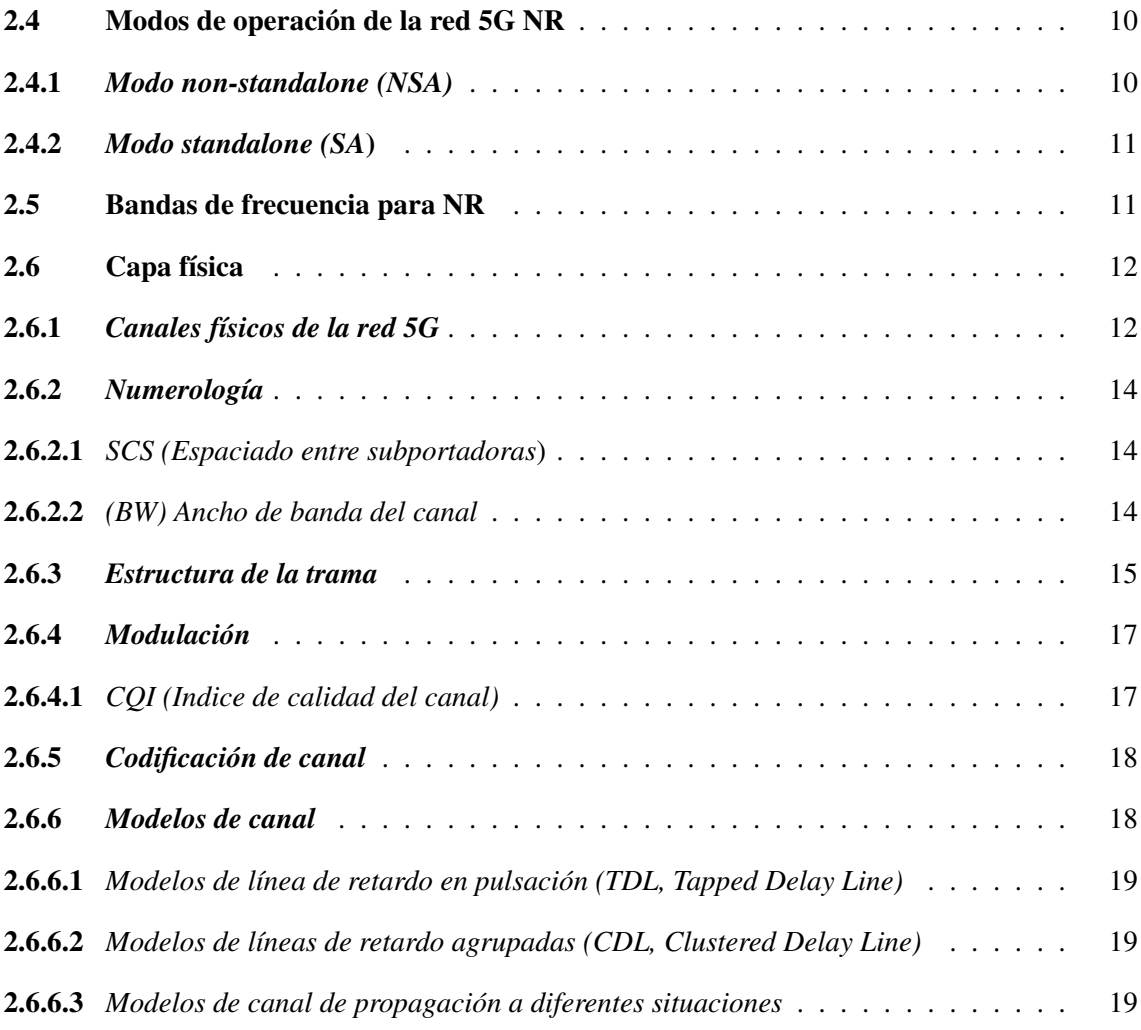

## CAPÍTULO III

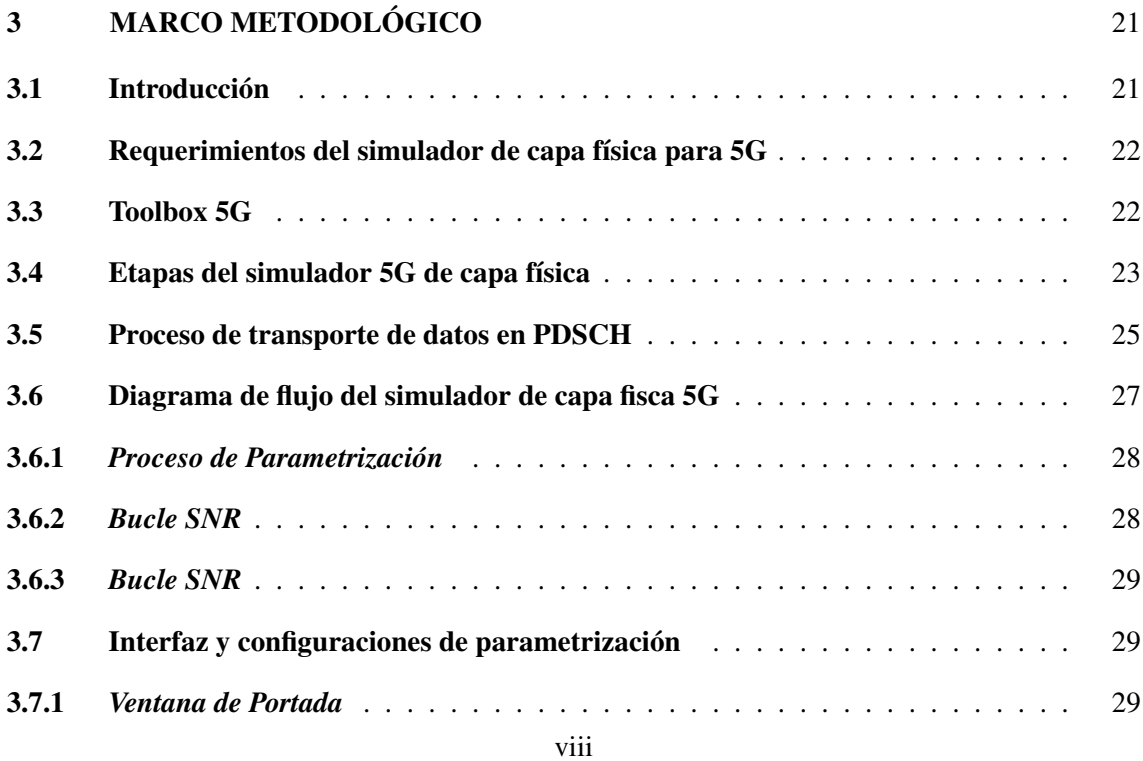

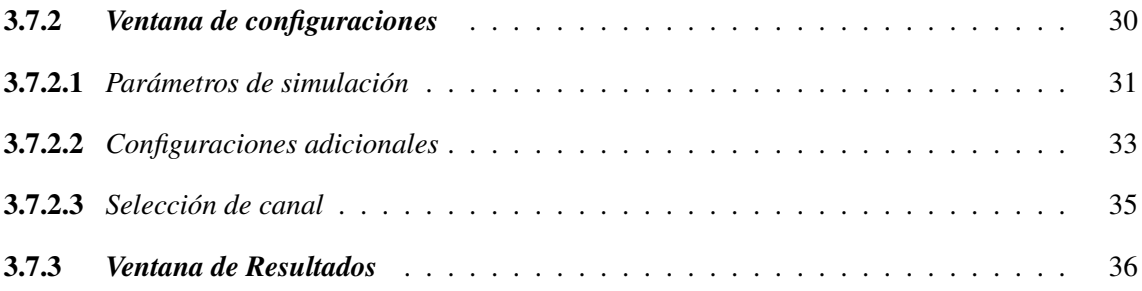

## CAPÍTULO IV

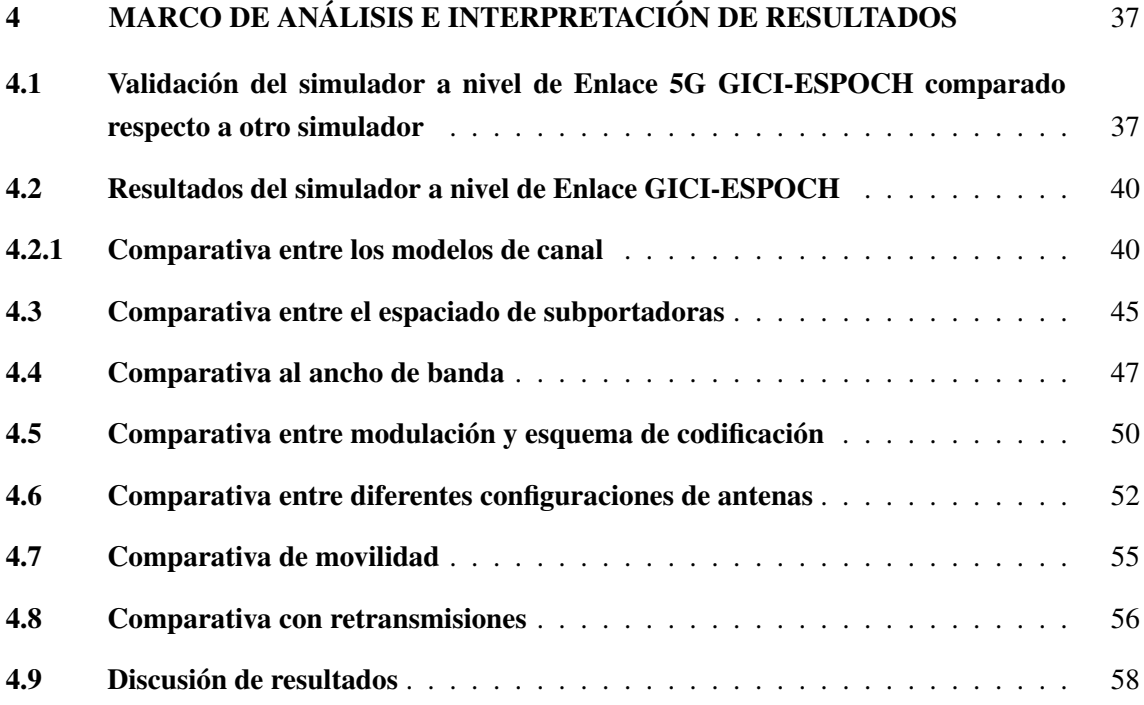

## CAPÍTULO V

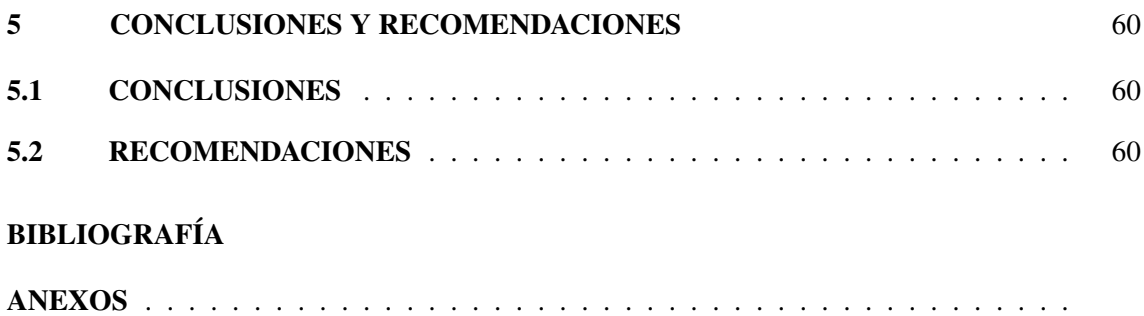

## ÍNDICE DE TABLAS

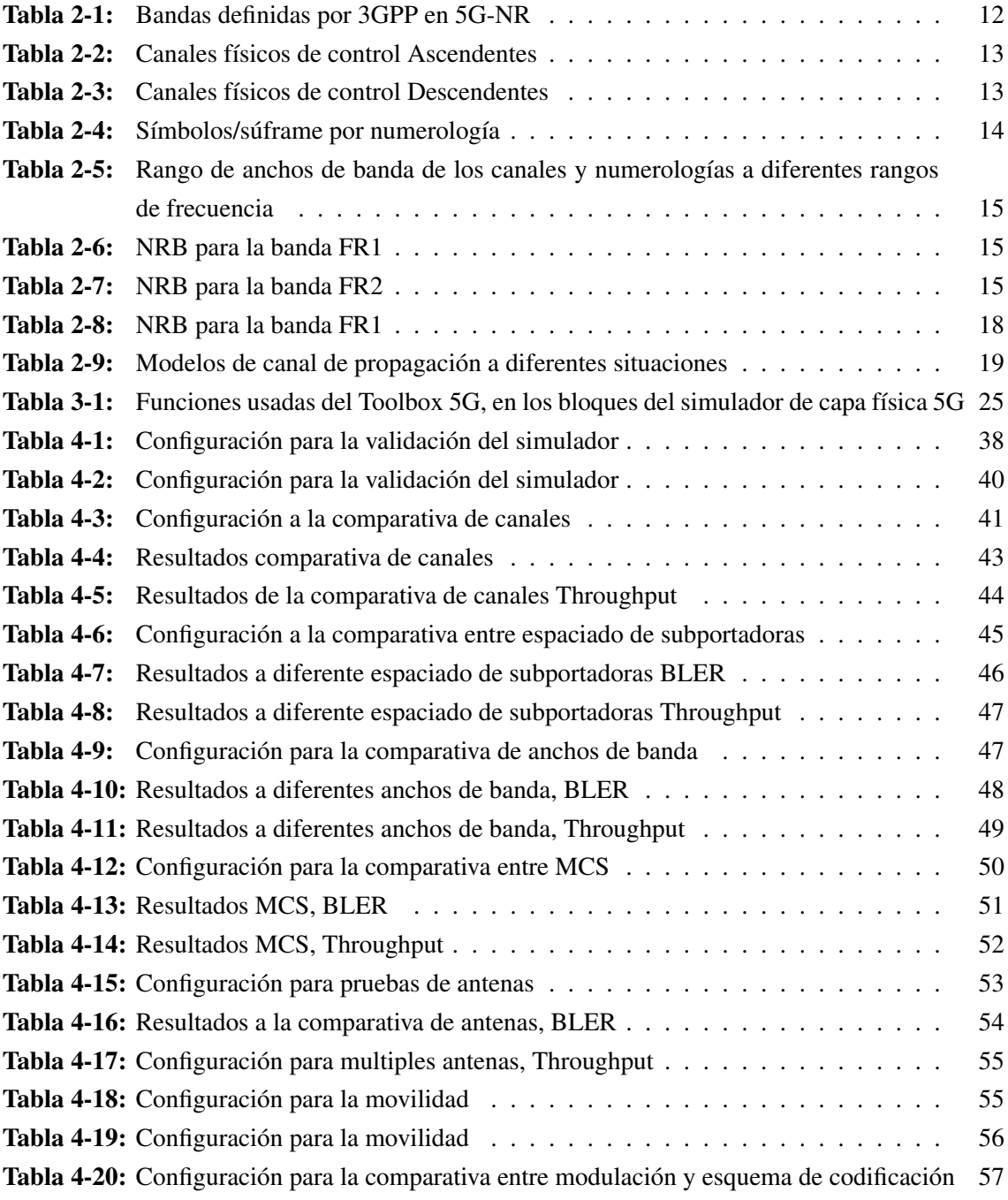

## ÍNDICE DE ILUSTRACIONES

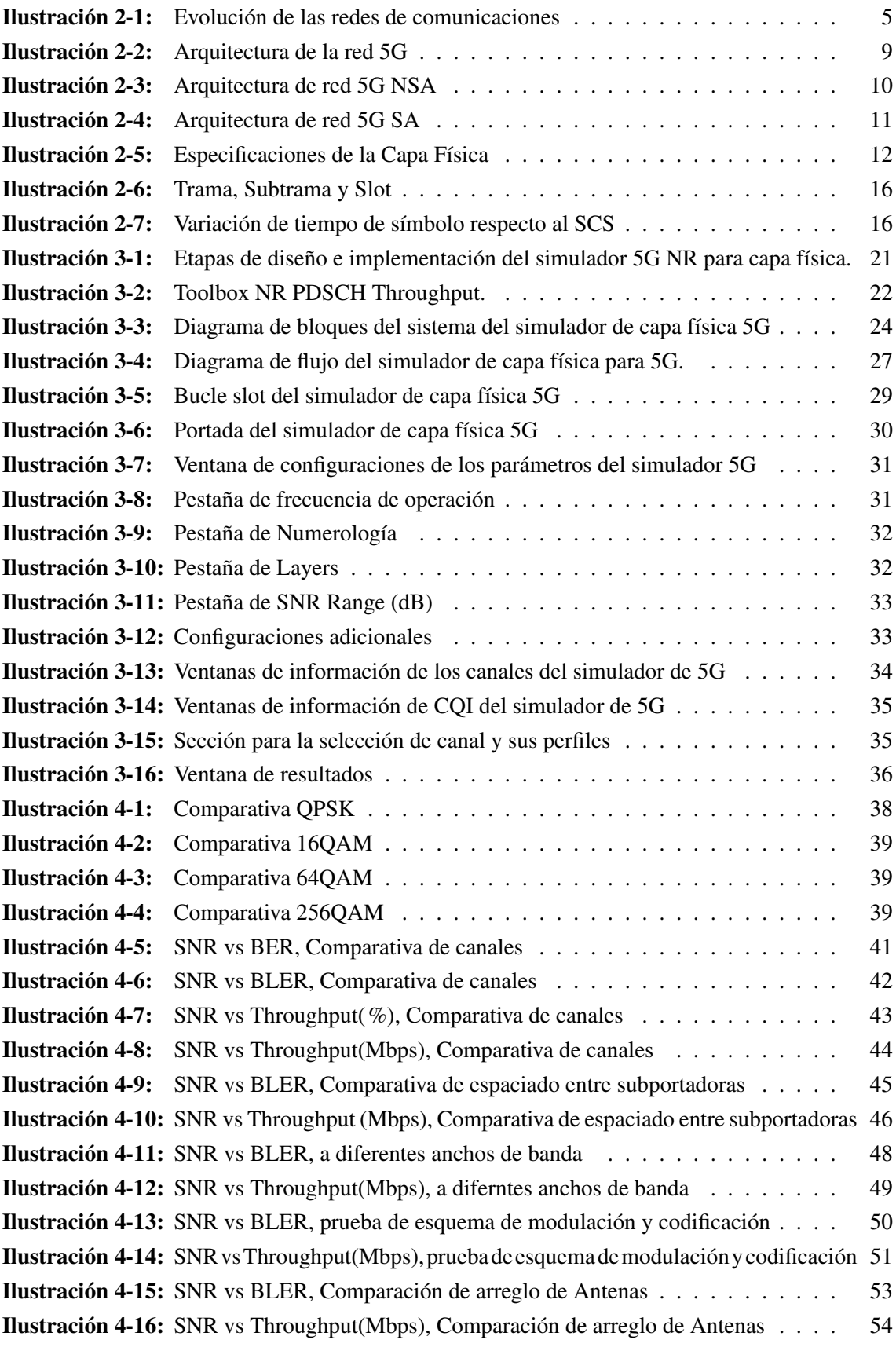

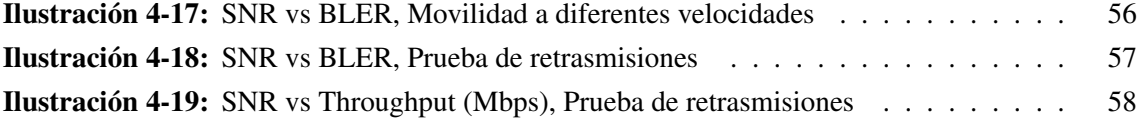

## ÍNDICE DE ECUACIONES

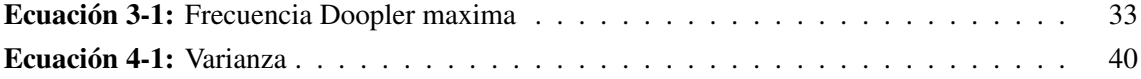

## ÍNDICE DE ANEXOS

ANEXO A: [5G NR DATA RATE](#page-79-0) ANEXO B: [INSTALADOR DEL SIMULADOR A NIVEL DE ENLACE 5G GICI-ESPOCH](#page-79-1) ANEXO C: [PROCESO DE INSTALACIÓN DEL SIMULADOR A NIVEL DE ENLACE](#page-80-0) [5G GICI-ESPOCH](#page-80-0)

#### RESUMEN

En la Facultad de Informática y Electrónica, actualmente no se cuenta de una herramienta que permita evaluar el rendimiento del sistema 5G-NR al atravesar canales con desvanecimiento. Por ende, el propósito de este proyecto es desarrollar un simulador a nivel de capa física para una red 5G. Para lograrlo, se investigaron las especificaciones de la capa física del estándar 5G-NR, así como las distintas etapas de la red y los modelos de canales de propagación TDL y CDL junto con sus perfiles. Para la implementación, se empleó el software MATLAB y se hizo uso del Toolbox 5G, permitiendo diseñar y evaluar el funcionamiento del simulador. El cual incluye las etapas de DL-SCH, PDSCH, Precoding, CP-OFDM, Modelo de Canal, Sincronización, Demodulación CP-OFDM, Estimación del Canal, Decodificación PDSCH y Decodificación DL-SCH. Asimismo, cuenta con la posibilidad de modificar parámetros de frecuencia de operación, el espaciado entre subportadoras, el ancho de banda, el número de antenas de TX y RX, las capas de transmisión, la velocidad del UE, los modelos de canal con desvanecimiento, y el esquema de modulación y codificación. A través de esta metodología, se logró proporcionar una visión detallada de cómo diferentes condiciones afectan el rendimiento del sistema, ofreciendo métricas como el BER, BLER, Throughput (%) y Throughput (Mbps). En este contexto, se llega a la conclusión de que esta nueva tecnología ha mejorado aspectos relacionados con los esquemas de modulación y codificación, así como el espaciado entre subportadoras, con el fin de satisfacer las demandas de la nueva generación de comunicaciones móviles.

## Palabras clave: <COMUNICACIONES MÓVILES>, <5G NEW RADIO>, <CAPA FÍSICA>, <SIMULADOR A NIVEL DE ENLACE>, <CANALES CON DESVANECIMIENTO>.

0350-DBRA-UPT-2024

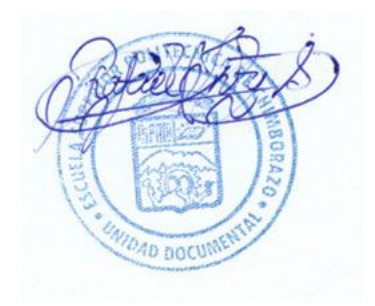

#### **SUMMARY**

At the Faculty of Computer Science and Electronics, no current tool is available to assess the performance of the 5G-NR system when traversing fading channels. Therefore, the project's purpose is to develop a simulator at the physical layer for a 5G network. To achieve this specification physical layer of the 5G-NR standard was investigated, as well as the different stages of the network and the propagation channel models TDL and CDL along with their profiles. For the implementation, MATLAB software was employed, using the 5G Toolbox, allowing for the design and evaluation of the simulator's operation. It includes stages such as DL-SCH, PDSCH, Precoding, CP-OFDM, Channel Model, Synchronization, Demodulation CP-OFDM, Channel Estimation, PDSCH Decoding, and DL-SCH Decoding. It also can modify parameters such as operating frequency, subcarrier spacing, bandwidth, number of TX and RX antennas, transmission layers, UE speed, fading channel models, and modulation and coding schemes. This methodology provided detailed insight into how different conditions affect the system's performance, offering metrics such as BER, BLER, Throughput  $(\%)$ , and Throughput (Mbps). In this context, it is concluded that this new technology has enhanced aspects related to modulation and coding schemes, as well as subcarrier spacing, to meet the demands of the new generation of mobile communications.

Keywords: <MOBILE COMMUNICATIONS>, <5G NEW RADIO>, <PHYSICAL LAYER>, <LINK-LEVEL SIMULATOR>, <FADE CHANNELS>.

0350-DBRA-UPT-2024

Lic. Maritza Larrea Mg. 0603370784

## INTRODUCCIÓN

Las sucesivas generaciones de tecnología de comunicaciones móviles, desde su inicio hasta la actualidad, han avanzado en su desarrollo y en su capacidad para satisfacer las crecientes demandas de una sociedad en constante evolución tecnológica. Este progreso tecnológico ha llevado a la creación de la tecnología de quinta generación de comunicaciones móviles, comúnmente conocida como 5G New Radio, que se ha convertido en un pilar fundamental para cumplir con las necesidades y requisitos de una sociedad cada vez más conectada y dependiente de las comunicaciones inalámbricas.

A través de la tecnología de quinta generación de comunicaciones móviles, conocida como 5G-NR, se ha posibilitado el establecimiento de comunicaciones con alta capacidad y baja latencia. En el canal inalámbrico, las señales son afectadas por diferenrentes fenómenos debido a la naturaleza del mismo, por ejemplo sufren desvanecimientos, que inciden en la calidad de la recepción, velocidad y latencia experimentada por los usuarios.

Para asegurar el rendimiento de un sistema de comunicación móviles 5G-NR, ingenieros y científicos de las comunicaciones analizan los datos de BER vs SNR para evaluar y comparar el rendimiento del sistema de comunicación. Estos datos ayudan a determinar el nivel de SNR necesario para alcanzar una tasa de error de bits aceptable en un sistema de comunicación.

El presente trabajo plantea el desarrollo de un simulador de capa física para 5G-NR mediante un software especializado, para evaluar el rendimiento en la comunicación de la capa física de 5G-NR para canales con desvanecimientos.

## CAPÍTULO I

## <span id="page-18-0"></span>1. PROBLEMA DE INVESTIGACIÓN

## 1.1 Planteamiento del problema

<span id="page-18-1"></span>¿Cómo desarrollar un simulador de capa física para 5G-NR mediante un software especializado?

## <span id="page-18-2"></span>1.2 Objetivos

## 1.2.1 *Objetivo General*

<span id="page-18-3"></span>Desarrollar un simulador de capa física para 5G-NR mediante un software especializado.

## 1.2.2 *Objetivos Específicos*

- Investigar las especificaciones de capa física del estándar 5G New Radio (NR).
- Establecer las etapas necesarias de 5G-NR a ser considerados en el diseño del simulador.
- Desarrollar el simulador 5G-NR.
- Evaluar el funcionamiento del software de simulación de capa fisca de 5G-NR para canales con desvanecimientos.

## <span id="page-18-5"></span><span id="page-18-4"></span>1.3 Justificación

## 1.3.1 *Justificación Teórica*

El grupo 3GPP (3rd Generation Partnership Project) reúne un conjunto de organizaciones (ARIB, ATIS, CCSA, ETSI, TSDSI, TTA, TTC) encargadas de definir y diseñar los estándares de telecomunicaciones decidiendo sobre que tecnologías se utilizarán en 5G NR, lo que incluye las RAN (Radio Acces Network), las redes centrales de transporte y las funciones de servicios. La tecnología 5G al aprovechar tecnologías implementadas como LTE y LTE-A como la agregación de portadoras, MIMO avanzado, modulación de orden superior y el uso de espectro sin licencia, para su desarrollo. Además, LTE (Long Term Evolution) IoT (incluidas NB-IoT29 y eMTC30) está proporcionando la tecnología Internet de las cosas.

Se prevé que la tecnología 5G será capaz de respaldar una amplia gama de servicios y dispositivos, lo que implica la necesidad de ajustarse a una diversidad de requerimientos, tales como cobertura, rendimiento, capacidad, latencia y fiabilidad, entre otros aspectos. La transición de 5G no solo implica el respaldo de sensores con bajos índices de velocidad de datos, sino que también se extiende hacia la posibilidad de ofrecer experiencias móviles inmersivas a velocidades de varios gigabits por segundo.

Diseñar un simulador de 5G-NR amplía el entendimiento de las comunicaciones móviles que han sido parte de nuestro entorno durante décadas. Este proceso no solo implica alcanzar sino también superar las brechas que surgen en una sociedad en constante crecimiento, a medida que cada nueva generación se implementa para satisfacer las cambiantes necesidades. El simulador de capa fisica para la red 5G, es una herramienta de simulación parametrizable. Esta herramienta facilita la visualización de diversos escenarios, lo que permite comprender el funcionamiento de la red 5G. Además, brinda la oportunidad de ser optimizado de ser necesario.

#### <span id="page-19-0"></span>1.3.2 *Justificación Aplicativa*

Durante los últimos años es evidente el avance de las comunicaciones móviles, y como con cada evolución estos cuentan con mejoras en sus prestaciones, llegando así a satisfacer las necesidades de una sociedad en crecimiento y en constante comunicación. Las tecnologías de la información y las comunicaciones crecen a medida que el impacto de las redes se expande; es decir, cuando crece el número de personas que usan el servicio. Es más, con el tiempo muestran mejoras evidentes; los dispositivos móviles incorporan más y mejores servicios a la vez que también mejora la calidad de las comunicaciones.

En el trabajo propuesto se pretende plantar las bases del diseño de un simulador de capa física 5G-NR, dentro del diseño del simulador se establecen diferentes etapas entre estas DL-SCH, PDSCH,PRECODING,CP-OFDM,MODELODELCANAL,SYNCHRONIZATION,CP-OFDM DEMOD, CHANNEL ESTIMATION, PDSCH DECODING y DL-SCH DECODIG.

En el modelado del enlace descendente de la capa fisca de 5G, se define la etapa DL-SCH, la cual es un canal de transporte utilizado para la transmisión de datos de usuario, control dedicado e información de capa superior específica del usuario del enlace descendente, continuando con el siguiente bloque PDSCH, es el canal físico encargado del transporte de los datos codificados DL-SCH, siguiendo con la entrada al bloque de PRECODING, etapa encargada de la generalización y formación de haces para admitir la transmisión de múltiples flujos en comunicaciones inalámbricas de múltiples antenas (MIMO), en la etapa final de transmisión del enlace descendente el bloque OFDM técnica de transmisión que consiste en la multiplexación de un conjunto de ondas portadoras de diferentes frecuencias, donde cada una transporta información, todas estas etapas constan de tecnologías que han permitido el desarrollo de las redes 5G, han permitido cumplir con las nuevas necesidades y servicios que presta esta generación de comunicación móvil.

El simulador cuenta con diferentes apartados parametrizables entre estos esta la modulación, codificación, tipo de canal de desvanecimiento, número de bloques de recursos y ancho de banda, con esto los parámetros a medir son BER, Throughput y el BLER estos respecto al SNR (Signal to Noise Ratio), permitiendo verificar la calidad de la señal y robustez del enlace.

En la implementación del simulador de la capa física para 5G-NR, se incorporan todos los Modos MCS (Modulation and Coding Scheme), en el apartado de los canales de desvanecimiento la tecnología 5G-NR, propone algunos canales, el simulador contará con los de modelos de

propagación: TDL (línea de retardo en pulsación) y CDL (línea de retardo en cluster).

El simulador de capa física para 5G-NR permite trabajar en las bandas de frecuencias de FR1 que residen en frecuencias menores a 7.2GHz y FR2 que abarca desde aproximadamente 24250 MHz hasta 52600 MHz. Una vez definido las etapas principales del enlace de comunicación descendente y los parámetros usados en el simulador de capa física para 5G-NR, resta la creación del simulador de capa física con los datos adquiridos en la investigación y aportación existentes respecto a esta tecnología proporcionados por 3GPP y otras organizaciones que aportan en su estandarización. El proceso de creación del simulador se realiza utilizando la plataforma Matlab.

## <span id="page-20-0"></span>1.4 Hipótesis o pregunta de investigación

¿Es posible desarrollar un simulador de capa física para 5G utilizando Matlab?

## CAPÍTULO II

## 2. MARCO TEÓRICO

Este capítulo se enfoca en los conceptos teóricos relacionados con las especificaciones de la capa física del estándar 5G New Radio (NR), con el objetivo de mejorar la comprensión y ampliar el conocimiento en este ámbito, proporcionando así una base sólida para abordar las complejidades y los avances en esta tecnología de comunicación de próxima generación.

Se abordarán los principios fundamentales de la capa física, incluyendo aspectos como la modulación, la multiplexación y codificación en 5G NR. Se explora los conceptos clave que permiten una transmisión eficiente de datos, así como las mejoras respecto a las generaciones anteriores de tecnología inalámbrica.

## <span id="page-21-0"></span>2.1 Evolución de las comunicaciones móviles

En las últimas décadas se ha producido un gran desarrollo de las tecnologías móviles. A medida que las tecnologías han ido evolucionando, se ha hecho habitual indicarlas con un número de generación, por ejemplo, 2G, 3G, 4G y 5G, observado en la Ilustración [2-1.](#page-21-2) La primera generación de redes móviles aparece en los años 80 formada principalmente por sistemas analógicos. Fue seguida del 2G que trajo consigo el estándar de comunicaciones móviles GSM (Global System for Mobile Communications Group Spécial Mobile) sin embargo, debido a la enorme demanda de conexiones en todo el mundo, los estándares de comunicaciones móviles avanzaron rápidamente para apoyar a más usuarios hasta llegar al actual 5G. (GARCÍA PÉREZ, [2021,](#page-77-0) págs. 3-4)

<span id="page-21-2"></span>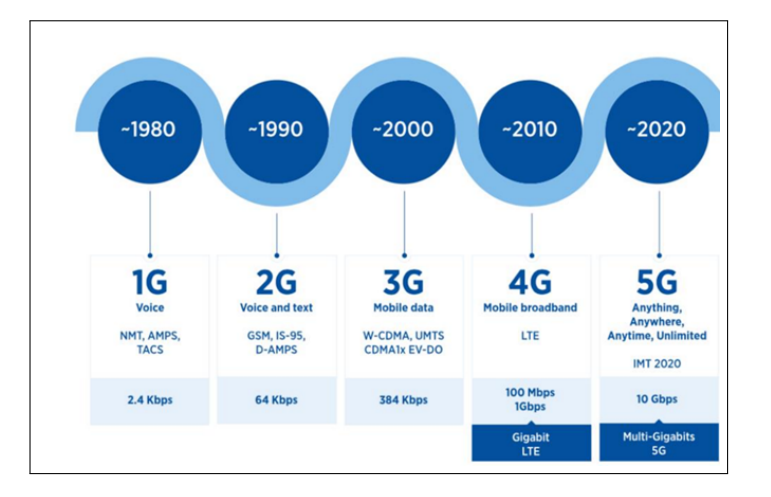

Ilustración 2-1: Evolución de las redes de comunicaciones Fuente: (CHAR, [2019\)](#page-77-1)

## <span id="page-21-1"></span>2.1.1 *Redes 1G*

Los sistemas de la primera generación solo brindaban servicios de voz basados en transmisión de radio analógicos. El primer operador de telefonía celular apareció en 1979 con el nombre de NTT en Tokyo, Japón (Nippon Telephone and Telegraph). Dos años más tarde el celular llega a Europa. Las empresas más recordadas son la NMT (Nordic Mobile Telephones) y la TACS (Total Access Communication Systems).

Los sistemas brindaban servicios handover pero no podían interconectarse con las redes de otros países, constituyendo en una gran desventaja. En los Estados Unidos esta generación se denominó AMPS (Advanced Mobile Phone System) y se creó en 1982. El sistema utilizaba 40Mhz dentro de la banda de 800 a 900 Mhz asignada por la FCC (Federal Communications Commission).

En 1988, 10 Mhz adicionales fueron asignados para AMPS a la cual se denominó ES (Expanded Spectrum). La primera infraestructura se desplegó en Chicago, con un área de servicio de 5500 *Km*<sup>2</sup> . AMPS ofrecía 832 canales, con una tasa de 10kbps. Las primeras antenas utilizadas antes de AMPS eran omnidireccionales; sin embargo, AMPS fue el primero en implementar antes direccionales que permitían una mejor reutilización de las frecuencias y por ello se optó por antenas de 120 grados. Las transmisiones desde las estaciones base hacia los móviles utilizaban la banda de 869-894Mhz y para el canal de retorno la banda de 824-849Mhz. AMPS y TACS usaban FM (Frequency Modulation) como técnica de radio transmisión. El tráfico era multiplexado en FDMA (Frequency Division Multiple Access). (GONZÁLEZ et al., [2016,](#page-77-2) págs. 4-5)

## <span id="page-22-0"></span>2.1.2 *Redes 2G*

La principal característica de la segunda generación es la transición a la tecnología digital. Esta etapa inicia en 1990. Varias tecnologías marcaron la ruta de esta generación, entre las que se destacan: GSM (Global System for Mobile Communication) en Europa, PDC (Personal Digital Cellular, antes JDC) en Japón y los sistemas IS-54 (North América TDMA - Time Division Multiple Access, Digital Cellular), IS-95 (CDMA – Code Division Multiple Access One), IS-136 (TIA/EIA136 o ANSI-136), PCS (Personal Communications Service).

En Sudamérica, concretamente en Ecuador la llegada de la tecnología móvil se da en el año 1993 cuando dos empresas: Conecel S.A. y Otecel S.A. ganan la concesión para explotar los servicios móviles avanzados e implementan la tecnología de la segunda generación. Conecel, hoy con nombre comercial CLARO implementa GSM con tecnología TDMA y Otecel S.A., hoy de nombre comercial MOVISTAR IS-95 con tecnología CDMA.

Las frecuencias que utilizaban estaban en el mismo rango de frecuencias de la primera generación, únicamente en Estados Unidos se subastó la banda de 1900Mhz, para que GSM pueda ingresar al mercado norteamericano.

Los terminales redujeron su tamaño, pero aún eran grandes y las antenas sobresalían del cuerpo del teléfono. En esta generación ya se podía transmitir mensajes de texto SMS (Short Messages Service), datos y fax. La velocidad de transmisión de datos fue de 9.6Kbps, bastante menor a la tecnología dial up de los módems de la telefonía fija 56Kbps de la tecnología fija de la época.

A finales de los 90s se introdujeron mejoras significativas a la tecnología con el objetivo de mejorar las tasas de transmisión de datos, estas mejoras se conocen como la generación 2.5G y corresponde a las siguientes tecnologías basadas en GSM. (GONZÁLEZ et al., [2016,](#page-77-2) págs. 4-5)

## <span id="page-23-0"></span>2.1.3 *Redes 3G*

La necesidad de converger los servicios de voz y datos con acceso inalámbrico a internet, aplicaciones multimedia y altas transmisiones de datos, dio origen a la tercera generación. Esta necesidad de convergencia en los servicios también requería la estandarización de la infraestructura, con ello nació 3G. La Unión Internacional de Telecomunicaciones (UIT) define las demandas de las redes móviles 3G con el estándar IMT-2000. También se creó una organización llamada Proyecto Asociación de 3ª Generación (3GPP) que ha continuado que el trabajo mediante la definición de un sistema móvil que cumpla la norma IMT-2000. La tercera generación en Europa se denominó UMTS (Universal Mobil Terrestrial System).

Esta generación es una clara evolución de la anterior. Se mejora la potencia de las antenas, permitiendo más conexiones, mejor calidad de voz y mayor velocidad para transferir datos, alcanzando velocidades desde 384 Kbps y permitiendo una movilidad total a usuarios viajando a 120 kilómetros por hora en ambientes exteriores y una tasa máxima de 2 Mbps permitiendo una movilidad limitada a usuarios caminando a menos de 10 kilómetros por hora en ambientes estacionarios de corto alcance o en interiores.

Esta generación también tiene su generación intermedia conocida como 3.5G o 3G+ denominada HSPA (High Speed Packet Access) con capacidades de transmisión de datos capaz de alcanzar velocidades de hasta 14,4 Mbps en el enlace descendente y 5,8 Mbps en el enlace ascendente. (GONZÁLEZ et al., [2016,](#page-77-2) págs. 4-5)

## <span id="page-23-1"></span>2.1.4 *Redes 4G*

La cuarta generación inicia en el año 2010, específicamente en Japón. En los subsiguientes años se despliega en el resto del mundo, pero la masificación de los servicios de esta generación en Ecuador y Sudamérica se da desde el año 2014 en adelante. En forma similar como se crearon los estándares para 3G con IMT-2000, se definieron los estándares para 4G con IMT-Advanced. 4G se considera todo IP (All-IP), lo que permite contar con una plataforma común para todas las tecnologías que se han desarrollado hasta la actualidad y que son la base para la próxima generación 5G.

La diferencia fundamental entre la red GSM / 3G y All-IP es que la funcionalidad del RNC y el BSC que ahora se distribuye a la eNodeB (Evolved NodeB) y un conjunto de servidores y gateways. Lo cual implica redes menos costosas y mayores velocidades de transferencia de datos El usuario tiene la libertad y flexibilidad para seleccionar cualquier servicio con QoS (Quality of Service), en cualquier momento y en cualquier lugar con acceso transparente. Una de las características más evidentes es la posibilidad de visualizar transmisiones de televisión con calidad HD y televisión digital. El estándar fija una tasa de transmisión de 100Mbps para usuarios móviles y para usuarios

<span id="page-24-0"></span>estacionarios hasta 1Gbps. (GONZÁLEZ et al., [2016,](#page-77-2) págs. 4-5)

#### 2.2 Tecnología 5G

El 5G (La quinta generación de tecnologías de redes móviles y comunicaciones inalámbricas) es la próxima fase importante de los estándares de telecomunicaciones móviles. El alcance de 5G abarcará desde servicios de banda ancha móvil hasta automóviles de próxima generación y dispositivos conectados. La especificación inicial de la Nueva Radio (NR) 5G se completó en junio de 2018 y se publicó en la especificación de la Versión 15 del 3GPP. (MathWorks, [2020a\)](#page-77-3)

La tecnología móvil 5G representa un avance significativo al ofrecer conexiones más rápidas y confiables con una latencia reducida, lo que no solo facilita la transmisión de videos en alta definición y el funcionamiento de aplicaciones de realidad virtual, sino que también impulsa el desarrollo de vehículos autónomos y una amplia variedad de dispositivos conectados. Su eficiencia energética añade un componente crucial al panorama, promoviendo un uso más sostenible de los recursos. Este avance tecnológico está desatando una auténtica revolución en la forma en que se comunican e interactúan con el mundo digital. No solo acelera las conexiones a niveles sin precedentes, sino que también abre un abanico de oportunidades sin igual, transformando la manera en que experimentan y aprovechan la tecnología móvil en nuestra vida cotidiana. (GONZÁLEZ et al., [2016,](#page-77-2) págs. 32-35)

#### <span id="page-24-1"></span>2.3 Arquitectura del sistema 5G

El propósito principal de las generaciones previas de redes móviles fue proporcionar a los usuarios servicios de datos móviles rápidos y confiables. La tecnología 5G ha ampliado este enfoque al ofrecer una amplia variedad de servicios inalámbricos a los usuarios finales a través de diversas plataformas de acceso y redes multicapa. La tecnología 5G establece un marco dinámico, coherente y flexible de tecnologías avanzadas para respaldar diversas aplicaciones.

La arquitectura de las redes centrales en 5G constituye el fundamento esencial de las nuevas especificaciones tecnológicas, facilitando la capacidad necesaria para atender las crecientes demandas que la tecnología 5G busca garantizar. El nuevo núcleo de red 5G, según se define en el 3GPP, emplea una arquitectura basada en servicios (SBA) alineada con la nube que abarca todas las interacciones y las funciones de la tecnología 5G, incluidas la autenticación, la seguridad, la gestión de sesiones y la adición de tráfico de dispositivos finales. (VIAVI, [2023\)](#page-78-1)

La arquitectura de red 5G, consta de equipo de usuario (UE), red de acceso 5G (5G-AN), red central 5G (5GC) y red de datos (DN). Como puede verse en la Ilustración [2-2,](#page-25-0) la red 5G introduce muchas características nuevas, como control y separación del plano de usuario (CUPS). Las funciones de red en 5GC están conectadas a través de un bus de datos. (HU, [2019\)](#page-77-4)

<span id="page-25-0"></span>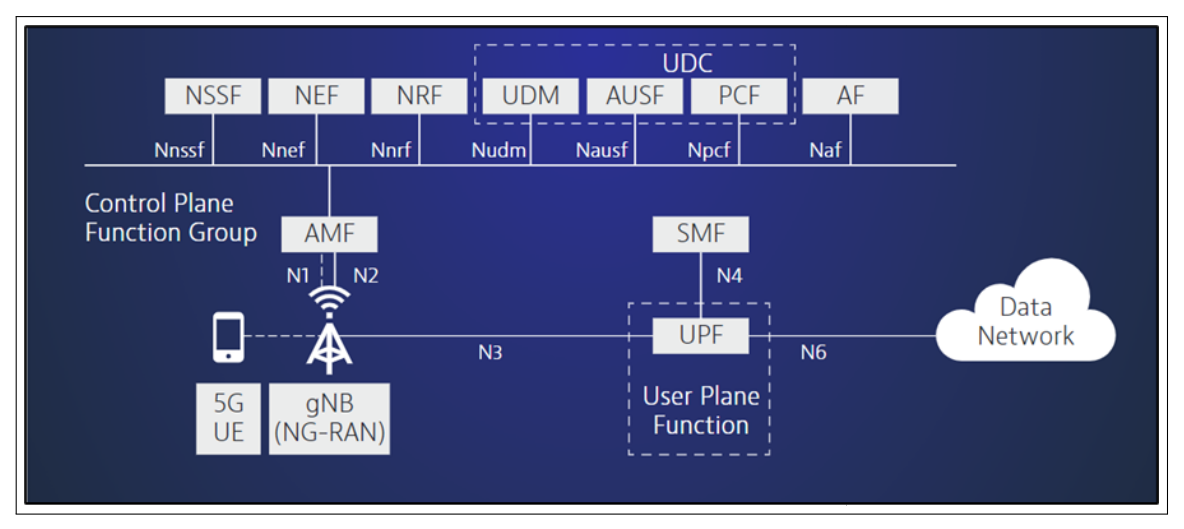

Ilustración 2-2: Arquitectura de la red 5G Fuente: (HU, [2019\)](#page-77-4)

Las funciones que conforman el núcleo de la red 5G son fundamentales para su operación y capacidad avanzada. Estas funciones esenciales incluyen:

- Gestión de información y acceso a distintos "slices" de red (NSSF).
- Funciones básicas de acceso y gestión de movilidad (AMF).
- Función de servidor de Autenticación (AUSF).
- Función de gestión de sesión (SMF).
- Función de enmascaramiento de red (NEF).
- $\blacksquare$  Función de repositorio NF (NRF)
- Función de políticas de red (PCF).
- Función de plano de usuario (UPF).
- Función de aplicación (AF).
- Gestión unificada de datos (UDM).

En la arquitectura 5G, la separación del plano de control y el plano de usuario es una capacidad inherente. La Función de Gestión de Sesiones (SMF) maneja la funcionalidad del plano de control para la configuración y gestión de sesiones, mientras que los datos de usuario reales se dirigen a través de la Función de Plano de Usuario (UPF). La selección de UPF es manejada por SMF. Las opciones de despliegue permiten UPF centralizado y/o UPF distribuido ubicado cerca o en la Red de Acceso.

En el EPC, la funcionalidad de gestión de movilidad y la funcionalidad de gestión de sesiones son manejadas por la Entidad de Gestión de Movilidad (MME). En 5GC, estas funcionalidades son manejadas por entidades separadas. La función de Gestión de Acceso y Movilidad (AMF) maneja la gestión de movilidad y procedimientos. AMF es el punto de terminación para la conexión del plano de control desde la Red de Acceso (RAN) y UE.

La conexión entre UE y AMF (que atraviesa RAN) se conoce como Estrato de No Acceso (NAS). La Función de Gestión de Sesiones (SMF) maneja los procedimientos de gestión de sesiones. La separación de las funcionalidades de gestión de movilidad y sesión permite que un AMF admita diferentes Redes de Acceso, mientras que SMF puede ser adaptado para accesos específicos (HU, [2019\)](#page-77-4).

## <span id="page-26-0"></span>2.4 Modos de operación de la red 5G NR

<span id="page-26-1"></span>Inicialmente, la red 5G fue diseñada para operar en dos modos principales:

## 2.4.1 *Modo non-standalone (NSA)*

La red 5G no autónoma (NSA, por sus siglas en inglés) se refiere a tener solo celdas 5G NR, con EPC (Evolved Packet Core) como el núcleo, además de ser el core de LTE. Los operadores desplegarán celdas 5G y dependerán completamente de la red LTE existente para todas las funciones de control y servicios adicionales (TERAL, [2019,](#page-77-5) págs. 4-5).

<span id="page-26-2"></span>La arquitectura 5G NSA funciona en una estructura de maestro-esclavo, como se mira en la Ilustración [2-3,](#page-26-2) donde el nodo de acceso 4G es el maestro y el nodo de acceso 5G es el esclavo, pero este modo solo puede ofrecer el servicio de eMBB (Enhanced Mobile Broadhand).

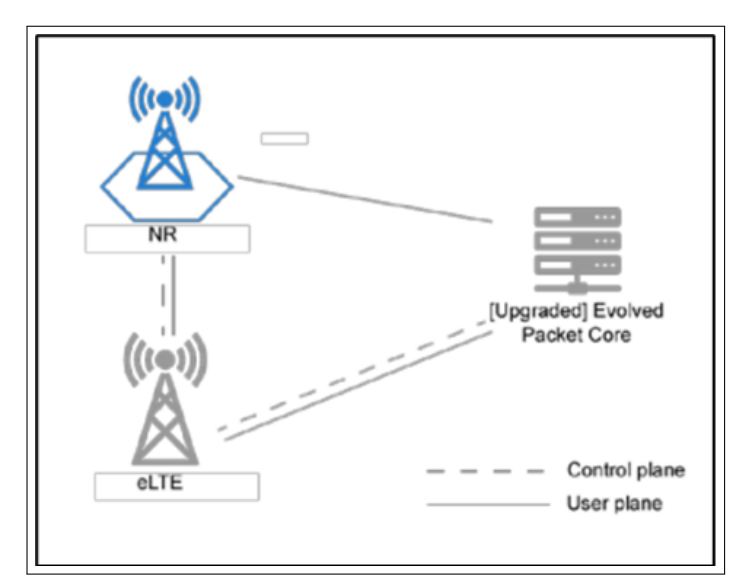

Ilustración 2-3: Arquitectura de red 5G NSA Fuente: (TERAL, [2019\)](#page-77-5)

#### <span id="page-27-0"></span>2.4.2 *Modo standalone (SA)*

El primer modo de implementación de red se denomina independiente o "standalone"(SA). Contará con la nueva interfaz aérea 5G, New Radio (NR), y el núcleo 5G (5GC) en su lugar. Una red 5G independiente ofrece al usuario una experiencia 5G de extremo a extremo. La red SA seguirá interoperando con la red existente 4G/LTE para proporcionar continuidad de servicio entre las dos generaciones de redes. (TERAL, [2019,](#page-77-5) págs. 4-5)

<span id="page-27-2"></span>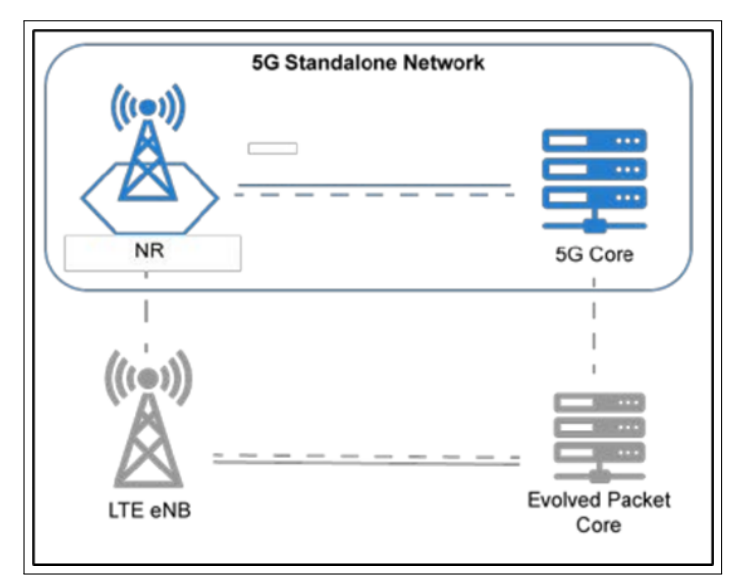

Ilustración 2-4: Arquitectura de red 5G SA Fuente: (TERAL, [2019\)](#page-77-5)

Como se muestra en la Ilustracion [2-4,](#page-27-2) la red 5G puede operar de manera independiente. Al mismo tiempo, tiene lugar la interoperación con la red LTE para cubrir áreas aún no alcanzadas por 5G. Este tipo de modo permite aprovechar los servicios de eMBB, mMTC (Massive Machine Type Communications) y uRLLC (Ultra Reliable Low Latency Communications).

### <span id="page-27-1"></span>2.5 Bandas de frecuencia para NR

5G NR puede opera en las nuevas bandas de ondas milimétricas por encima de los 24 GHz; tanto los dispositivos como las estaciones base se implementarán con tecnología avanzada y de vanguardia, utilizando MIMO masivo, formación de haces y sistemas de antenas avanzadas altamente integradas. Esto genera diferencias en cómo se definen los requisitos de RF, cómo se miden para la evaluación del rendimiento y, en última instancia, los límites establecidos para los requisitos. Las bandas de frecuencia dentro del alcance del trabajo de la Versión 15 en 3GPP se dividen en dos rangos de frecuencia: (DAHLMAN et al., [2018\)](#page-77-6), mostradas en la [Tabla 2-1.](#page-28-2)

| Rango de frecuencia |                  |
|---------------------|------------------|
| FR 1                | 450 - 7200 MHz   |
| FR 2                | 24250 -52600 MHz |

<span id="page-28-2"></span>Tabla 2-1: Bandas definidas por 3GPP en 5G-NR

Realizado por: Núñez J., 2024

#### <span id="page-28-0"></span>2.6 Capa física

La capa física en 5G NR emplea técnicas de codificación adaptable y subportadoras OFDM para optimizar la eficiencia del espectro, reducir la latencia y asegurar la comunicación confiable. La Capa Física (PHY) se encarga de la codificación/decodificación, modulación/demodulación, asignación de múltiples antenas y otras funciones típicas de la capa física. La capa física ofrece servicios a la capa MAC en forma de canales de transporte (DAHLMAN et al., [2018\)](#page-77-6).

La capa física de 5G NR se destaca por su flexibilidad, agilidad y su capacidad para soportar la conexión masiva de dispositivos, siendo esencial para el alto rendimiento y la capacidad del sistema 5G. La especificación de la capa física consta en un grupo de documentos (TS 38.202, TS 38.211, TS 38.212, TS 38.213, TS 38.2145 y TS 38.215), mostrados en la Ilustración [2-5,](#page-28-3) publicado en la especificación de la Versión 15 del 3GPP.

<span id="page-28-3"></span>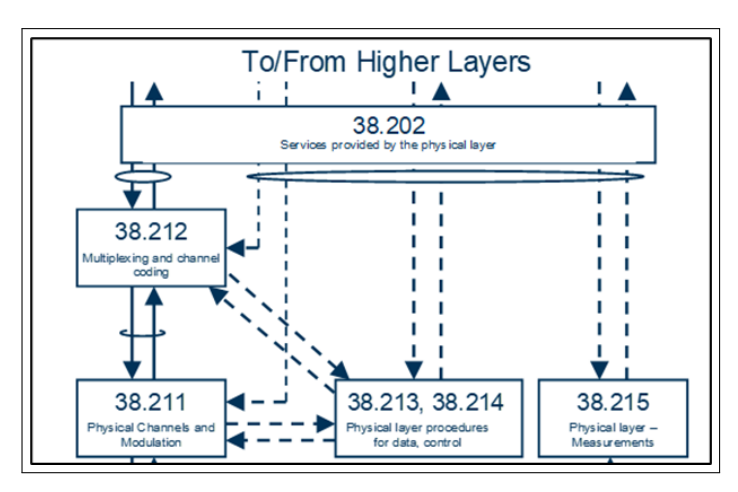

Ilustración 2-5: Especificaciones de la Capa Física Fuente: (3Gpp.Org., [2021\)](#page-77-7)

## <span id="page-28-1"></span>2.6.1 *Canales físicos de la red 5G*

Estos canales se encargan de transmitir de forma eficiente los datos de los usuarios a través de la interfaz de aire. Estos canales transportan tanto señales de control generadas a nivel de capa física como mensajes de control generados en las capas superiores. (CERÓN et al., [2018\)](#page-77-8)

Se puede observar los canales de la capa física en 5G NR, tanto en enlaces ascendentes en la Tabla [2-2](#page-29-0) y descendentes en la Tabla [2-3.](#page-29-1)

| Enlace      | Sigla        | Descripción                                                       |
|-------------|--------------|-------------------------------------------------------------------|
|             | <b>PRACH</b> | Transporta preámbulos de acceso aleatorio, un prefijo cíclico,    |
| Ascendentes |              | una secuencia, y un intervalo de guarda.                          |
|             |              | Trabaja con el Uplink Control Channel (UCI). Es utilizado por     |
|             |              | el dispositivo para enviar el HARQ-ACK, indicando a la gNB        |
|             | <b>PUCCH</b> | si los bloques de transporte de enlace descendente se recibieron  |
|             |              | con éxito, enviar informes de estado del canal y para solicitar   |
|             |              | recursos para la transmisión de datos sobre el enlace ascendente. |
|             |              | Contiene señales DM-RS para soportar estimación del estado        |
|             | <b>PUSCH</b> | del canal y demodulación. Soporta esquemas de transmisión:        |
|             |              | basada en codebook y no basada en codebook.                       |

<span id="page-29-0"></span>Tabla 2-2: Canales físicos de control Ascendentes

Realizado por: (BARONA CASTILLO, [2023\)](#page-77-9)

## <span id="page-29-1"></span>Tabla 2-3: Canales físicos de control Descendentes

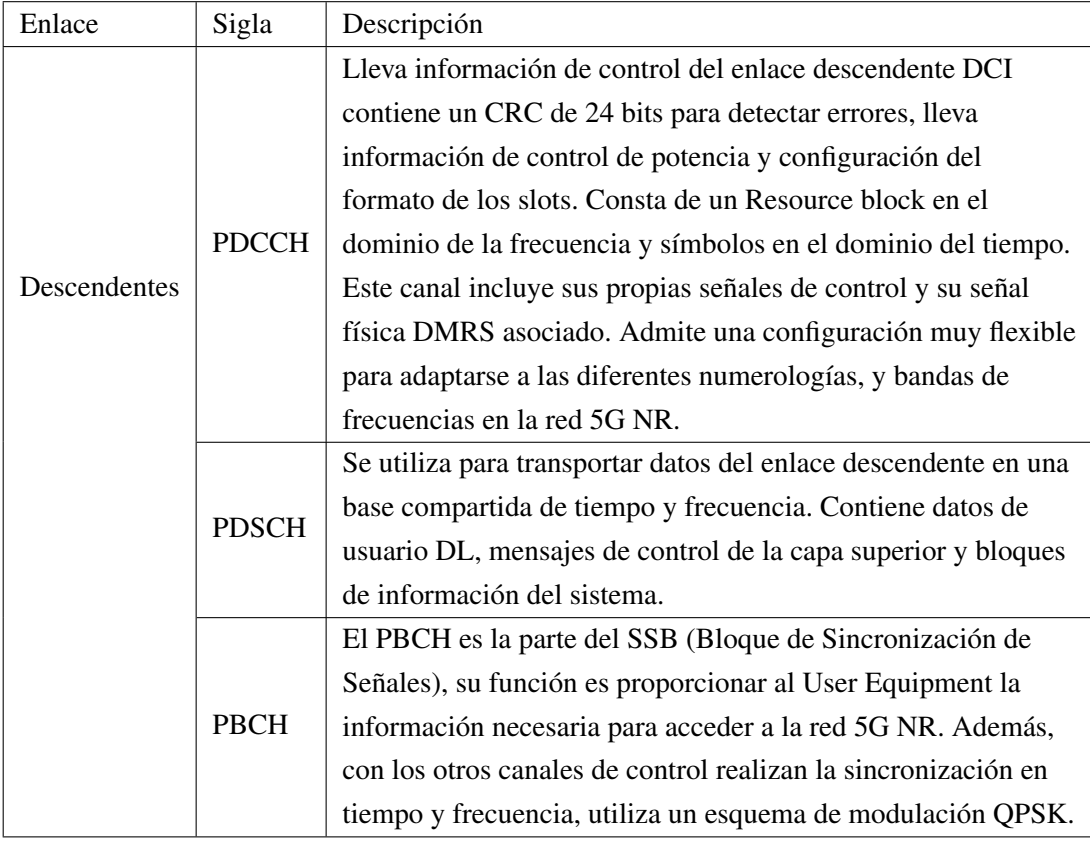

Realizado por: (BARONA CASTILLO, [2023\)](#page-77-9)

#### <span id="page-30-0"></span>2.6.2 *Numerología*

La numerologia permite definir el espaciado entre las subportadoras y la longitud del símbolo, 5G NR cuenta con varios tipos de espaciado entre subportadoras (XIRIO, [2019\)](#page-78-0), las que son detalladas a continuación.

#### <span id="page-30-1"></span>2.6.2.1 *SCS (Espaciado entre subportadoras*)

La estructura de la numerología para un usuario es semejante a la de LTE, abarcando el espaciado entre subportadoras (SCS) y el prefijo cíclico (CP). El factor clave para determinar el SCS es el impacto del efecto Doppler, que está relacionado con la frecuencia del portador y la movilidad. Considerando el requisito de movilidad que admite velocidades de hasta 500 km/h y el rango de frecuencia más amplio, tener solo un SCS de 15 kHz como en LTE-A no es suficiente y se introdujeron múltiples valores de SCS más grandes con  $2^{\mu} \times 15$ Khz, donde  $\mu = 0, 1, 2, 3, 4$ . (WAN, [2019\)](#page-78-2)

| μ              | <b>SCS</b> | Símbolos/slot | Slots/subframe | Slots/frame | Símbolos/frame | CP        |  |
|----------------|------------|---------------|----------------|-------------|----------------|-----------|--|
| $\theta$       | 15         | 14            |                | 10          | 14             | Normal    |  |
|                | 30         | 14            | ာ              |             | 28             | Normal    |  |
| $\overline{2}$ | 60         | 14            | $\overline{4}$ | 40          | 56             | Normal    |  |
| 2              | 60         | 12            | 4              | 40          | 48             | Extendido |  |
| 3              | 120        | 14            | 8              | 80          | 112            | Normal    |  |
| $\overline{4}$ | 240        | 14            | 16             | 160         | 224            | Normal    |  |

<span id="page-30-3"></span>Tabla 2-4: Símbolos/súframe por numerología

Realizado por: Núñez J., 2024

Un incremento en el tamaño del SCS conlleva a una reducción en la duración de los símbolos OFDM, ya que se amplía la capacidad de cada trama al permitir más slots en cada subtrama. Para lograr esto, es necesario disminuir la duración de cada símbolo. Para compensar esta disminución, la duración del prefijo cíclico (CP) varía, disminuyendo cuando el SCS aumenta y aumentando cuando el SCS disminuye. La Tabla [2-4](#page-30-3) ilustra cómo varía el número de símbolos según la numerología y el CP.

#### <span id="page-30-2"></span>2.6.2.2 *(BW) Ancho de banda del canal*

Debido a la amplia variedad de entornos y contextos que 5G abarca, tiene la capacidad de admitir numerosos anchos de banda de canal. Observado en la Tabla [2-5,](#page-31-1) Esta flexibilidad se extiende a los dos rangos de frecuencia definidos por 3GPP para 5G-NR, permitiendo así una adaptabilidad significativa a diversas condiciones y requisitos de comunicación.

| Rango de<br>frecuencia | Anchos de banda<br>BW, usada en su<br>rango de<br>frecuencia (MHz) | SCS (KHz) | Rango de posibles<br>canales BW por SCS<br>(MHz) | NRB, según el<br>rango de<br>frecuencia |
|------------------------|--------------------------------------------------------------------|-----------|--------------------------------------------------|-----------------------------------------|
|                        | 5, 10, 15, 20, 25, 30,                                             | 15        | $5-50$                                           | 25-270                                  |
| FR <sub>1</sub>        | 40, 50, 60, 70, 80,                                                | 30        | $5 - 100$                                        | 11-273                                  |
|                        | 90, 100                                                            | 60        | 10-100                                           | 11-135                                  |
| FR <sub>2</sub>        | 50, 100, 200, 400                                                  | 60        | 50-200                                           | 66-264                                  |
|                        |                                                                    | 120       | 50-400                                           | 32-264                                  |

<span id="page-31-1"></span>Tabla 2-5: Rango de anchos de banda de los canales y numerologías a diferentes rangos de frecuencia

Realizado por: DAHLMAN et al., [2018](#page-77-6)

El número de bloques de recursos (RBs) que pueden transmitirse cambiará según la numerología, el ancho de banda BW y la banda de frecuencia empleada. Se especifica el número máximo de bloques de recursos (RB) en un ancho de banda específico, según el espaciado entre subportadoras (SCS), para los rangos de frecuencia disponibles en 5G NR, en las Tablas [2-6](#page-31-2) y [2-7.](#page-31-3)

| <b>SCS</b> |     | 10  | 15  | 20  | 25  | 30          | 40  | 50  | 60         | -80 | 90  | 100 |
|------------|-----|-----|-----|-----|-----|-------------|-----|-----|------------|-----|-----|-----|
| KHz        | MHz | MHz | MHz | MHz |     | $MHz$   MHz | MHz | MHz | <b>MHz</b> | MHz | MHz | MHz |
| 15         | 25  | 52  | 79  | 106 | 133 | 160         | 216 | 270 | N/A        | N/A | N/A | N/A |
| 30         |     | 24  | 38  | 51  | 65  | 78          | 106 | 133 | 162        | 217 | 245 | 273 |
| 60         | N/A |     | 18  | 24  | 31  | 38          | 51  | 65  | 79         | 107 | 121 | 135 |

<span id="page-31-2"></span>Tabla 2-6: NRB para la banda FR1

<span id="page-31-3"></span>Realizado por: Núñez J., 2024

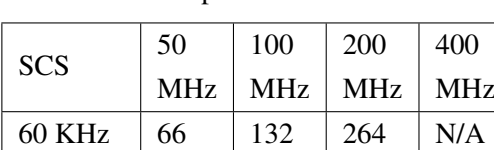

120 KHz 32 66 132 264

Tabla 2-7: NRB para la banda FR2

Realizado por: Núñez J., 2024

## <span id="page-31-0"></span>2.6.3 *Estructura de la trama*

5G cuenta con una trama de radio con una duración de 10 ms, consta de diez subtramas y cada subtrama tiene una duración de 1 ms. Cada cuadro de radio se divide en dos medios cuadros de igual tamaño, cada una con cinco subtramas. El primer medio cuadro consiste en las subtramas 0–4, y el segundo medio cuadro consiste en las subtramas 5–9. El número de ranuras en unas subtramas

es donde  $2^{\mu}$ , donde  $\mu = 0, 1, 2, 3, 4$ . y depende del Espaciado entre Subportadoras (SCS). En una ranura, siempre hay 14 símbolos OFDM, independientemente de la configuración del SCS en el caso de un Prefijo Cíclico (CP) normal (WAN, [2019,](#page-78-2) págs. 4-5).

La relación entre el número de símbolos OFDM, trama, subtramas y slot de radio se muestra en la Ilustración [2-6.](#page-32-0)

<span id="page-32-0"></span>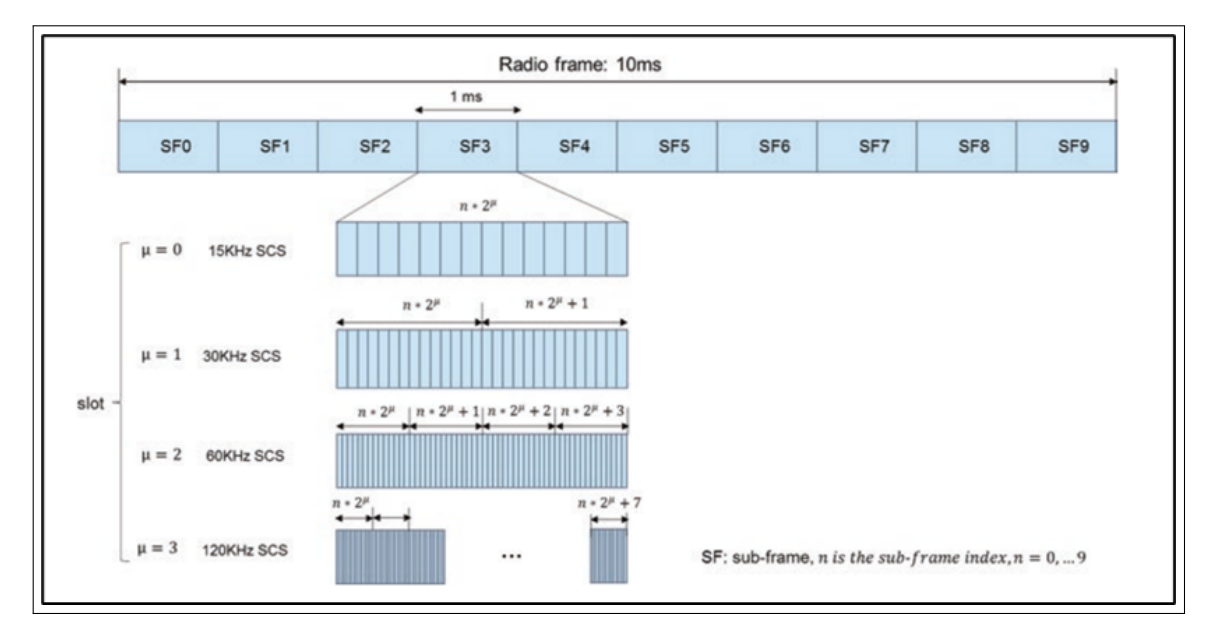

Ilustración 2-6: Trama, Subtrama y Slot Fuente: (WAN, [2019,](#page-78-2) págs. 4-5)

<span id="page-32-1"></span>Como se ha mencionado, los tiempos de trama y subtrama no están vinculados al Espaciado entre Subportadoras (SCS), esto se puede observar en la Ilustración [2-7.](#page-32-1)

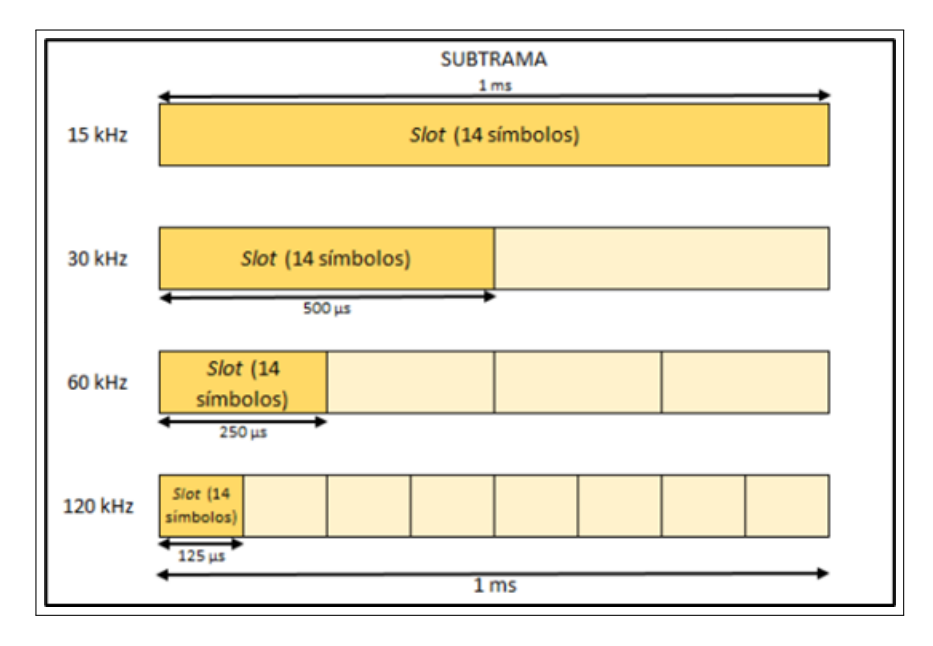

Ilustración 2-7: Variación de tiempo de símbolo respecto al SCS Fuente: (WAN, [2019,](#page-78-2) págs. 4-5)

Sin embargo, la cantidad de slots y la duración del intervalo de tiempo cambiarán según el espaciado, ya que se duplicará el número de ranuras con cada incremento en la numerología, al tiempo que se reducirá a la mitad en comparación con la numerología anterior.

## <span id="page-33-0"></span>2.6.4 *Modulación*

Los esquemas de modulación son estrategias de procesamiento de señales utilizadas para mejorar las características de la señal de información transportada, protegiendo dicha señal en el canal contra ruido e interferencia.

La modulación transforma el bloque de bits desordenados en un bloque correspondiente de símbolos de modulación complejos. Los esquemas de modulación admitidos incluyen QPSK, 16QAM, 64QAM y 256QAM tanto en enlace ascendente como descendente. Además, para el enlace ascendente, se admite  $\frac{\pi}{2}$  BPSK. (WAN, [2019\)](#page-78-2).

## <span id="page-33-1"></span>2.6.4.1 *CQI (Indice de calidad del canal)*

El CQI refleja la calidad del canal y se informa a través del esquema de modulación y la tasa de codificación, mostrado en la Tabla [2-8.](#page-34-2) Se definen quince valores de CQI, y el tamaño del paso en términos de SINR es de aproximadamente 2 dB. (WAN, [2019\)](#page-78-2)

En 5G NR, el CQI se informa de forma periódica por el dispositivo de usuario a la estación base para que esta pueda ajustar los parámetros de transmisión, como la modulación y la tasa de codificación, de manera óptima para aprovechar al máximo el rendimiento del canal.

| CQI index      | modulation   | efficiency |        |  |  |  |
|----------------|--------------|------------|--------|--|--|--|
| $\Omega$       | Out of range |            |        |  |  |  |
| $\mathbf{1}$   | QPSK         | 78         | 0.1523 |  |  |  |
| 2              | <b>OPSK</b>  | 193        | 0.3770 |  |  |  |
| 3              | <b>QPSK</b>  | 449        | 0.8770 |  |  |  |
| $\overline{4}$ | 16QAM        | 378        | 1.4766 |  |  |  |
| 5              | 16QAM        | 490        | 1.9141 |  |  |  |
| 6              | 16QAM        | 616        | 2.4063 |  |  |  |
| 7              | 64QAM        | 466        | 2.7305 |  |  |  |
| 8              | 64QAM        | 567        | 3.3223 |  |  |  |
| 9              | 64QAM        | 666        | 3.9023 |  |  |  |
| 10             | 64QAM        | 772        | 4.5234 |  |  |  |
| 11             | 64QAM        | 873        | 5.1152 |  |  |  |
| 12             | 256QAM       | 711        | 5.5547 |  |  |  |
| 13             | 256QAM       | 797        | 6.2266 |  |  |  |
| 14             | 256QAM       | 885        | 6.9141 |  |  |  |
| 15             | 256QAM       | 948        | 7.4063 |  |  |  |

<span id="page-34-2"></span>Tabla 2-8: NRB para la banda FR1

Realizado por: (3Gpp.Org., [2021\)](#page-77-7)

### <span id="page-34-0"></span>2.6.5 *Codificación de canal*

La codificación del canal es uno de los componentes críticos del hardware en 5G, y los códigos utilizados en el 5G son capaces de proporcionar buenas ganancias de rendimiento con una menor complejidad de implementación y retrasos de procesamiento en comparación con sus predecesores. (GARCÍA PÉREZ, [2021\)](#page-77-0).

En NR, se utiliza codificación LDPC(Comprobación de Paridad de Baja Densidad) para la transmisión de servicios de banda ancha móvil y códigos polares para el control de señales. La elección de LDPC se debe a sus velocidades de datos. Para la transmisión de señales físicas con bloques de información pequeños en comparación con la transmisión de datos, se recurre a códigos polares. LDPC facilita la transmisión a diversas velocidades mediante la utilización de HARQ.

LDPC se utilizan en PDSCH y PUSCH. Los códigos polares se utilizan en PBCH y PDCCH (Project, [2019\)](#page-77-10).

## <span id="page-34-1"></span>2.6.6 *Modelos de canal*

El 3GPP publicó un informe técnico sobre los modelos de canales para frecuencias de 0,5 a 100 GHz previstos para los futuros sistemas de comunicación 5G. El propósito es ayudar en el modelado y evaluación del desempeño de la capa física, utilizando modelos de canal adecuados

#### (CHAKRABARTI et al., [2019\)](#page-77-11).

Estos modelos de canal desempeñan un papel crucial al describir las características temporales y espaciales de la propagación de señales inalámbricas. Mientras que el canal TDL se enfoca en los retardo y eco de las señales, dividiendo la respuesta del canal en diferentes caminos de retardo, el canal CDL agrupa estos caminos en clusters.

## <span id="page-35-0"></span>2.6.6.1 *Modelos de línea de retardo en pulsación (TDL, Tapped Delay Line)*

Los modelos TDL están definidos en un rango completo de frecuencias, desde 0,5 GHz hasta 100 GHz, con un ancho de banda máximo de 2 GHz.

El modelo de canal TDL dispone de 5 perfiles diferentes, según el escenario de entorno deseado. Para escenarios sin línea de visión (NLOS), los perfiles existentes son TDL A, TDL B y TDL C. Para LOS, los perfiles asociados son TDL D y TDL E. (CHAKRABARTI et al., [2019\)](#page-77-11).

## <span id="page-35-1"></span>2.6.6.2 *Modelos de líneas de retardo agrupadas (CDL, Clustered Delay Line)*

Los modelos CDL están definidos para todo el rango de frecuencias de 0,5 GHz a 100 GHz con un ancho de banda máximo de 2 GHz.

Los modelos de canales CDL son una extensión de los perfiles TDL y están diseñados para canales 3D. Por lo tanto, también existen cinco perfiles CDL diferentes. Para NLOS, existen tres modelos CDL, específicamente CDL A, CDL B y CDL C. Para entornos LOS, los modelos CDL asociados son CDL D y CDL E. (CHAKRABARTI et al., [2019\)](#page-77-11).

## <span id="page-35-2"></span>2.6.6.3 *Modelos de canal de propagación a diferentes situaciones*

En la Tabla 2-7, se muestran diversas situaciones en las que se selecciona el modelo de canal de propagación según diferentes necesidades y circunstancias.

|             | Indoor           | Dense            |                              | Urban      | Urban        |  |
|-------------|------------------|------------------|------------------------------|------------|--------------|--|
|             |                  |                  |                              | Macro-     | Macro-       |  |
| Parámetros  | Hotspot-         | Urban-           | Rural-eMBB<br>(for Mobility) | mMTC (for  | <b>URLLC</b> |  |
|             | eMBB (for        | eMBB (for        |                              | Connection | (for         |  |
|             | Mobility)        | Mobility)        |                              | density)   | Reliability) |  |
|             | <b>NLOS: CDL</b> | <b>NLOS: CDL</b> | <b>NLOS: CDL</b>             | NLOS: TDL- |              |  |
| Modelo de   | $-A-B-C/TDL$     | $-A-B-C/TDL$     | -A-B-C/TDL                   |            | NLOS: TDL-C  |  |
| canal de    | $-A$             | -C               | $-C$                         | C          |              |  |
| propagación | LOS: CDL-D       | LOS: CDL-D       | LOS: CDL-D                   | LOS: TDL-E | LOS: TDL-E   |  |
|             | -E/TDL-D         | -E/TDL-E         | -E/TDL-E                     |            |              |  |

<span id="page-35-3"></span>Tabla 2-9: Modelos de canal de propagación a diferentes situaciones

Realizado por: (GARCÍA PÉREZ, [2021\)](#page-77-0)
Los entornos mencionados previamente son los siguientes:

- **Indoor Hotspot-eMBB:** un entorno interior aislado en oficinas y/o en centros comerciales basado en usuarios estacionarios y peatones con una densidad de usuarios muy alta.
- Dense Urban-eMBB: un entorno urbano con alta densidad de usuarios y cargas de tráfico centrado en usuarios peatonales y vehiculares.
- Rural-eMBB: un entorno rural con una cobertura de área amplia y continua, que presta apoyo a los usuarios peatonales, vehiculares y de vehículos de alta velocidad.
- Urban Macro-mMTC: un entorno urbano macro que tiene como objetivo una cobertura constante centrada en un gran número de dispositivos de tipo máquina conectados.
- UrbanMacro-URLLC:unmacroambienteurbanoquetienecomoobjetivolascomunicaciones ultra fiables y de baja latencia. (GARCÍA PÉREZ, [2021\)](#page-77-0).

# CAPÍTULO III

# 3. MARCO METODOLÓGICO

### 3.1 Introducción

Este capítulo describe las etapas requeridas para crear y poner en funcionamiento un simulador de capa física diseñado para la tecnología 5G-NR. También se proporciona información detallada sobre el software utilizado en el desarrollo del simulador.

Para el diseño y creación del simulador se usó el software de MATLAB (versión R2022a), con la ayuda del toolbox 5G, usado en el análisis del rendimiento de PDSCH, con canales modelados según las especificaciones del 3GPP. El cual permitió obtener las gráficas del BER, Throughpt (%), Throughpt (Mbps) y BLER con respecto al SNR.

Con el uso de la herramienta App Designer en Matlab, se diseña una interfaz atractiva, funcional y amigable para el usuario, con el que se puede parametrizar diferentes aspectos. además, de generar un ejecutable usado en la instalación del simulador de 5G NR.

La Ilustración [3-1](#page-37-0) muestra un esquema de todo el proceso que se realizó en el presente trabajo, con las etapas de diseño, implementación y análisis de resultados.

<span id="page-37-0"></span>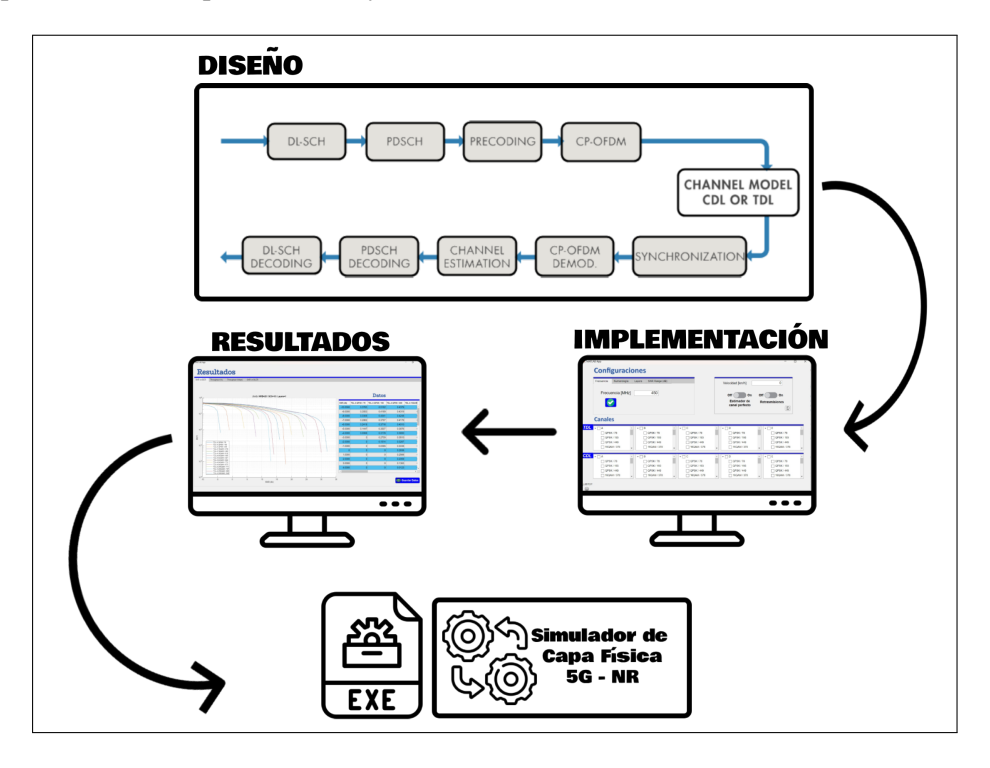

Ilustración 3-1: Etapas de diseño e implementación del simulador 5G NR para capa física. Realizado por: Núñez J., 2024

#### 3.2 Requerimientos del simulador de capa física para 5G

Con base en la información de los capítulos previos, se establecen los requisitos esenciales para el desarrollo de un simulador de capa física para 5G-NR. Que permite obtener los resultados del BER, Throughpt (%), Throughpt (Mbps) y BLER, estos valores con respecto al SNR.

- Contar con una interfaz sencilla y fácil de comprender, para el usuario.
- El simulador es un sistema parametrizable, es decir, que permita variar los parámetros de simulación con el fin de obtener diferentes resultados.
- Contar con las especificaciones de capa física según el estándar 5G New Radio (NR).
- Contar con diferentes modelos de propagación, estos definidos por el 3GPP TR 38.901, los cuales son CDL y TDL con sus diferentes perfiles.
- Permitir exportar los resultados obtenidos de la simulación, tanto gráfica como tabla, para su posterior análisis o comparativas.

### 3.3 Toolbox 5G

El conjunto de herramientas proporciona funciones que cumplen con los estándares establecidos y ofrece ejemplos de referencia para realizar modelado, simulación y análisis del rendimiento de la red 5G NR. A través de estas funciones, objetos e interfaces, se puede configurar, simular, medir y analizar los enlaces de comunicación 5G NR, tanto en el enlace ascendente como en el descendente, con el propósito de evaluar el rendimiento de los canales en esta red.

<span id="page-38-0"></span>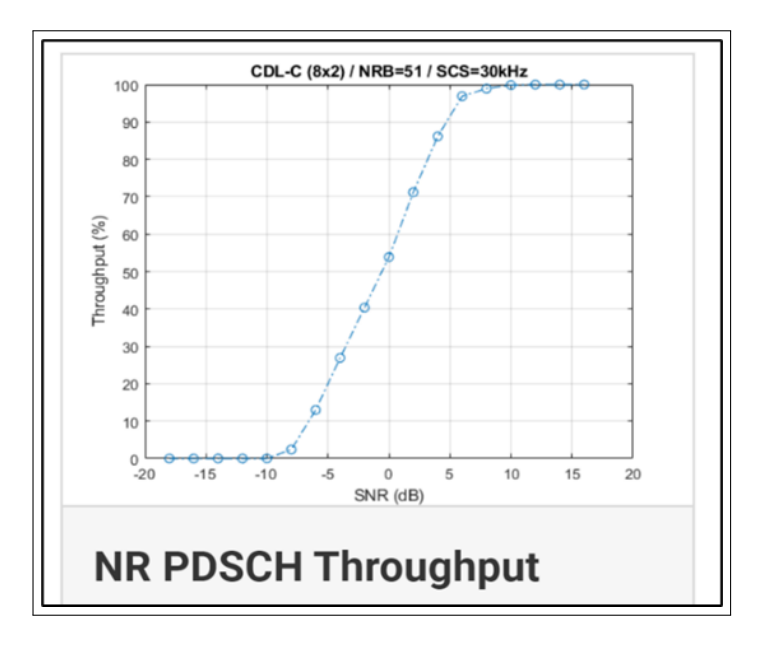

Ilustración 3-2: Toolbox NR PDSCH Throughput. Realizado por: MathWorks, [2020a](#page-77-1)

El toolbox de NR PDSCH Throughput, mostrado en la Ilustración [3-2,](#page-38-0) indica cómo medir el rendimiento del canal compartido de enlace descendente físico (PDSCH) en una red 5G New Radio (NR), según lo definido por el estándar 3GPP NR. (MathWorks, [2020b\)](#page-77-2)

El diseño del transmisor abarca señales de referencia para la demodulación PDSCH (DM-RS) y señales de referencia para el seguimiento de fase PDSCH (PT-RS). Además, cuenta con compatibilidad con canales de propagación CDL y TDL. Este modelo tiene la capacidad de llevar a cabo una sincronización y estimación de canales de manera precisa y efectiva, ya sea de forma ideal o práctica.

Toolbox NR PDSCH Throughput cuenta con las siguientes características de 5G NR.

- Codificación del canal de transporte DL-SCH.
- Múltiples Codewords dependiendo del número de capas.
- Generación de PDSCH, PDSCH DM-RS y PDSCH PT-RS.
- **Espaciado de subportadora variable y numerología de trama (** $2^n \times 15$  **kHz).**
- Prefijo cíclico normal y extendido.
- Modelos de canales de propagación TDL y CDL.
- Modulación CP-OFDM.
- Sincronización perfecta o práctica y estimación de canales.
- Operación HARQ con 16 procesos.

Utilizando esta herramienta, se asegura que los diseños, prototipos e implementaciones cumplen con las especificaciones 3GPP para las redes 5G NR.

Matlab brinda a los usuarios un extenso conjunto de Toolbox relacionados con las redes 5G, los cuales son empleados en el simulador para proporcionar al usuario un mayor número de herramientas.

#### 3.4 Etapas del simulador 5G de capa física

El simulador de 5G de capa física, consiste en la transmisión de mensajes de usuario a través del enlace descendente utilizando el canal físico PDSCH, incluyendo las señales de referencia para la demodulación y señales de referencia para el seguimiento de fase, transmitidas a través del canal DL-SCH.

En el proceso de transmisión y recepción, se adiciona un canal inalámbrico que sigue las especificaciones del 3GPP TR 38.901, con dos posibles escenarios, el modelo de canal TDL y CDL, contando con sus diferentes perfiles, estos encontrados en las especificaciones del 3GPP.

La señal transmitida es creada mediante bloques descritos en la Ilustración [3-3,](#page-40-0) En dicho esquema, el transmisor está compuesto por un generador de señal, un codificador de canal con códigos LDPC, un modulador que admite diversos esquemas de codificación, y un bloque con tecnología de acceso CP-OFDM.

En el proceso de recepción, se emplean las funciones inversas a las mencionadas, y se incorpora un módulo adicional para la estimación del canal.

<span id="page-40-0"></span>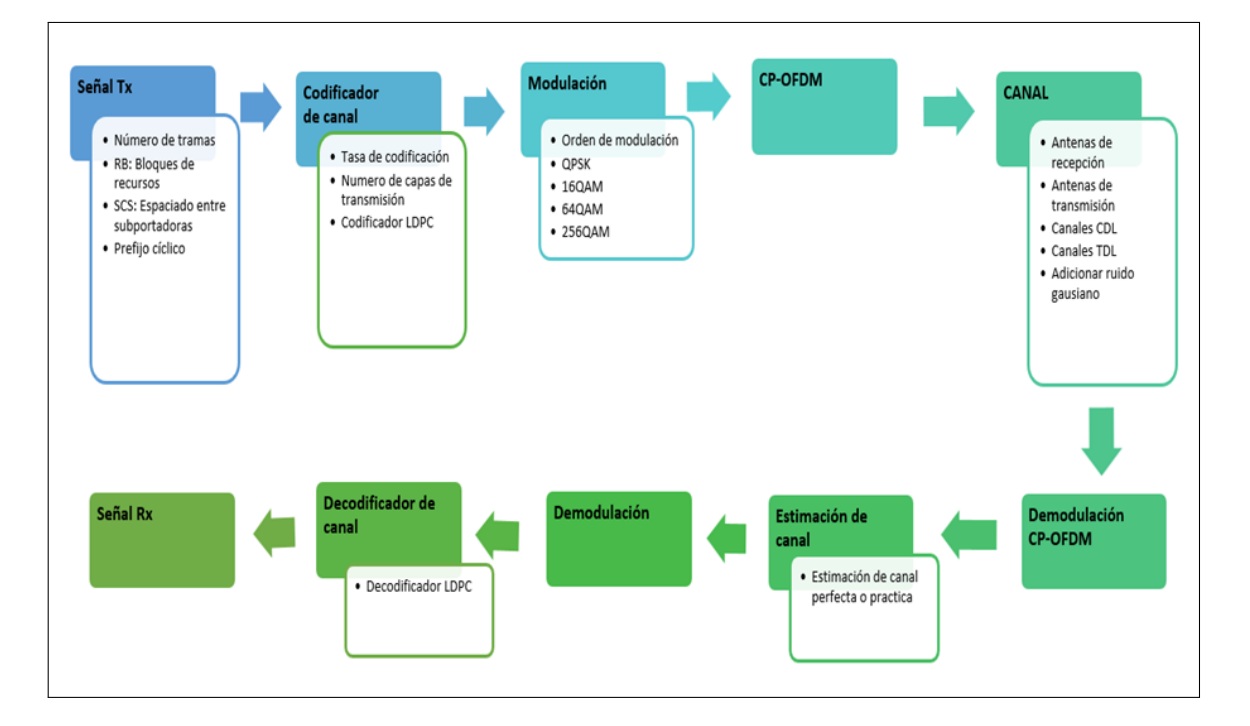

Ilustración 3-3: Diagrama de bloques del sistema del simulador de capa física 5G Realizado por: Nuñez J., 2024

El ciclo está conformado por funciones y objetos particulares del Toolbox 5G de Matlab. De manera concisa, se detallan las funciones en la Tabla [3-1,](#page-41-0) las cuales son empleadas para llevar a cabo las tareas asociadas a cada bloque representado en la Ilustración [3-3.](#page-40-0)

Las funciones que representan los bloques de "Señal Tx" y "Señal Rx" no se encuentran definidas, ya que corresponden a datos parametrizables generados en cada simulación por el usuario.

| Bloque del simulador 5G de capa física | Funciones del Toolbox 5G                     |
|----------------------------------------|----------------------------------------------|
|                                        | nrPDSCH                                      |
| Codificador de canal                   |                                              |
|                                        | nrDLSCH                                      |
|                                        | nrPDSCH                                      |
| Modulación                             |                                              |
|                                        | nrDLSCH                                      |
| <b>CP-OFDM</b>                         | nrOFDMModulate                               |
| Canal                                  | nrCDLChannel o nrTDLChannel                  |
| Demodulación CP-OFDM                   | nrOFDMDemodulate                             |
|                                        | nrPerfectTimingEstimate o nrTimingEstimate   |
| Estimación de canal                    |                                              |
|                                        | nrPerfectChannelEstimate o nrChannelEstimate |
|                                        | nrPDSCHDecode                                |
| Demodulación                           |                                              |
|                                        | nrDLSCHDecode                                |
|                                        | nrPDSCHDecode                                |
| Decodificador de canal                 |                                              |
|                                        | nrDLSCHDecode                                |

<span id="page-41-0"></span>Tabla 3-1: Funciones usadas del Toolbox 5G, en los bloques del simulador de capa física 5G

Realizado por: (VENEGAS SANDOVAL, [2022\)](#page-78-0)

### 3.5 Proceso de transporte de datos en PDSCH

A continuación, se describen las etapas que los datos atraviesan antes de ser transmitidos. Estableciendo las funciones y objetos encargados de llevar a cabo el procesamiento de los parámetros configurados necesarios para ejecutar la transmisión y recepción de las señales generadas.

- **Proceso HARQ:** Sistema empleado en las comunicaciones inalámbricas con el propósito de aumentar la fiabilidad de la transferencia de datos, evaluando la necesidad de retransmisión. En caso de que no sea preciso realizar una retransmisión, se generan nuevos datos.
- Generación de recursos: La codificación de canal se lleva a cabo mediante el objeto nrDLSCH. Este elemento trabaja en el bloque de transporte de entrada, conservando una copia del bloque en caso de que se requiera una retransmisión. La función nrPDSCH se utiliza para modular los bits codificados, y finalmente, se realiza una recodificación de la señal resultante.
- Generación de forma de onda: El objeto nrOFDMModulate es responsable de realizar la multiplexación de la cuadrícula generada en la fase previa. La señal resultante es la que se introduce en el canal de transmisión.
- $\blacksquare$  Modelado de canales (CDLyTDL): La onda generada se envía a un canal de desvanecimiento, ya sea CDL o TDL, al cual se le añade ruido AWGN. Para definir el tipo de modelo de propagación que se utilizará en la creación del canal (CDL o TDL), se emplea el objeto nrCDLChannel o nrTDLChannel, dependiendo de la elección del canal. A este objeto se le proporcionan varios parámetros que determinan el comportamiento del canal, como:
	- DelayProfile
	- DelaySpread
	- SampleRate
	- NTxAnts
	- NRxAnts
	- MaximumDopplerShift.

Una vez que se ha creado el objeto, en cada iteración, la señal generada atraviesa este canal y se obtiene una señal afectada de acuerdo con todos los parámetros especificados en el canal, ya que se simula el paso de la señal a través del canal CDL o TDL con ruido AWGN.

- Sincronización y demodulación OFDM: Si la opción estimación de canal perfecto se encuentra activa, se reconstruye la respuesta al impulso del canal y se utiliza esta respuesta para sincronizar la forma de onda recibida. En el caso de la sincronización práctica, se realiza una correlación entre la forma de onda recibida y las señales de referencia de demodulación PDSCH DM-RS (Demodulation Reference Signals). Posteriormente, la señal sincronizada es demodulada por el sistema OFDM.
- Ecualización y compensación CPE: La ecualización del canal estimado es llevada a cabo por el algoritmo MMSE (Error Mínimo Cuadrático Medio). Para la estimación del error de fase común (CPE, Error Común de Fase), se emplean los símbolos PT-RS (Señales de Referencia para Seguimiento de Fase), seguido de una corrección del error en cada símbolo OFDM dentro del conjunto de símbolos PT-RS OFDM de referencia.
- **Decodificación del PDSCH:** Para obtener la estimación de las palabras código recibidas, es necesario demodular y descifrar los símbolos PDSCH recuperados de cada par de antenas de transmisión y recepción, junto con una estimación del ruido. Este procedimiento se realiza mediante la función nrPDSCHDecode. Luego, se lleva a cabo la decodificación del canal de enlace descendente (DL-SCH).
- 8. Decodificación de DL-SCH y actualización del proceso HARQ con CRC: Los bits decodificados en la etapa anterior se transfieren al componente nrDLSCHDecoder. Este componente se encarga de descifrar la palabra de código y proporciona el error CRC de bloque, que se utiliza para evaluar el rendimiento del sistema. (VENEGAS SANDOVAL, [2022\)](#page-78-0)

Este procedimiento constituye una etapa integral del bucle de procesamiento, donde se establecen todas las funciones y elementos encargados de procesar los parámetros configurados para llevar a cabo la transmisión y recepción de las señales generadas.

<span id="page-43-0"></span>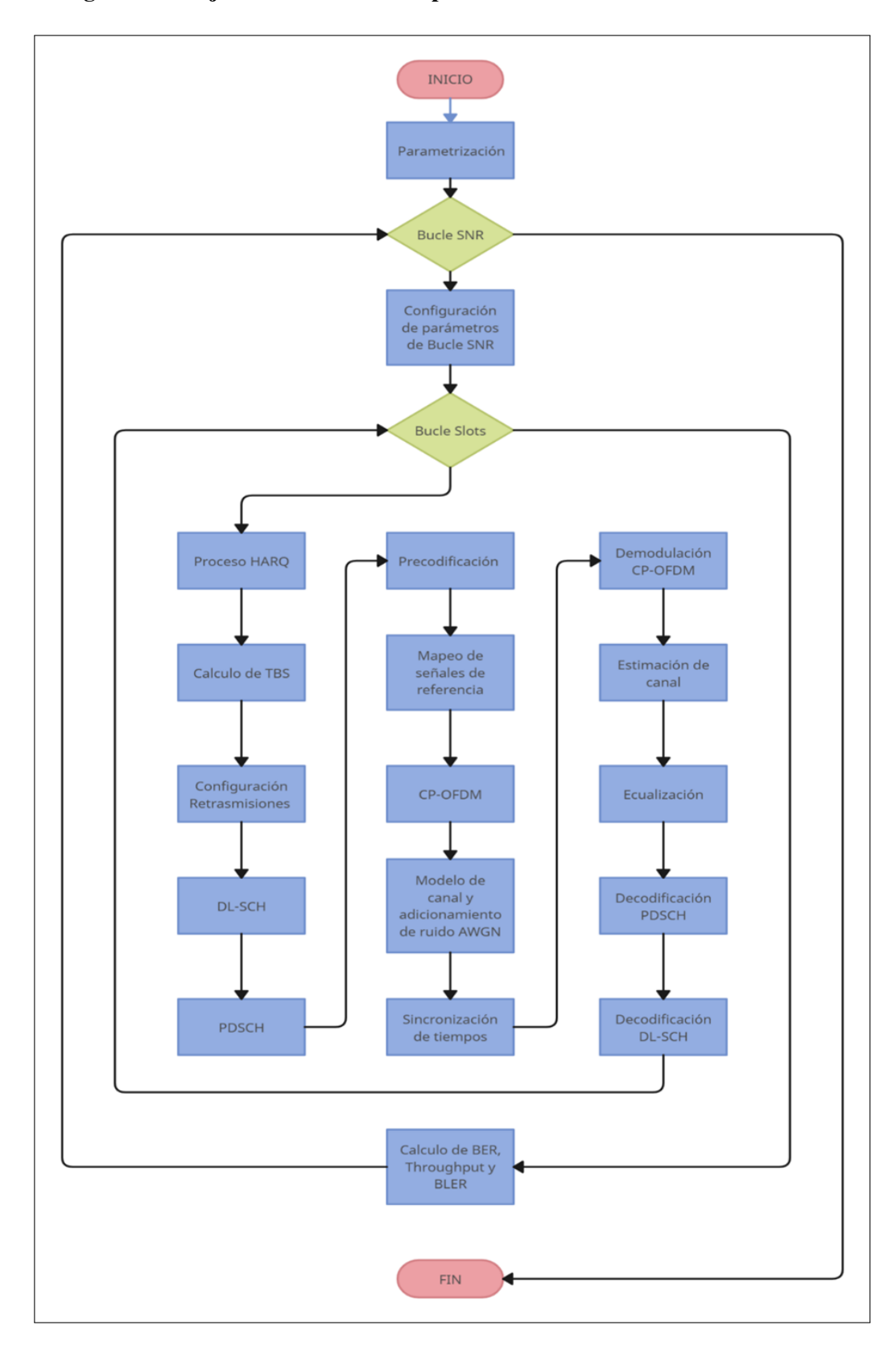

#### 3.6 Diagrama de flujo del simulador de capa fisca 5G

Ilustración 3-4: Diagrama de flujo del simulador de capa física para 5G. Realizado por: Núñez J., 2024

El diagrama de flujo en la Ilustración [3-4,](#page-43-0) contiene los procesos y bucles necesarios para la implementación efectiva del simulador de capa fisca para 5G. La misma que presenta una detallada secuencia de pasos necesarios para garantizar un funcionamiento óptimo. Este proceso inicia con la parametrización y configuración de diversos aspectos para la simulación.

### 3.6.1 *Proceso de Parametrización*

Dentro del proceso visto en la Ilustración [3-4,](#page-43-0) se realiza las configuraciones y asignaciones por parte del usuario, que incluye la especificación de la frecuencia de operación, la cual debe ubicarse dentro del rango definido por FR1 o FR2. A continuación, se aborda la numerología, que engloba aspectos como el espaciado entre subportadoras SCS, el ancho de banda BW y el número de bloques de recurso RB. Además, se consideran elementos como el número de antenas de transmisión y recepción, así como las capas de transmisión.

Dentro de los parámetros proporcionados por el usuario, se incluye la selección de un canal de propagación, junto con sus diversos perfiles y la tasa de codificación. Como último paso, se introduce el rango de SNR, detallando el inicio, final y el paso deseado. Este rango se expresa en unidades de decibelios, completando así el bloque de parametrización.

Dentro del código se realizan actividades como:

- Creación de variables y matrices temporales.
- Creación de matrices de ceros encargadas de almacenar el rendimiento.
- Definición el límite máximo de iteraciones en "6"para el decodificador LDPC y selecciona el algoritmo de decodificación "Layered belief propagation".
- Configuración del proceso HARQ, es decir el habilitar o deshabilitar la secuencia Redundancy VersionRV.

### 3.6.2 *Bucle SNR*

El bucle recorre los valores de la relación señal-ruido (SNR) previamente configurados. Dentro del bucle de SNR mostrado en la Ilustración [3-4,](#page-43-0) se calcula el número de slots que conformarán la trama de comunicación 5G, ingresando así al bucle de Slots.

En el código se describen actividades como:

- Se establece la semilla, para la generación de números aleatorios.
- Se restablecer el canal para que cada punto de SNR experimente los mismos efectos de canal.
- Se establece el número total de slots en el período de simulación.

En la fase final de este proceso, se realiza el cálculo del BER, THROUGHPUT y BLER, repitiendo este procedimiento en función del número de interacciones especificadas en el bucle SNR.

# 3.6.3 *Bucle SNR*

<span id="page-45-0"></span>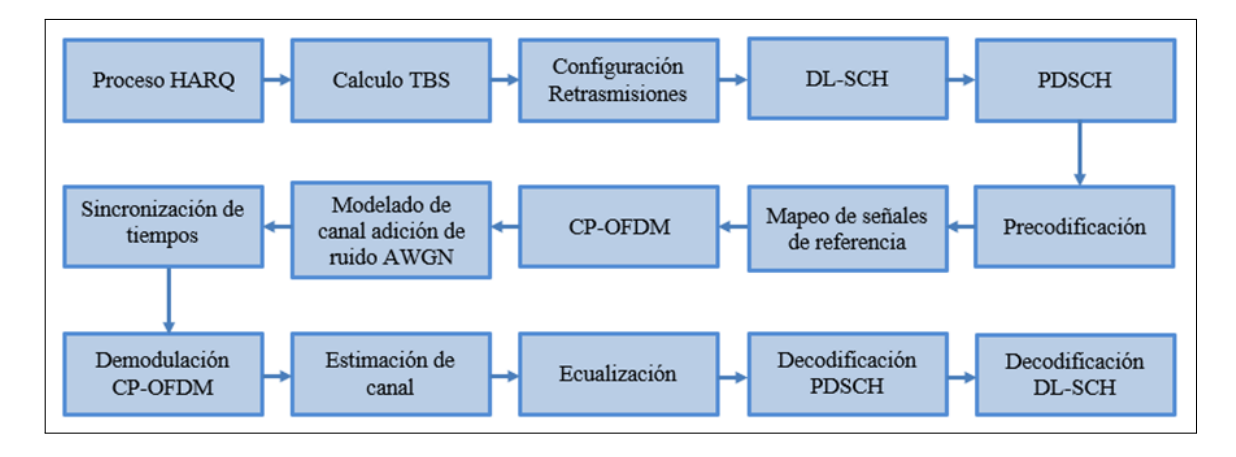

Ilustración 3-5: Bucle slot del simulador de capa física 5G Realizado por: Núñez J., 2024

Los procesos presentados presentados en la Ilustración [3-5](#page-45-0) representan las etapas que cada uno de los slots de la trama atraviesan durante la simulación.

# 3.7 Interfaz y configuraciones de parametrización

Lainterfaz permite al usuario contemplar diferentes escenarios, realizando diferentes configuraciones en la capa física de la red 5G NR.

# 3.7.1 *Ventana de Portada*

En la ventana mostrada en la Ilustración [3-6,](#page-46-0) se presenta los logos pertenecientes a la Escuela Superior Politécnica de Chimborazo, y al grupo de investigación de comunicaciones inalámbricas en la parte superior.

En la parte inferior izquierda se muestra el botón de "PLAY", que permite continuar con el simulador a la ventana de parametrización.

Finalmente en la parte inferior derecha se ubica el nombre del autor del trabajo de titulación.

<span id="page-46-0"></span>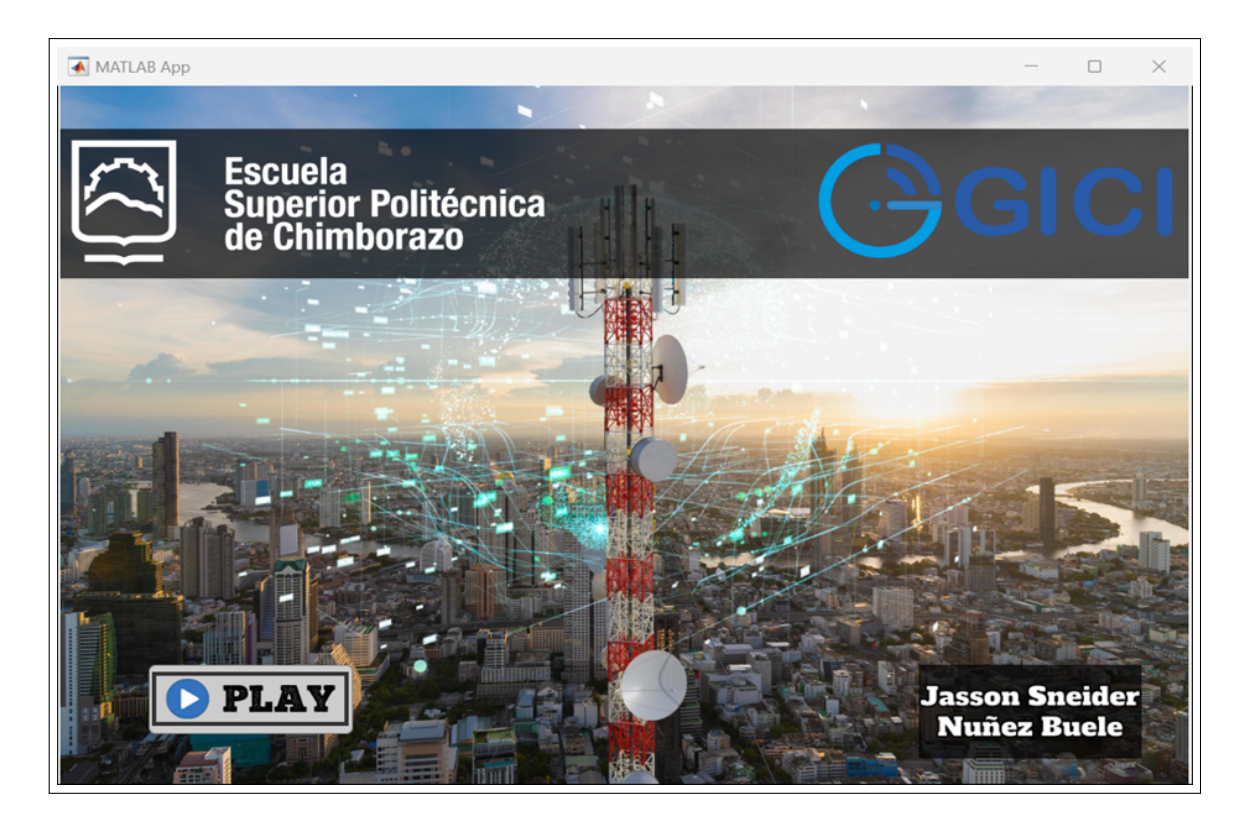

Ilustración 3-6: Portada del simulador de capa física 5G Realizado por: Núñez J., 2024

# 3.7.2 *Ventana de configuraciones*

La interfaz de configuración mostrada en la Ilustración [3-7,](#page-47-0) se organiza de manera clara y eficiente en tres secciones fundamentales dedicadas a la parametrización.

Esta estructura permite la creación y ajuste de variados escenarios de simulación, proporcionando a los usuarios la flexibilidad necesaria para adaptar los requisitos para distintas simulaciones. Además, se introduce las tres secciones clave de la ventana de configuración:

- A. Parámetros de simulación
- B. Configuraciones adicionales
- C. Selección de canal

<span id="page-47-0"></span>

| MATLAB App                                                                                                    | $\Box$<br>$\times$<br>-                                                                                                    |
|----------------------------------------------------------------------------------------------------|----------------------------------------------------------------------------------------------------|
| <b>Configuraciones</b>                                                                                                    |                                                                                                    |
| SNR Range (dB)<br>Frecuencia<br>Numerología<br>Layers                                                                                                    | $\bf{0}$<br>Velocidad [km/h]                                                                                                    |
| А<br>450<br>Frecuencia [MHz]                                                                                                    | Off<br>Off<br>On<br>On                                                                                                    |
| $\bullet$                                                                                                    | <b>Estimador de</b><br><b>Retrasmisiones</b><br>canal perfecto<br>в<br>$\circledcirc$                                                                                                    |
| <b>Canales</b>                                                                                                    |                                                                                                    |
| $TDL \rightarrow \Box A$<br>$\mathbf{v} \Box \mathbf{B}$<br>$\mathbf{v} \Box \mathbf{c}$<br>$\mathbb{A}$<br>$\Delta$<br><b>QPSK/78</b><br>$\Box$ QPSK / 78<br>$\Box$ QPSK / 78<br>$\Box$ QPSK / 193<br>QPSK / 193<br>QPSK / 193<br>с<br>QPSK / 449<br>$\Box$ QPSK / 449<br>QPSK / 449<br>$\Box$ 16QAM / 378<br>$\Box$ 16QAM / 378<br>16QAM / 378<br>$\checkmark$<br>$\checkmark$ | $\mathbf{v} \Box \mathbf{D}$<br>$\mathbf{v} \Box \mathbf{E}$<br>$\hat{m}$<br>$\mathbb{A}$<br><b>QPSK / 78</b><br><b>QPSK/78</b><br>QPSK / 193<br>QPSK / 193<br>QPSK / 449<br><b>QPSK / 449</b><br>16QAM / 378<br>16QAM / 378<br>$\overline{\phantom{a}}$<br>$\overline{\phantom{a}}$<br>٠ |
| $CDL$ $\neg$ $A$<br>$\mathbf{v} \Box \mathbf{B}$<br>$\mathbf{v} \Box \mathbf{c}$<br>$\mathbb{A}$<br>$\Delta$<br>QPSK / 78<br>QPSK/78<br><b>QPSK/78</b><br>QPSK / 193<br>$\Box$ QPSK / 193<br>QPSK / 193<br>QPSK / 449<br>$\Box$ QPSK / 449<br>$\Box$ QPSK / 449<br>16QAM / 378<br>□ 16QAM / 378<br>16QAM / 378<br>$\checkmark$<br>٠<br>¿LISTO?                                   | $\mathbf{v} \Box \mathbf{D}$<br>$\mathbf{v} \Box \mathbf{E}$<br>$\tilde{\phantom{a}}$<br>$\Delta$<br>QPSK / 78<br><b>QPSK/78</b><br>QPSK / 193<br>QPSK / 193<br>QPSK / 449<br><b>QPSK / 449</b><br>□ 16QAM / 378<br>$\Box$ 16QAM / 378<br>٠<br>$\checkmark$<br>$\overline{\phantom{a}}$   |

Ilustración 3-7: Ventana de configuraciones de los parámetros del simulador 5G Realizado por: Núñez J., 2024

### 3.7.2.1 *Parámetros de simulación*

En la sección etiquetada como "A", según la Ilustración [3-7,](#page-47-0) se presenta una interfaz organizada en pestañas que facilita la configuración de diversos parámetros de simulación. Entre estos parámetros se incluye la entrada de la frecuencia de operación en MHz como se observa en la Ilustración [3-8,](#page-47-1) la cual debe encontrarse dentro del rango especificado, ya sea FR1 o FR2, para avanzar hacia las demás pestañas de configuración.

<span id="page-47-1"></span>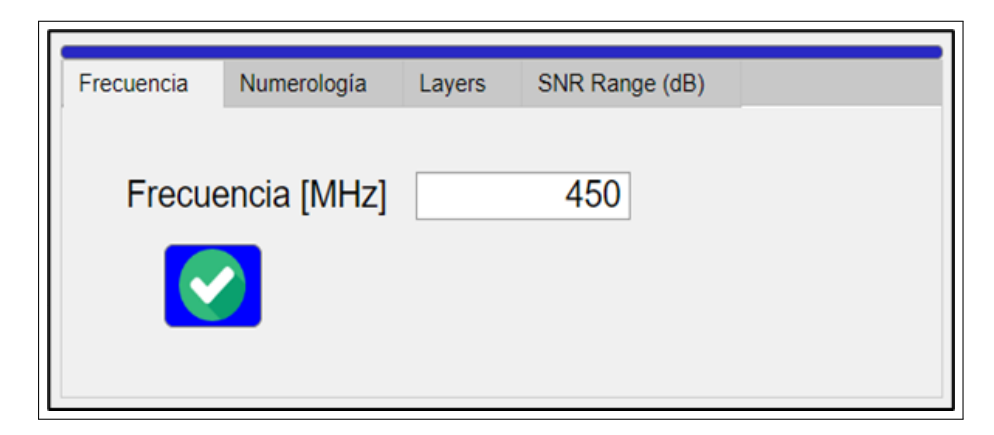

Ilustración 3-8: Pestaña de frecuencia de operación Realizado por: Núñez J., 2024

En la pestaña subsiguiente mostrada en la Ilustración [3-9,](#page-48-0) muestra la sección de numerología,

donde se brinda la posibilidad de ajustar la forma de onda.

La forma de onda desempeña un papel crucial al definir las características de la portadora de la señal transmitida. Este proceso implica la configuración de elementos clave como el número de bloques de recurso, el espacio entre subportadoras y el ancho de banda utilizado en la transmisión. La relación y configuración precisa de estos parámetros se encuentra detallada en las Tablas [2-6](#page-31-0) y [2-7,](#page-31-1) proporcionando una guía esencial para asegurar una óptima configuración para simulación.

<span id="page-48-0"></span>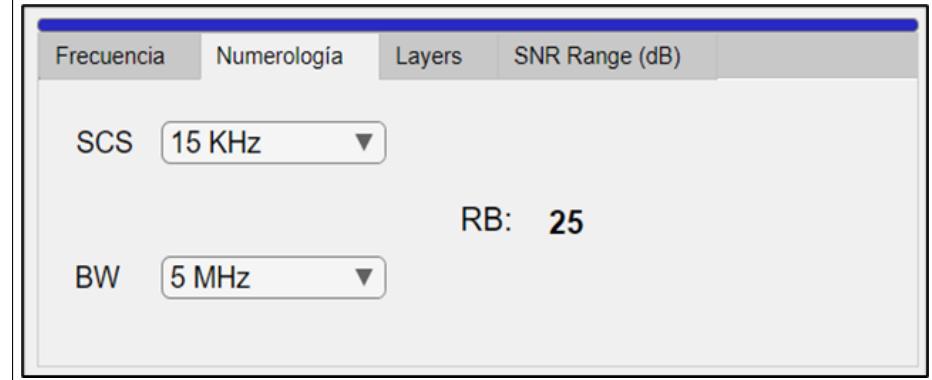

Ilustración 3-9: Pestaña de Numerología Realizado por: Núñez J., 2024

En la tercera pestaña, identificada como "Layers" exhibida en la Ilustración [3-10,](#page-48-1) se brinda la capacidad de ajustar parámetros cruciales de transmisión. Entre ellos, se destacan el número de antenas empleadas tanto en la transmisión como en la recepción. Además, se presenta la opcion para configurar las capas de transmisión PDSCH, lo que permite un control detallado sobre la capacidad y el rendimiento de la transmisión

<span id="page-48-1"></span>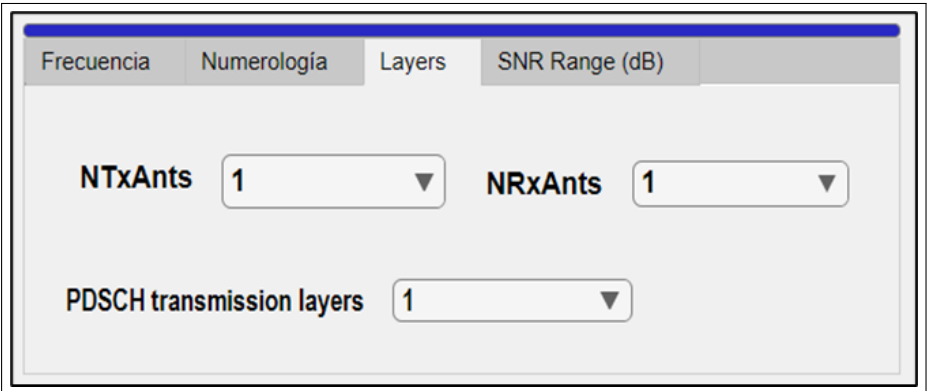

Ilustración 3-10: Pestaña de Layers Realizado por: Núñez J., 2024

Finalmente, la pestaña de "SNR Range (dB)", presentada en la Ilustración [3-11,](#page-49-0) permite definir un rango de simulación entre estos el Inicio, Fin y el Paso que serán usados en el bucle de SNR.

<span id="page-49-0"></span>

| Frecuencia    | Numerología | Layers | SNR Range (dB) |
|---------------|-------------|--------|----------------|
| <b>Inicio</b> | -5          | Fin    | 30<br>Paso     |

Ilustración 3-11: Pestaña de SNR Range (dB) Realizado por: Núñez J., 2024

#### 3.7.2.2 *Configuraciones adicionales*

La sección designada como "B", según se indica en la Ilustración [3-7,](#page-47-0) ofrece la posibilidad de realizar ajustes adicionales a la simulación como muestra la Ilustración [3-12.](#page-49-1) Dentro de estas configuraciones adicionales se encuentra la opción para realizar una estimación precisa del canal y la habilitación de retransmisiones. Además, esta sección permite ingresar la velocidad de desplazamiento del equipo del usuario, un factor determinante que afecta directamente a la frecuencia máxima de Doppler.

<span id="page-49-1"></span>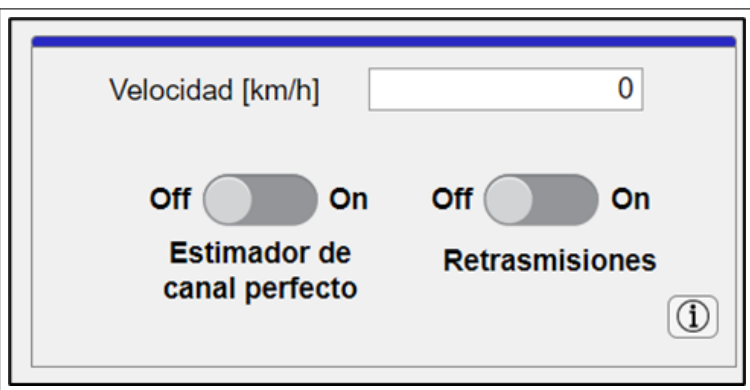

Ilustración 3-12: Configuraciones adicionales Realizado por: Núñez J., 2024

<span id="page-49-2"></span>La Ecuación [3-1,](#page-49-2) ocupada para determinar la frecuencia máxima de Doppler está dada por:

$$
\mathbf{Fmax}_{Doopler} = \frac{Vd}{\frac{C}{Fo}}
$$

Ecuación 3-1: Frecuencia Doopler maxima

Donde:

Fmax*Doopler*: Frecuencia máxima doopler. (Hz)

Vd: Velocidad de desplazamiento del equipo del usuario. (m/s)

C: Velocidad de la luz. (m/s)

Fo: Frecuencia de operación. (Hz)

La capacidad de personalizar estos parámetros ofrece un nivel avanzado de control, permitiendo a los usuarios adaptar la simulación a escenarios específicos.

En esta sección, se encuentra un botón dedicado a proporcionar información detallada acerca de los canales (esto se observa en la Ilustración [3-13\)](#page-50-0) y los escenarios específicos donde pueden ser aplicados. Además, en una de las pestañas adicionales, se ofrece información acerca de las modulaciones y tasas de codificación, específicamente en relación con el índice de calidad del canal visto en la Ilustración [3-14.](#page-51-0) Este recurso adicional ofrece una comprensión más profunda de cómo las condiciones del canal afectan directamente la elección de modulaciones y tasas de codificación, brindando a los usuarios una visión más completa para tomar decisiones en la configuración de sus simulaciones.

<span id="page-50-0"></span>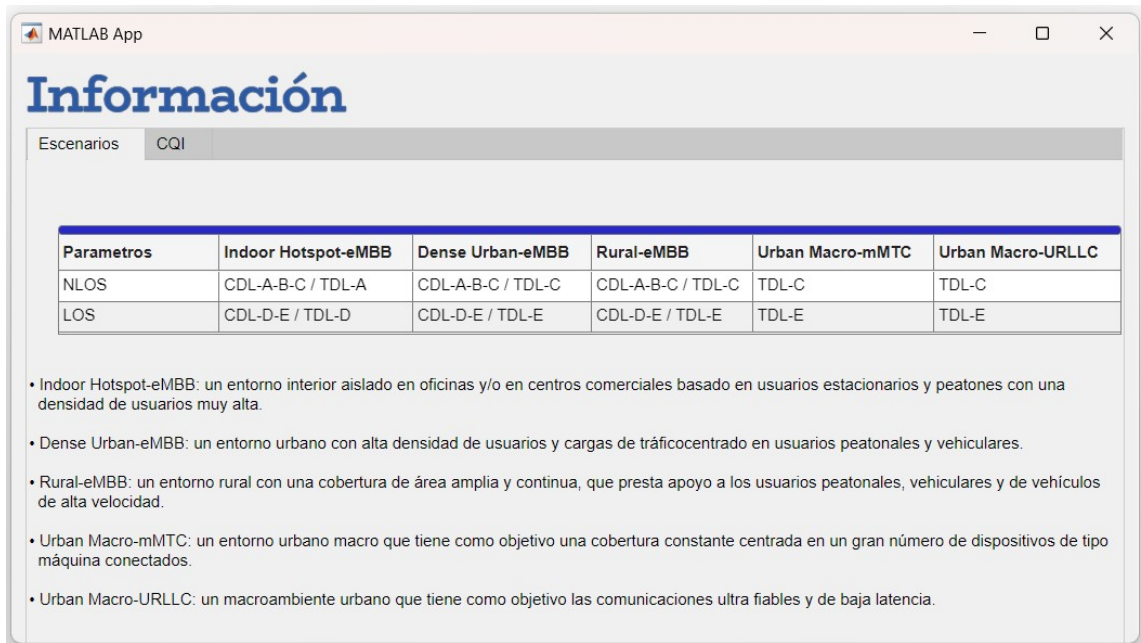

Ilustración 3-13: Ventanas de información de los canales del simulador de 5G Realizado por: Núñez J., 2024

<span id="page-51-0"></span>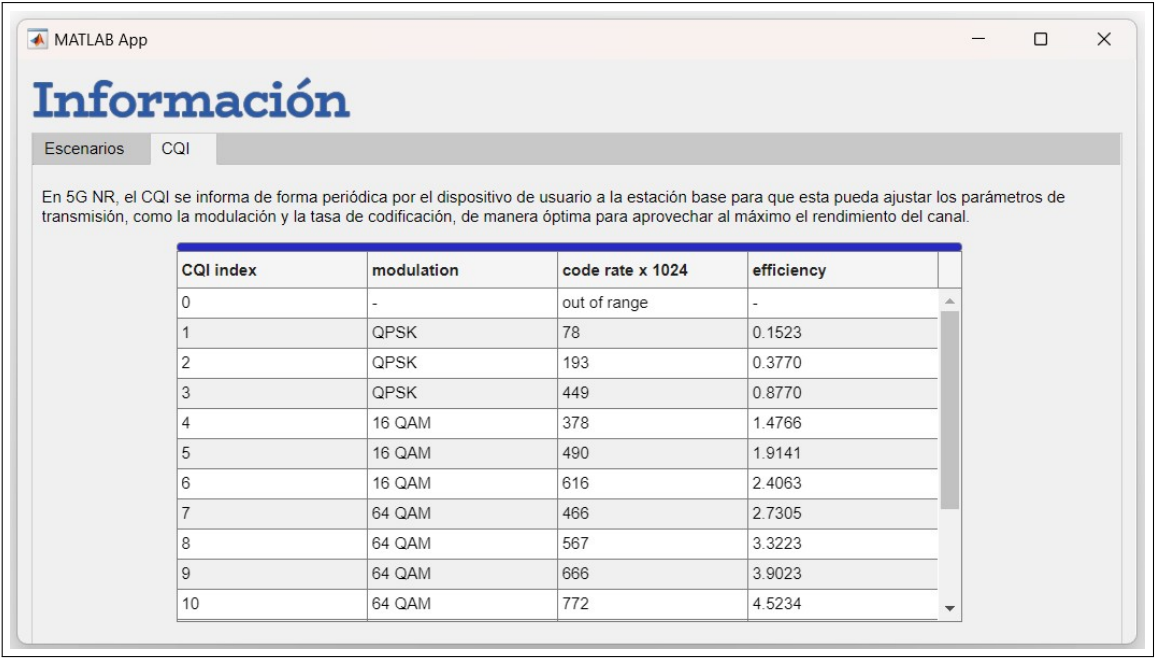

Ilustración 3-14: Ventanas de información de CQI del simulador de 5G Realizado por: Núñez J., 2024

### 3.7.2.3 *Selección de canal*

En esta sección de la ventana de configuraciones, se brinda la flexibilidad de elegir entre distintos modelos de canales de propagación, tales como TDL o CDL. Cada uno de estos modelos presenta opciones específicas de perfiles, modulaciones y tasas de codificación, permitiendo personalizar la simulación de acuerdo con las características particulares que deseadas a estudiar o emular. Esta capacidad de elección entre modelos permite explorar entre diferentes condiciones de canal el rendimiento de la red 5G.

<span id="page-51-1"></span>

| <b>Canales</b>                                                                                                    |                                                                                                    |                                                                                                    |                                                                                                    |                                                                                                    |   |
|----------------------------------------------------------------------------------------------------|----------------------------------------------------------------------------------------------------|----------------------------------------------------------------------------------------------------|----------------------------------------------------------------------------------------------------|----------------------------------------------------------------------------------------------------|---|
| TDL<br>$\blacktriangleright \triangleright A$<br>$\sqrt{}$ QPSK / 78<br>○ QPSK / 193<br>$\sqrt{}$ QPSK / 449<br><b>√</b> 16QAM / 378                                                                                   | $\mathbf{v} \Box B$<br>$\Box$ QPSK / 78<br>$\Box$ QPSK / 193<br>$\Box$ QPSK / 449<br>□ 16QAM / 378 | $\mathbf{v} \sqcap c$<br>$\Box$ QPSK / 78<br>$\Box$ QPSK / 193<br>$\Box$ QPSK / 449<br>$\Box$ 16QAM / 378  | $\mathbf{v} \Box \mathbf{D}$<br>$\sqrt{QPSK/78}$<br>$\Box$ QPSK / 193<br>$\Box$ QPSK / 449<br>$\Box$ 16QAM / 378 | $\mathbf{v} \Box \mathbf{E}$<br>$\Box$ QPSK / 78<br>$\Box$ QPSK / 193<br>$\Box$ QPSK / 449<br>□ 16QAM / 378 |   |
| $CDL$ $\overline{\phantom{a}}$ $\overline{\phantom{a}}$ $\overline{\phantom{a}}$ $\overline{\phantom{a}}$ $\overline{\phantom{a}}$<br>$\Box$ QPSK / 78<br>$\Box$ QPSK / 193<br>$\Box$ QPSK / 449<br>$\Box$ 16QAM / 378 | $\mathbf{v} \Box B$<br>$\Box$ QPSK / 78<br>$\Box$ QPSK / 193<br>$\Box$ QPSK / 449<br>□ 16QAM / 378 | $\mathbf{v} \square$ C<br>$\Box$ QPSK / 78<br>$\Box$ QPSK / 193<br>$\Box$ QPSK / 449<br>$\Box$ 16QAM / 378 | $\mathbf{v} \Box \mathbf{D}$<br>$\sqrt{QPSK/78}$<br>$\Box$ QPSK / 193<br>$\Box$ QPSK / 449<br>$\Box$ 16QAM / 378 | $\mathbf{v} \Box E$<br>$\Box$ QPSK / 78<br>$\Box$ QPSK / 193<br>$\Box$ QPSK / 449<br>$\Box$ 16QAM / 378     | ۳ |

Ilustración 3-15: Sección para la selección de canal y sus perfiles Realizado por: Núñez J., 2024

En la Ilustración [3-15,](#page-51-1) se destaca la sección dedicada a la elección de canales. Aquí, los usuarios pueden visualizar de manera clara las opciones disponibles para seleccionar entre modelos de canales de propagación TDL o CDL.

# 3.7.3 *Ventana de Resultados*

Estainterfazfacilitalaobservacióndelosresultadosdelassimulacionesmediantepestañasdedicadas al análisis de diversas métricas, tales como *"SNR vs BER"*, *"Throughput (%)"*, *"Throughput (Mbps)"* y *"SNR vs BLER"*. Se observa en la Ilustración [3-16.](#page-52-0)

<span id="page-52-0"></span>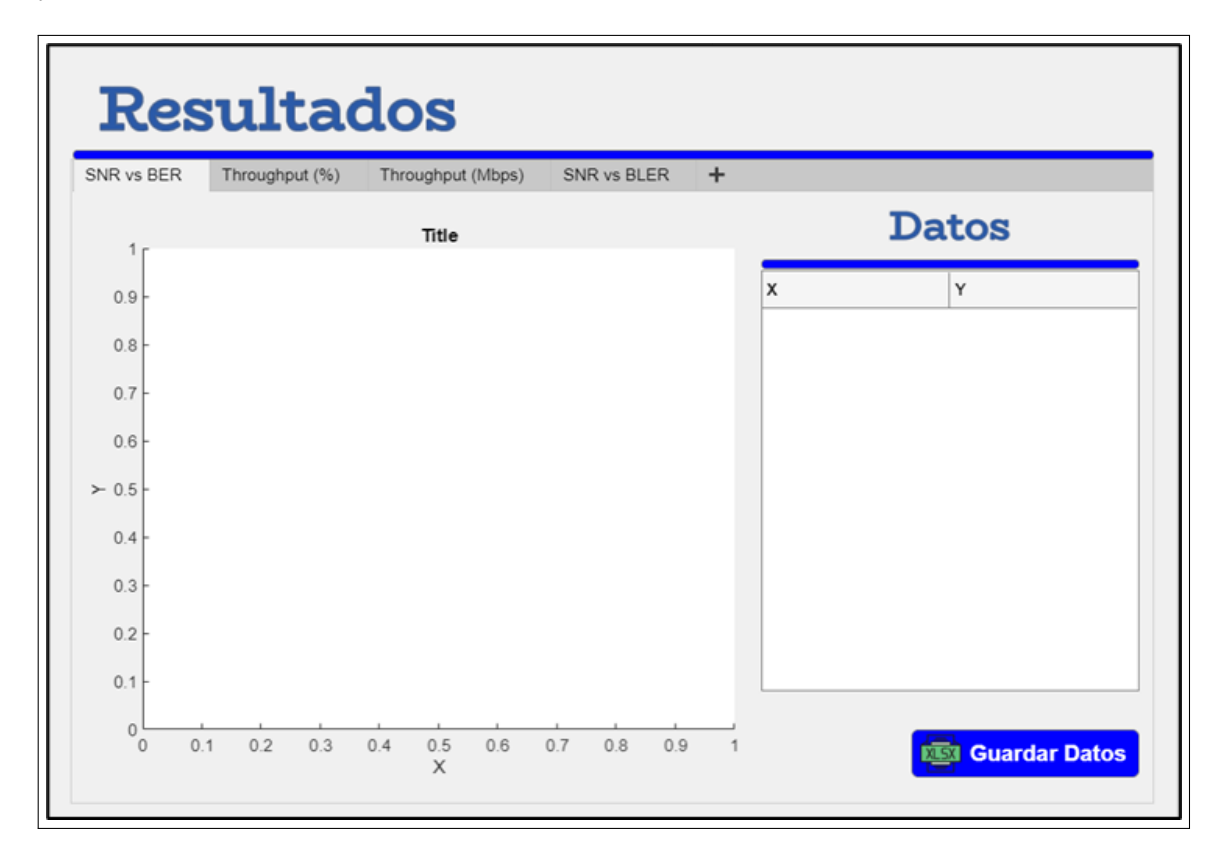

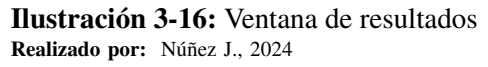

La interfaz se segmenta en dos secciones: una diseñada para la visualización de gráficas de la simulación y otra encargada de generar una tabla detallada con los resultados. En la esquina inferior izquierda, se encuentra un botón que facilita la exportación de los datos. Esto posibilita llevar a cabo análisis detallados o comparativas entre las simulaciones resultantes.

# CAPÍTULO IV

### 4. MARCO DE ANÁLISIS E INTERPRETACIÓN DE RESULTADOS

Con el propósito de llevar a cabo la evaluación del rendimiento del simulador de capa física 5G-NR, se realizaron pruebas detalladas con el fin de observar su comportamiento y establecer comparaciones con otros estudios en el mismo ámbito.

Se llevaron a cabo diversas simulaciones, introduciendo variaciones significativas en los parámetros de simulación a lo largo de diferentes bandas de frecuencia. Los resultados obtenidos de estas simulaciones fueron almacenados para facilitar su análisis. Los resultados se han representado en gráficas que muestran curvas de Rendimiento en función de la Relación Señal-Ruido (SNR).

Los parámetros que fueron variados en estas simulaciones son:

- $\blacksquare$  Modelos de canal (CDL y TDL)
- $\blacksquare$  SCS
- Ancho de banda
- $\blacksquare$  Modulación y Esquema de Codificación (MCS)
- Número de antenas de transmisión y número de antenas de recepción (MIMO)
- **Movilidad**
- Retransmisiones (HARQ)

Estos resultados ofrecen una visión detallada de cómo diferentes condiciones afectan el rendimiento del sistema. Las graficas presentadas con los resultados son: *"SNR vs BER" "Throughput (%)" "Throughput (Mbps)"* y *"SNR vs BLER"*

# 4.1 Validación del simulador a nivel de Enlace 5G GICI-ESPOCH comparado respecto a otro simulador

En el análisis comparativo, se destacan varias ventajas del simulador 5G GICI-ESPOCH en relación con otros disponibles. La herramienta se distingue por ofrecer una interfaz intuitiva y de fácil uso, lo que facilita su manejo para los usuarios. Además, el simulador 5G GICI-ESPOCH cuenta con un conjunto extenso de funcionalidades, lo que incluye la capacidad de simular una amplia variedad de escenarios. No solo proporciona métricas como el throughput (%), sino que también permite obtener datos detallados como el BER, BLER y throughput (Mbps).

Con el propósito de realizar una comparación precisa, se replicaron las configuraciones detalladas en la Tabla [4-1.](#page-54-0) (GARCÍA PÉREZ, [2021\)](#page-77-0), Las pruebas se llevaron a cabo utilizando el parámetro de Throughput (%) con distintas modulaciones, lo cual arrojó los resultados presentados en las Ilustraciones [4-1,](#page-54-1) [4-2,](#page-55-0) [4-3](#page-55-1) y [4-4,](#page-55-2) donde la figura de la derecha pertenece al simulador de nivel de Enlace 5G GICI-ESPOCH y las de la Izquierda a los resultados presentados en (GARCÍA PÉREZ, [2021\)](#page-77-0).

| <b>Parámetros</b>                    | Valores                      |
|--------------------------------------|------------------------------|
| Número de tramas                     | 10                           |
| <b>SCS</b>                           | 60                           |
| Número de bloques de recursos        | 24 (Ancho de banda de 20Mhz) |
| Modulación                           | QPSK, 16QAM, 64QAM, 256QAM   |
| TCR "Target Code Rate"               | 1024/490                     |
| Número de antenas de transmisión     | 1                            |
| Número de antenas de recepción       |                              |
| Capas de transmisión                 |                              |
| Modelo de canal                      | $CDI - A$                    |
| Sincronización y estimación de canal | <b>PERFECTA</b>              |
| Retrasmisiones                       | OΝ                           |
| Movilidad                            | $12$ Km/h                    |

<span id="page-54-0"></span>Tabla 4-1: Configuración para la validación del simulador

Realizado por: Núñez J., 2024

<span id="page-54-1"></span>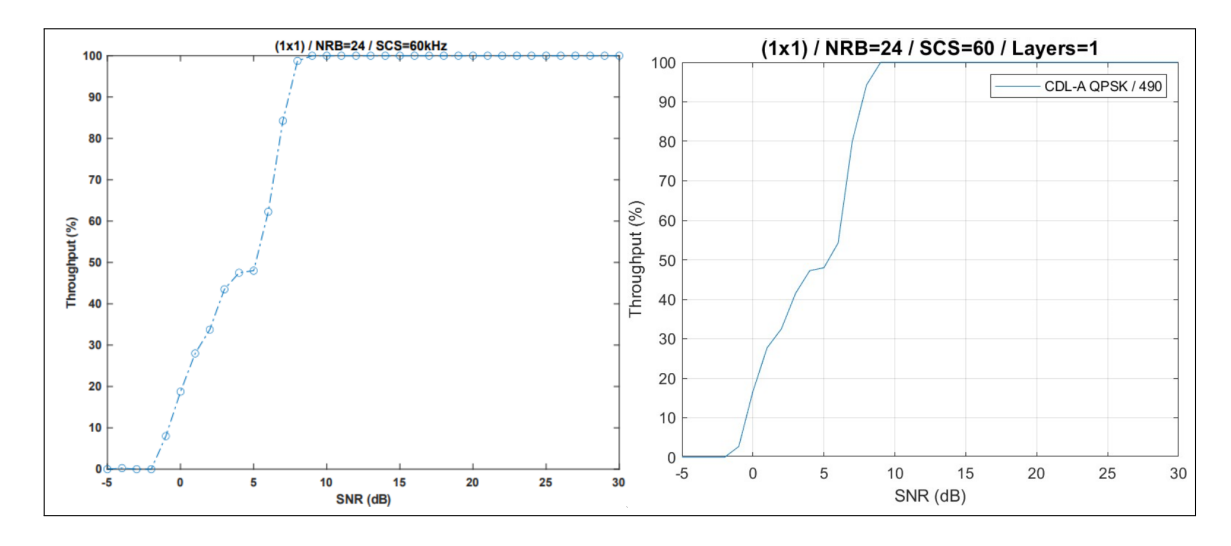

# Ilustración 4-1: Comparativa QPSK Realizado por: Núñez J., 2024 & GARCÍA PÉREZ, [2021](#page-77-0)

<span id="page-55-0"></span>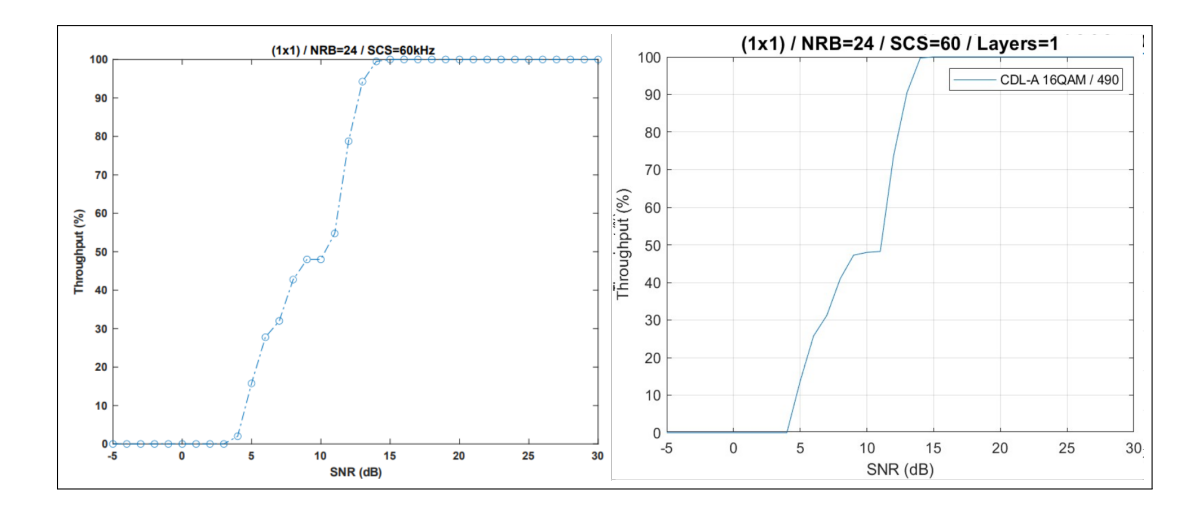

Ilustración 4-2: Comparativa 16QAM Realizado por: Núñez J., 2024 & GARCÍA PÉREZ, [2021](#page-77-0)

<span id="page-55-1"></span>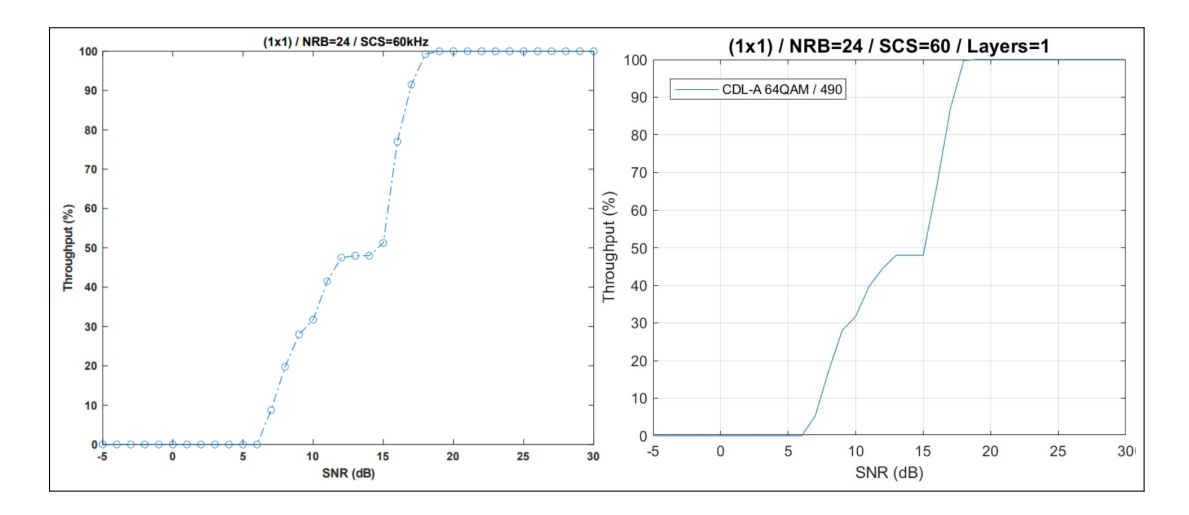

Ilustración 4-3: Comparativa 64QAM Realizado por: Núñez J., 2024 & GARCÍA PÉREZ, [2021](#page-77-0)

<span id="page-55-2"></span>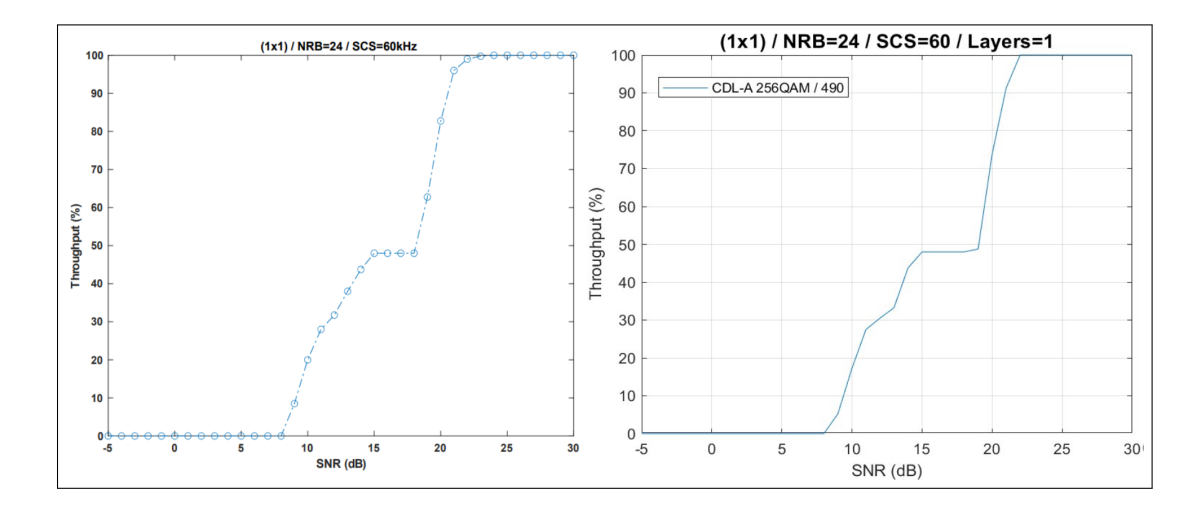

Ilustración 4-4: Comparativa 256QAM Realizado por: Núñez J., 2024 & GARCÍA PÉREZ, [2021](#page-77-0)

Después de comparar los resultados con otro simulador, se ha observado resultados idénticos para la misma configuracion y tipo de canal. Estos resultados son recopilados en la Tabla [4-2.](#page-56-0)

|                   | <b>Otro Simulador</b> |                    |            | Simulador "5G GICI ESPOCH" |
|-------------------|-----------------------|--------------------|------------|----------------------------|
| <b>MODULACIÓN</b> | $SNR$ (dB)            | Throughput $(\% )$ | $SNR$ (dB) | Throughput $(\% )$         |
| <b>QPSK</b>       | Q                     | 100                |            | 100                        |
| 16QAM             | 15                    | 100                | 15         | 100                        |
| 64QAM             | 19                    | 100                | 19         | 100                        |
| 256QAM            | 24                    | 100                | 24         | 100                        |

<span id="page-56-0"></span>Tabla 4-2: Configuración para la validación del simulador

Realizado por: Núñez J., 2024

<span id="page-56-1"></span>Con los datos de la Tabla [4-2,](#page-56-0) se lleva a cabo la comparativa del nivel de SNR necesario para alcanzar la tasa de transmisión máxima utilizando la varianza, según la Ecuación [4-1.](#page-56-1)

$$
S^2 = \frac{\sum (X_i - \bar{X})^2}{n-1}
$$

#### Ecuación 4-1: Varianza

Donde:

n: Tamaño de la muestra.

 $\bar{X}$ : Media de la variable.

*Xi* : Término de conjunto de datos.

Debido a que la varianza es igual a cero, significa que no hay variabilidad en los datos. Esto implica que todos los valores son idénticos.

### 4.2 Resultados del simulador a nivel de Enlace GICI-ESPOCH

En los siguientes apartados, se presentan los resultados obtenidos de las diversas pruebas realizadas con el simulador a nivel de Enlace 5G GICI-ESPOCH. Estas pruebas implicaron la variación de varios parámetros previamente definidos con el fin de observar el comportamiento del sistema 5G.

#### 4.2.1 *Comparativa entre los modelos de canal*

Se realiza las pruebas en el modelo de canal TDL y CDL con sus perfiles, manteniendo estático los parámetros de modulación, tasa de codificación, SCS, número de RB, número de antenas de transmisión, número de antenas de recepción y el número de capaz de transmisión. La Tabla [4-3,](#page-57-0) muestra a detalle la configuración para la comparativa entre los modelos de canal.

| <b>Parámetros</b>                    | <b>Valores</b>                |
|--------------------------------------|-------------------------------|
| Número de tramas                     | 10                            |
| <b>SCS</b>                           | 30                            |
| Número de bloques de recursos        | 106 (Ancho de banda de 40Mhz) |
| Modulación                           | 16QAM                         |
| TCR "Target Code Rate"               | 1024/490                      |
| Número de antenas de transmisión     |                               |
| Número de antenas de recepción       |                               |
| Capas de transmisión                 | 1                             |
| Modelo de canal                      | TDL / CDL (A-B-C-D-E)         |
| Sincronización y estimación de canal | Real                          |
| Retrasmisiones                       | OFF                           |
| Movilidad                            | $0$ Km/h                      |

<span id="page-57-0"></span>Tabla 4-3: Configuración a la comparativa de canales

Los modelos CDL se centran en las variaciones de la señal inalámbrica en función de la línea de retardo o retardo temporal. Representan la variación de la propagación de la señal a lo largo del tiempo, considerando múltiples trayectorias de señal con diferentes retardos temporales, mientras, los modelos TDL se centran en las variaciones de la señal inalámbrica en función del tiempo, capturan los cambios temporales en la propagación de la señal, como las causadas por obstáculos móviles o cambios rápidos en el entorno.

<span id="page-57-1"></span>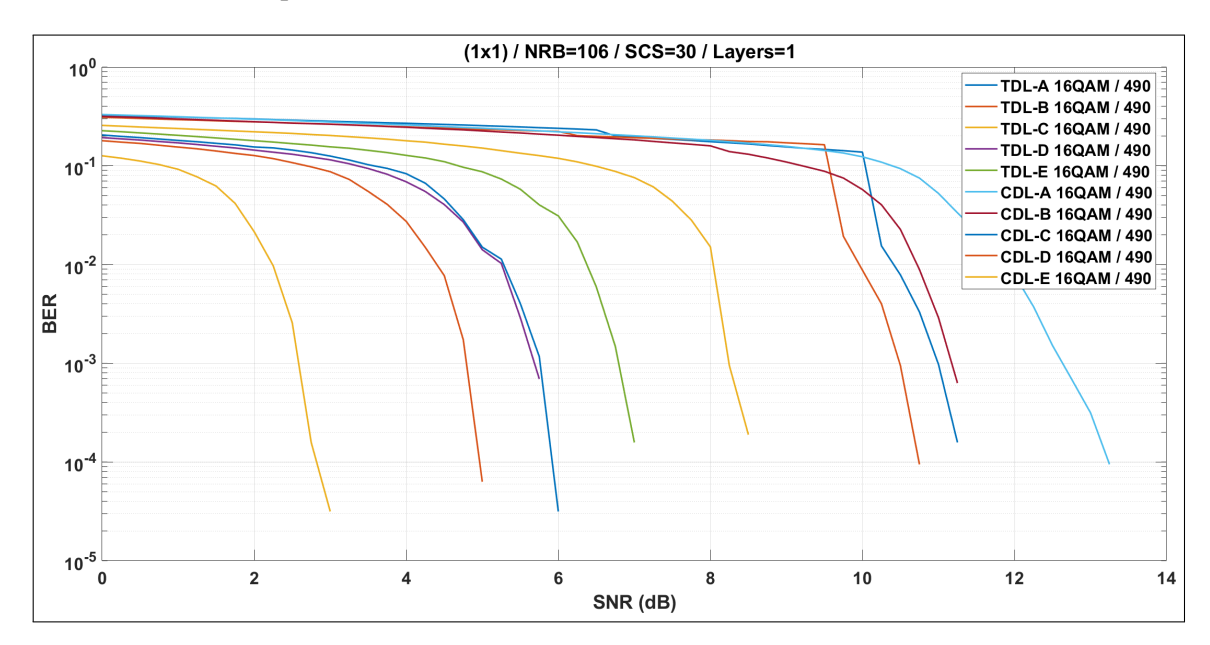

Ilustración 4-5: SNR vs BER, Comparativa de canales Realizado por: Núñez J., 2024

<span id="page-58-0"></span>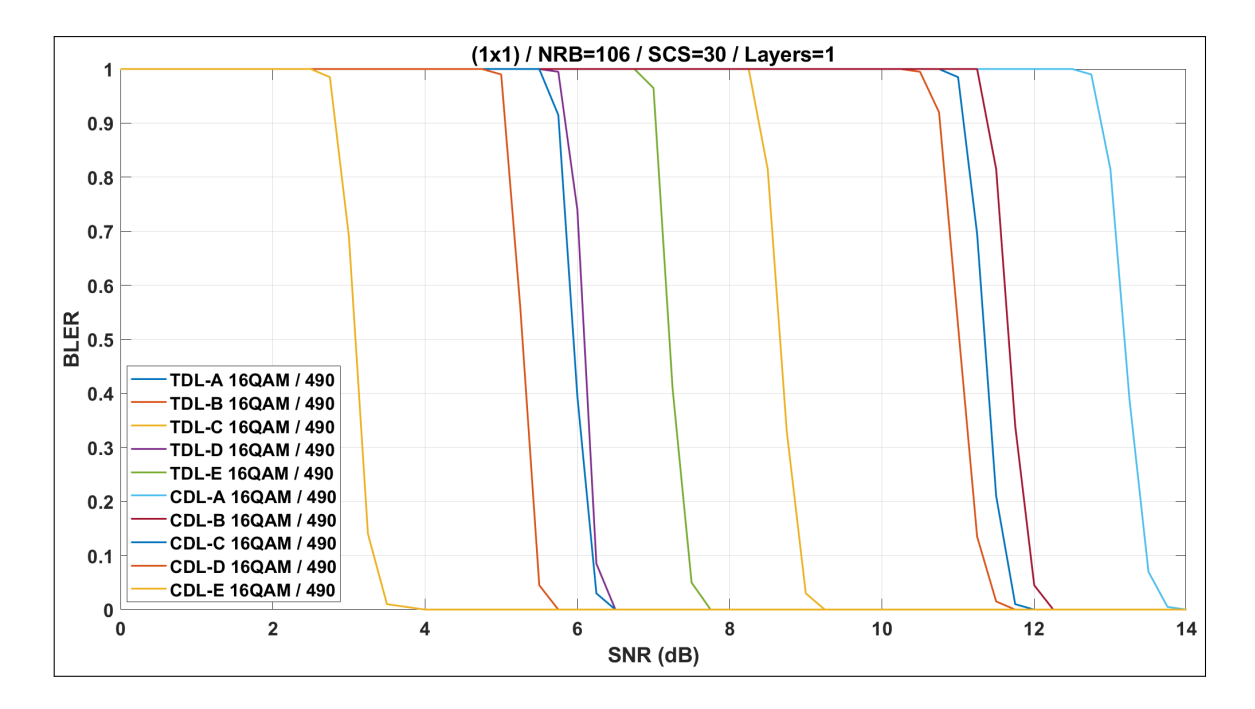

Ilustración 4-6: SNR vs BLER, Comparativa de canales Realizado por: Núñez J., 2024

Las pruebas realizadas a los diferentes canales, se muestra en las Ilustraciones [4-5](#page-57-1) y [4-6,](#page-58-0) donde se presenta el BER y BLER respectivemente, que son medidas importantes para evaluar la calidad y la confiabilidad del sisetma. Pero respecto a sus similitudes en los próximos resultados se usara al BLER para la discusión de las ilustraciones. Al utilizar configuraciones idénticas, con la excepción del canal y el perfil, se observa que los canales TDL-D, TDL-E, CDL-D y CDL-E, los cuales incluyen perfiles con Línea de Vista (LOS), logran alcanzar su capacidad máxima a niveles más bajos de SNR. El SNR minimo requerido para alcanzar un BLER de 0, para cada uno de los canales se presenta en la Tabla [4-4.](#page-59-0)

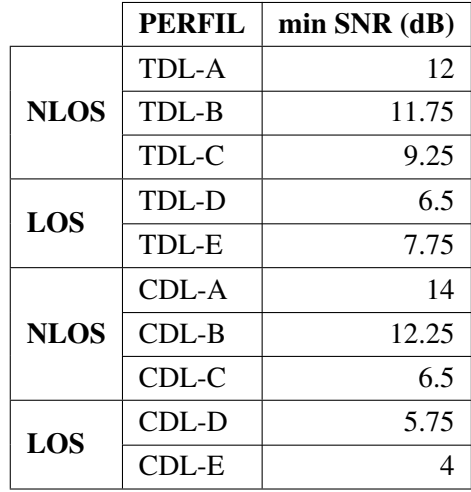

<span id="page-59-0"></span>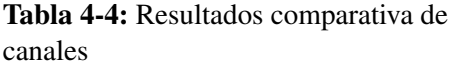

Realizado por: Núñez J., 2024

De la Tabla [4-4,](#page-59-0) se obtuvo que el requerimiento de SNR para TDL-D (LOS) se reduce en 5.5 dB, respecto a TDL-A (NLOS), de igual manera CDL-E (LOS) reduce el nivel de SNR en 10 dB respecto a CDL-A (NLOS).

<span id="page-59-1"></span>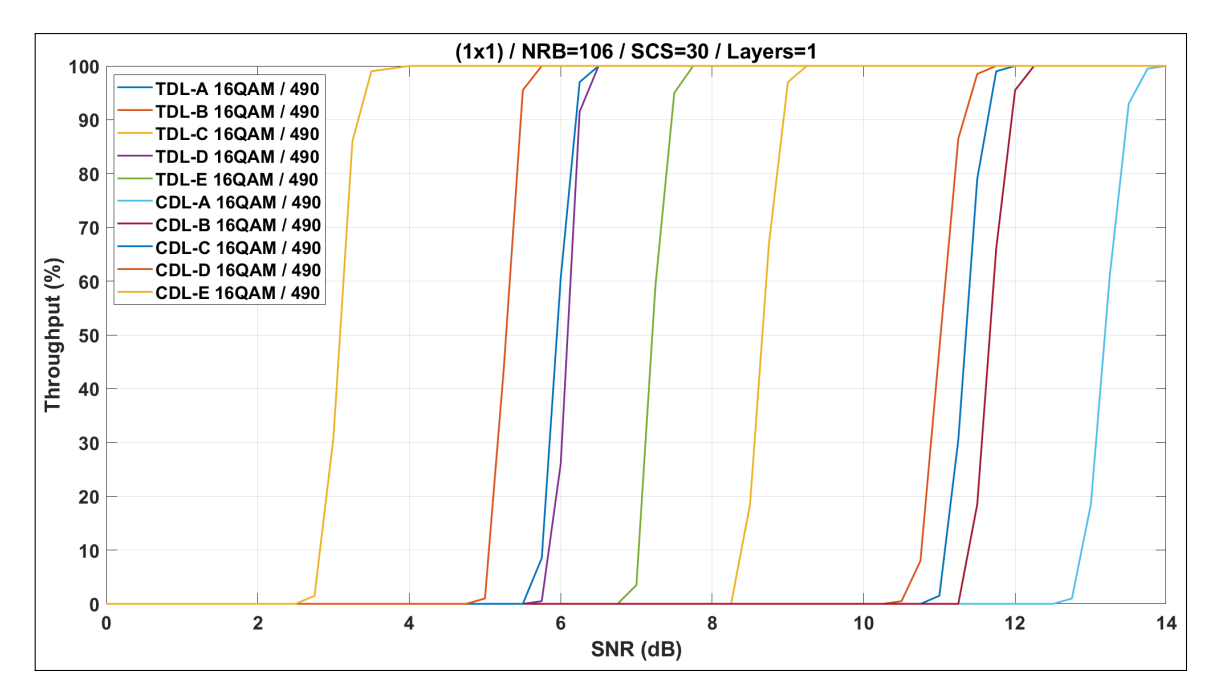

Ilustración 4-7: SNR vs Throughput(%), Comparativa de canales Realizado por: Núñez J., 2024

<span id="page-60-0"></span>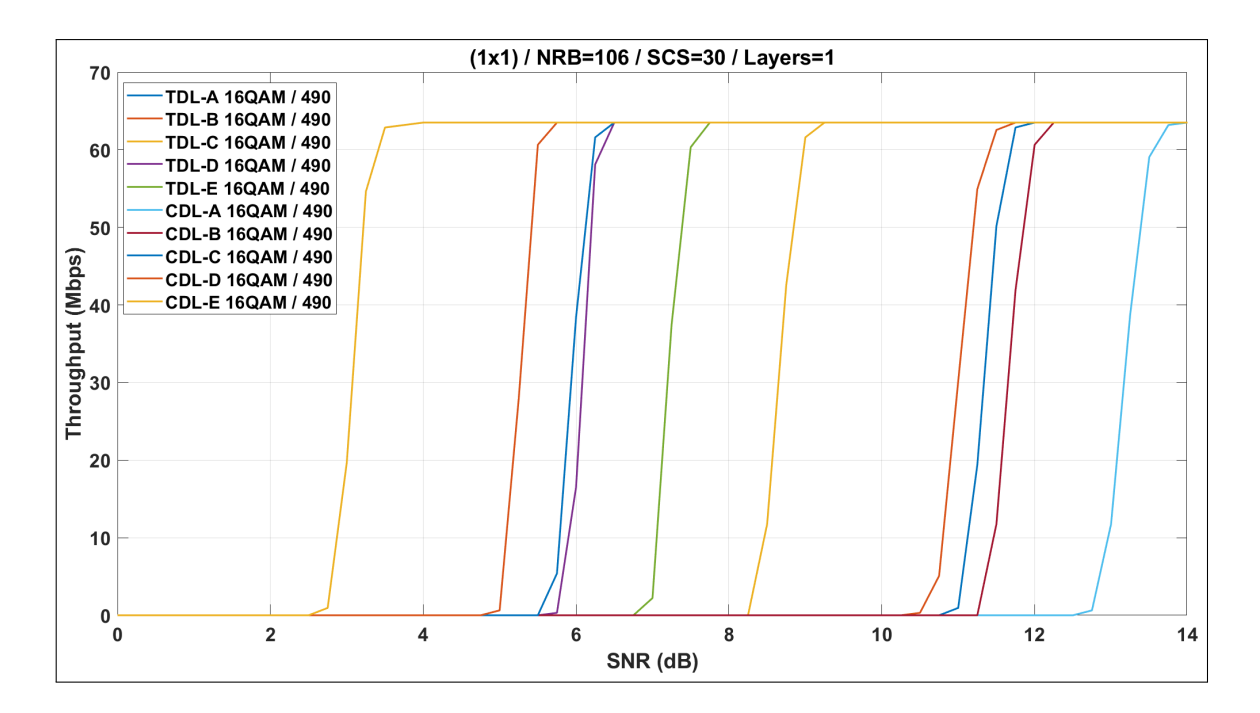

Ilustración 4-8: SNR vs Throughput(Mbps), Comparativa de canales Realizado por: Núñez J., 2024

Como se muestra en las Ilustraciones [4-7](#page-59-1) y [4-8,](#page-60-0) correspondiente al Throughput(%) y Throughput (Mbps). En la Tabla [4-5](#page-60-1) se muestra el SNR necesario para alcanzar la tasa de transmisión máxima. Es notable que, incluso con la misma parametrización, las tasas de transmisión son equivalentes entre diferentes perfiles de desvanecimiento, aunque requieren niveles de SNR distintos, como se menciona con anterioridad los perfiles LOS necesitan niveles de SNR menores a perfiles NLOS.

|             | <b>PERFIL</b> | min SNR (dB) | Throughput( $\%$ ) | <b>Throughput</b> (Mbps) |
|-------------|---------------|--------------|--------------------|--------------------------|
|             | TDL-A         | 12           | 100                | 63.504                   |
| <b>NLOS</b> | TDL-B         | 11.75        | 100                | 63.504                   |
|             | TDL-C         | 9.25         | 100                | 63.504                   |
| LOS         | TDL-D         | 6.5          | 100                | 63.504                   |
|             | TDL-E         | 7.75         | 100                | 63.504                   |
|             | CDL-A         | 14           | 100                | 63.504                   |
| <b>NLOS</b> | $CDL-B$       | 12.25        | 100                | 63.504                   |
|             | CDL-C         | 6.5          | 100                | 63.504                   |
| LOS         | CDL-D         | 5.75         | 100                | 63.504                   |
|             | CDL-E         | 4            | 100                | 63.504                   |

<span id="page-60-1"></span>Tabla 4-5: Resultados de la comparativa de canales Throughput

Realizado por: Núñez J., 2024

### 4.3 Comparativa entre el espaciado de subportadoras

En las redes 5G, se pueden emplear diversos valores de SCS según los requisitos de rendimiento. Los valores comunes de SCS son 15 kHz, 30 kHz, 60 kHz y 120 kHz. Los cuales para esta comparativa se varían, y se mantiene constantes los demás parámetros. La Tabla [4-6](#page-61-0) detalla los parámetros de simulación.

| <b>Parámetros</b>                    | <b>Valores</b>                      |
|--------------------------------------|-------------------------------------|
| Número de tramas                     | 10                                  |
| <b>SCS</b>                           | 15, 30, 60, 120                     |
|                                      | 270, 133, 65, 32 (Ancho de banda de |
| Número de bloques de recursos        | 50Mhz)                              |
| Modulación                           | <b>QPSK</b>                         |
| TCR "Target Code Rate"               | 1024/193                            |
| Número de antenas de transmisión     | 1                                   |
| Número de antenas de recepción       | 1                                   |
| Capas de transmisión                 | 1                                   |
| Modelo de canal                      | CDL-A                               |
| Sincronización y estimación de canal | Real                                |
| Retrasmisiones                       | <b>OFF</b>                          |
| Movilidad                            | $0$ Km/h                            |

<span id="page-61-0"></span>Tabla 4-6: Configuración a la comparativa entre espaciado de subportadoras

Realizado por: Núñez J., 2024

<span id="page-61-1"></span>![](_page_61_Figure_5.jpeg)

Ilustración 4-9: SNR vs BLER, Comparativa de espaciado entre subportadoras Realizado por: Núñez J., 2024

<span id="page-62-0"></span>A partir de la Ilustración [4-9,](#page-61-1) se obtiene los resultados presentados en la Tabla [4-7,](#page-62-0) los cuales muestran los niveles de SNR necesarios para lograr un BLER de 0. Se nota que al utilizar un SCS mas altos, se obtiene una mayor protección frente a interferencias. Por ejemplo, se observa que un SCS de 15 KHz requiere un nivel de SNR de 2.5 dB para lograr un BLER de 0, mientras que un SCS de 120 kHz logra lo mismo con 2.25 dB.

Tabla 4-7: Resultados a diferente espaciado de subportadoras BLER

| <b>SCS (KHz)</b> | $min SNR$ (dB) |
|------------------|----------------|
| 15               | 2.5            |
| 30               | $\mathcal{L}$  |
| 60               | 2              |
| 120              | 2.25           |

Realizado por: Núñez J., 2024

<span id="page-62-1"></span>![](_page_62_Figure_4.jpeg)

Ilustración 4-10: SNR vs Throughput (Mbps), Comparativa de espaciado entre subportadoras Realizado por: Núñez J., 2024

Los resultados relativos al throughput, obtenidos de la Ilustración [4-10,](#page-62-1) se detallan en la Tabla [4-8.](#page-63-0) En esta se muestra el throughput máximo alcanzado en varias configuraciones de SCS, logrando observar que se obtiene tasas de transmisión muy parecidas.

| <b>SCS (KHz)</b> | <b>SNR</b>    | Throughput máximo |
|------------------|---------------|-------------------|
|                  |               | alcanzado (Mbps)  |
| 15               | 2.5           | 15.896            |
| 30               | 2             | 15.648            |
| 60               | $\mathcal{D}$ | 15.296            |
| 120              | 2.25          | 15.424            |

<span id="page-63-0"></span>Tabla 4-8: Resultados a diferente espaciado de subportadoras Throughput

### 4.4 Comparativa al ancho de banda

Esta comparativa, se enfoca en evaluar el impacto de diferentes anchos de banda sobre el rendimiento de una trama 5G, manteniendo constantes el SCS, modulación, codificación y el número de antenas, los parámetros escogidos para esta prueba se encuentran en la Tabla [4-9.](#page-63-1)

| <b>Parámetros</b>                    | <b>Valores</b>                         |
|--------------------------------------|----------------------------------------|
| Número de tramas                     | 10                                     |
| <b>SCS</b>                           | 15                                     |
|                                      | 25, 52, 79, 106, 133, 160, 216, 270    |
| Número de bloques de recursos        | (Ancho de banda de 5Mhz, 10Mhz, 15Mhz, |
|                                      | 20Mhz, 25Mhz, 30Mhz, 40Mhz, 50Mhz)     |
| Modulación                           | 16QAM                                  |
| TCR "Target Code Rate"               | 1024/616                               |
| Número de antenas de transmisión     | 1                                      |
| Número de antenas de recepción       | 1                                      |
| Capas de transmisión                 | 1                                      |
| Modelo de canal                      | TDL-A                                  |
| Sincronización y estimación de canal | Real                                   |
| Retrasmisiones                       | <b>OFF</b>                             |
| Movilidad                            | $0$ Km/h                               |

<span id="page-63-1"></span>Tabla 4-9: Configuración para la comparativa de anchos de banda

Realizado por: Núñez J., 2024

<span id="page-64-1"></span>![](_page_64_Figure_0.jpeg)

Ilustración 4-11: SNR vs BLER, a diferentes anchos de banda Realizado por: Núñez J., 2024

<span id="page-64-0"></span>En la Tabla [4-10](#page-64-0) se presentan los valores obtenidos en la Ilustración [4-11,](#page-64-1) donde se observan los niveles de SNR necesarios para alcanzar una pérdida de paquetes nula. Se puede notar que la diferencia en SNR mínima requerida para los diferentes anchos de banda es menor a 2 dB.

| <b>BLER</b>     |                |
|-----------------|----------------|
| <b>BW</b> (MHz) | $min SNR$ (dB) |
| 5               | 13.25          |
| 10              | 14.75          |
| 15              | 15             |
| 20              | 15.75          |
| 25              | 15.5           |
| 30              | 15             |
| 40              | 14             |
| 50              | 13             |

Tabla 4-10: Resultados a diferentes anchos de banda,

Realizado por: Núñez J., 2024

La Tabla [4-10,](#page-64-0) representa los niveles minimos para alcanzar un BLER de 0, a diferentes anchos de banda.

<span id="page-65-0"></span>![](_page_65_Figure_0.jpeg)

Ilustración 4-12: SNR vs Throughput(Mbps), a diferntes anchos de banda Realizado por: Núñez J., 2024

La recopilación de resultados de la Ilustración [4-12,](#page-65-0) se presenta en la Tabla [4-11,](#page-65-1) la cual revela una tendencia clara, un mayor ancho de banda en una red 5G resulta en un aumento en el throughput. Este incremento se atribuye al aumento en la cantidad de RB, lo que proporciona más recursos para la transmisión de datos. Esto se evidencia en los resultados presentados, al comparar los anchos de banda de 5 MHz y 50 MHz, se aprecia que el primero ofrece una tasa máxima de transmisión de 9.48 Mbps, mientras el segundo ofrece 100.392 Mbps.

| BW       | $min SNR$ (dB) | Throughput máximo |
|----------|----------------|-------------------|
| (MHz)    |                | alcanzado (Mbps)  |
| 5Mhz     | 13             | 9.48              |
| 10Mhz    | 14             | 19.464            |
| 15Mhz    | 13             | 29.704            |
| 20Mhz    | 14             | 39.936            |
| $25M$ hz | 14             | 50.184            |
| 30Mhz    | 14             | 60.456            |
| 40Mhz    | 13             | 81.976            |
| 50Mhz    | 12             | 100.392           |

<span id="page-65-1"></span>Tabla 4-11: Resultados a diferentes anchos de banda, Throughput

Realizado por: Núñez J., 2024

### 4.5 Comparativa entre modulación y esquema de codificación

En este segmento, las pruebas se centran en realizar comparativas entre diversas Modulaciones y Esquemas de Codificación, atravesando un canal TDL con el perfil "A", los parámetros usados para la simulación son presentados en la Tabla [4-12.](#page-66-0)

| <b>Parámetros</b>                    | Valores                                 |
|--------------------------------------|-----------------------------------------|
| Número de tramas                     | 10                                      |
| <b>SCS</b>                           | 30                                      |
| Número de bloques de recursos        | 106 (Ancho de banda de 40MHz)           |
| Modulación                           | QPSK, 16QAM, 64QAM, 256QAM              |
|                                      | 1024/78, 1024/193, 1024/449, 1024/378,  |
|                                      | 1024/490, 1024/616, 1024/466, 1024/567, |
| TCR "Target Code Rate"               | 1024/666, 1024/772, 1024/873, 1024/711, |
|                                      | 1024/797, 1024/885, 1024/948            |
| Número de antenas de transmisión     | 1                                       |
| Número de antenas de recepción       | 1                                       |
| Capas de transmisión                 | 1                                       |
| Modelo de canal                      | TDL-A                                   |
| Sincronización y estimación de canal | Real                                    |
| Retrasmisiones                       | OFF                                     |
| Movilidad                            | $0$ Km/h                                |

<span id="page-66-0"></span>Tabla 4-12: Configuración para la comparativa entre MCS

Realizado por: Núñez J., 2024

<span id="page-66-1"></span>![](_page_66_Figure_5.jpeg)

Ilustración 4-13: SNR vs BLER, prueba de esquema de modulación y codificación Realizado por: Núñez J., 2024

<span id="page-67-0"></span>En la Ilustración [4-13,](#page-66-1) se observa que las modulaciones más robustas, como QPSK con code rate más alto (1024 / 78), logran un BLER de 0 con un SNR -2.5 dB, a diferencia de modulaciones más de mayor orden, como 256-QAM con un code rate más bajo (1024 / 948) que necesita un SNR de 39 dB para alcanzar un BLER de 0. Los resultados obtenidos son presentados en la Tabla [4-13.](#page-67-0)

|               | <b>CODE RATE</b> | $min SNR$ (dB) |
|---------------|------------------|----------------|
|               | 1024/78          | $-2.5$         |
| <b>OPSK</b>   | 1024/193         | 1.25           |
|               | 1024/449         | 8              |
|               | 1024/378         | 11             |
| <b>16QAM</b>  | 1024/490         | 12             |
|               | 1024/616         | 16             |
|               | 1024/466         | 17.25          |
|               | 1024 / 567       | 25.25          |
| 64QAM         | 1024 / 666       | 29.75          |
|               | 1024/772         | 29.25          |
|               | 1024/873         | 30.25          |
|               | 1024/711         | 29.25          |
|               | 1024/797         | 30             |
| <b>256QAM</b> | 1024/855         | 32             |
|               | 1024/948         | 39             |

Tabla 4-13: Resultados MCS, BLER

Realizado por: Núñez J., 2024

<span id="page-67-1"></span>![](_page_67_Figure_4.jpeg)

Ilustración 4-14: SNR vs Throughput(Mbps), prueba de esquema de modulación y codificación Realizado por: Núñez J., 2024

En la Ilustración [4-14,](#page-67-1) se puede ver que la elección de modulación y esquema de codificación más robustas como QPSK 1024/78, se traduce en un mejor rendimiento en términos de robustez de la señal necesitando un SNR bajo (-2.5 dB). Sin embargo, este rendimiento mejorado viene acompañado de tasas de transmisión más bajas (5.072 Mbps); a diferencia de 256QAM 1024/948, donde es necesario un SNR de 39 dB, y alcanza tasas de transmisión de 245.95 Mbps (ver Tabla [4-14\)](#page-68-0). Sin embargo, se debe recalcar que la elección del MCS se adapta dinámicamente según las condiciones del canal.

|             | <b>CODE RATE</b> | $min SNR$ (dB) | Throughput máximo<br>alcanzado (Mbps) |
|-------------|------------------|----------------|---------------------------------------|
|             | 1024/78          | $-2.5$         | 5.072                                 |
| <b>QPSK</b> | 1024/193         | 1.25           | 12.56                                 |
|             | 1024/449         | 8              | 29.2                                  |
|             | 1024 / 378       | 11             | 49.152                                |
| 16QAM       | 1024/490         | 12             | 63.504                                |
|             | 1024/616         | 16             | 79.872                                |
|             | 1024/466         | 17.25          | 90.192                                |
| 64QAM       | 1024/567         | 25.25          | 110.608                               |
|             | 1024/666         | 29.75          | 129.104                               |
|             | 1024/772         | 29.25          | 151.584                               |
|             | 1024/873         | 30.25          | 167.952                               |
|             | 1024/711         | 29.25          | 184.4                                 |
| 256QAM      | 1024/797         | 30             | 204.832                               |
|             | 1024/855         | 32             | 229.552                               |
|             | 1024/948         | 39             | 245.952                               |

<span id="page-68-0"></span>Tabla 4-14: Resultados MCS, Throughput

Realizado por: Núñez J., 2024

#### 4.6 Comparativa entre diferentes configuraciones de antenas

Se llevó a cabo una comparativa entre distintas configuraciones de antenas, abordando tanto sistemas de una sola antena 1x1 (SISO, por sus siglas en inglés: Single Input, Single Output), como configuraciones más avanzadas de múltiples entradas y múltiples salidas, como 2x2, 4x4 y 8x8 (MIMO, por sus siglas en inglés: Multiple Input, Multiple Output). Además de utilizar múltiples capas para la transmisión. El propósito de este análisis es evaluar el rendimiento de estas configuraciones y estudiar su impacto en la SNR mínima requerida. Las pruebas se realizaron con los parámetros detallados en las Tabla [4-15.](#page-69-0)

| <b>Parámetros</b>                    | <b>Valores</b>                |
|--------------------------------------|-------------------------------|
| Número de tramas                     | 10                            |
| <b>SCS</b>                           | 15                            |
| Número de bloques de recursos        | 106 (Ancho de banda de 20Mhz) |
| Modulación                           | <b>QPSK</b>                   |
| TCR "Target Code Rate"               | 1024/449                      |
| Número de antenas de transmisión     | 1, 2, 4, 8                    |
| Número de antenas de recepción       | 1, 2, 4, 8                    |
| Capas de transmisión                 | 1, 2, 4                       |
| Modelo de canal                      | TDL-A                         |
| Sincronización y estimación de canal | Real                          |
| Retrasmisiones                       | OFF                           |
| Movilidad                            | $0$ Km/h                      |

<span id="page-69-0"></span>Tabla 4-15: Configuración para pruebas de antenas

<span id="page-69-1"></span>![](_page_69_Figure_3.jpeg)

Ilustración 4-15: SNR vs BLER, Comparación de arreglo de Antenas Realizado por: Núñez J., 2024

Se puede notar en los resultados presentados de la Ilustración [4-15,](#page-69-1) que el empleo de un mayor número de antenas conlleva a mejoras evidentes en cuanto a la SNR. Esto se debe a que MIMO contribuye a fortalecer la robustez ante interferencia. Esto se refleja en la Tabla [4-16](#page-70-0) la cual presenta los niveles de SNR necesario para que el BLER sea 0, Se observa que en una configuración SISO, se requiere un SNR de 7.75 dB para mitigar los errores de bloque, mientras que en una configuración MIMO (8x8) con 4 capas tan solo se necesita un SNR de 0 dB.

| <b>ANTENAS</b> | <b>CAPAS DE</b><br><b>TRASNMISIÓN</b> | min SNR (db) |
|----------------|---------------------------------------|--------------|
| 1x1            |                                       | 7.75         |
| 2x2            |                                       |              |
| 4x4            |                                       | 7.5          |
| 8x8            |                                       |              |

<span id="page-70-0"></span>Tabla 4-16: Resultados a la comparativa de antenas, BLER

<span id="page-70-1"></span>![](_page_70_Figure_3.jpeg)

Ilustración 4-16: SNR vs Throughput(Mbps), Comparación de arreglo de Antenas Realizado por: Núñez J., 2024

Con respecto a la Ilustración [4-16,](#page-70-1) se evidencia que al agregar más capas para la transmisión, se logra alcanzar tasas de transmisión significativamente superiores. Por ejemplo, en una configuración de una sola capa se alcanzan tasas de transmisión de 14.6 Mbps, mientras que con cuatro capas estas tasas se cuatriplican, llegando hasta los 58.384 Mbps.

Presentación de resultados a las diferentes configuraciones de capas en la Tabla [4-17](#page-71-0)

| <b>ANTENAS</b> | <b>CAPAS DE</b><br><b>TRANSMISIÓN</b> | <b>TASA DE</b><br><b>TRASMISIÓN</b> (Mbps) | $min SNR$ (dB) |
|----------------|---------------------------------------|--------------------------------------------|----------------|
| 1x1            |                                       | 14.6                                       | 7.75           |
| 2x2            |                                       | 29.192                                     |                |
| 4x4            |                                       | 58.384                                     | 7.5            |
| 8x8            |                                       | 58.384                                     |                |

<span id="page-71-0"></span>Tabla 4-17: Configuración para multiples antenas, Throughput

#### 4.7 Comparativa de movilidad

Se realiza una comparativa con respecto a la movilidad del equipo receptor, Las redes 5G están diseñadas para admitir altas velocidades de movilidad (500 km/h), lo que es esencial para aplicaciones en movimiento, como vehículos conectados y servicios de transmisión en tiempo real. En este apartado se realiza pruebas a distintas velocidades hasta alcanzar los 500 Km/h, con la finalidad de determinar el efecto de la velocidad del UE (User Equipment) sobre la SNR minima requerida.

| <b>Parámetros</b>                    | Valores                           |
|--------------------------------------|-----------------------------------|
| Número de tramas                     | 10                                |
| <b>SCS</b>                           | 30                                |
| Número de bloques de recursos        | 106 (Ancho de banda de 40Mhz)     |
| Modulación                           | <b>16 QAM</b>                     |
| TCR "Target Code Rate"               | 1024/490                          |
| Número de antenas de transmisión     | 1                                 |
| Número de antenas de recepción       |                                   |
| Capas de transmisión                 | 1                                 |
| Modelo de canal                      | TDL-E                             |
| Sincronización y estimación de canal | Real                              |
| Retrasmisiones                       | OFF                               |
| Movilidad Km/h                       | 0, 3, 50, 100, 200, 300, 400, 500 |

Tabla 4-18: Configuración para la movilidad

Realizado por: Núñez J., 2024
<span id="page-72-0"></span>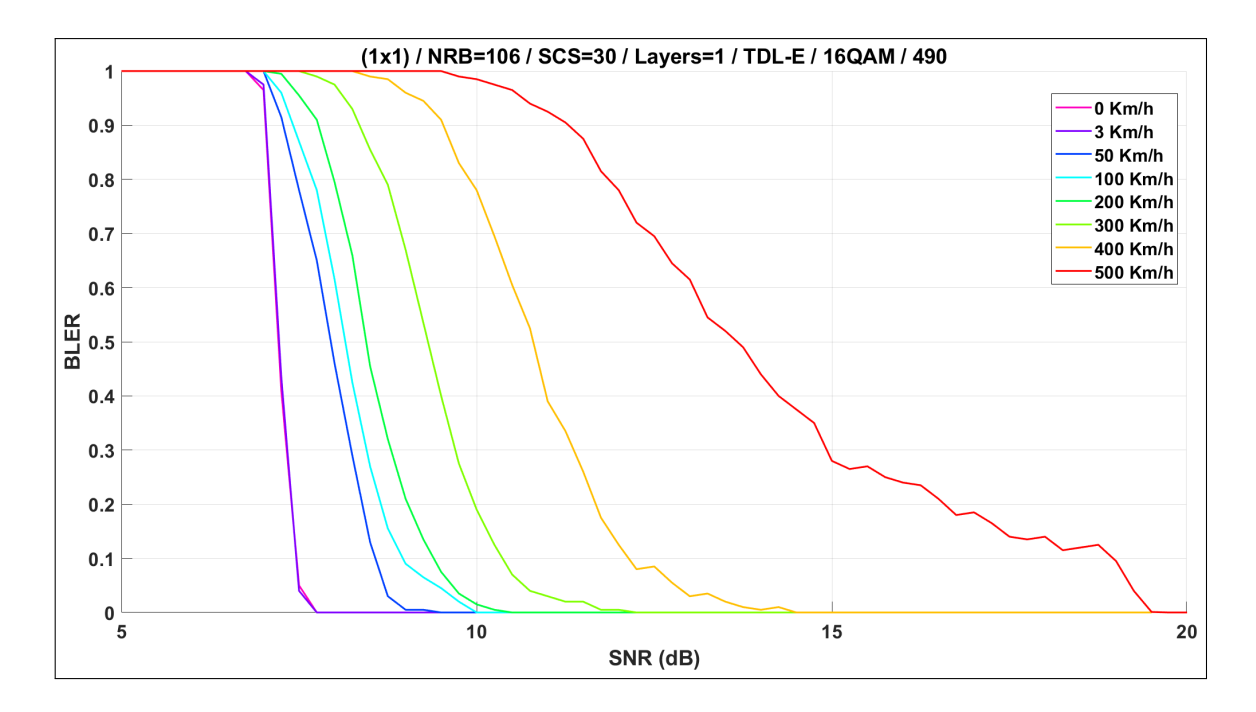

Ilustración 4-17: SNR vs BLER, Movilidad a diferentes velocidades Realizado por: Núñez J., 2024

<span id="page-72-1"></span>En los resultados obtenidos de la Ilustración [4-17](#page-72-0) y la Tabla [4-19,](#page-72-1) se puede observar cómo la movilidad del UE afecta directamente al nivel de SNR necesario para alcanzar un BLER de 0. Por ejemplo, al mantener el equipo estático, se logra un BLER de 0 a los 7.75 dB, mientras que al alcanzar una velocidad máxima de 500 Km/h, el nivel de SNR necesario para lograr un BLER de 0 es de 19.75 dB, teniendo un incremento de 12 dB debido a la movilidad.

| Velocidad del<br>Movil (Km/h) | <b>Frecuencia Doppler</b><br>máxima (Hz) | $min SNR$ (dB) |
|-------------------------------|------------------------------------------|----------------|
| 0                             | 0                                        | 7.75           |
| 3                             | 1.25                                     | 7.75           |
| 50                            | 20.833                                   | 9.5            |
| 100                           | 41.667                                   | 10             |
| 200                           | 83.333                                   | 10.5           |
| 300                           | 125                                      | 12.25          |
| 400                           | 166.667                                  | 14.5           |
| 500                           | 208.33                                   | 19.75          |

Tabla 4-19: Configuración para la movilidad

Realizado por: Núñez J., 2024

#### 4.8 Comparativa con retransmisiones

Se compara dos escenarios, uno con retransmisiones y otro sin ellas, HARQ activado y desactivado, respectivamente. Donde se analiza cómo la inclusión de HARQ afecta el rendimiento de la <span id="page-73-0"></span>comunicación inalámbrica. A partir de las configuraciones detalladas en la Tabla [4-20.](#page-73-0)

| <b>Parámetros</b>                    | Valores                      |
|--------------------------------------|------------------------------|
| Número de tramas                     | 10                           |
| <b>SCS</b>                           | 30                           |
| Número de bloques de recursos        | 78 (Ancho de banda de 30Mhz) |
| Modulación                           | 64QAM                        |
| TCR "Target Code Rate"               | 1024/466                     |
| Número de antenas de transmisión     |                              |
| Número de antenas de recepción       | 1                            |
| Capas de transmisión                 | 1                            |
| Modelo de canal                      | TDI - A                      |
| Sincronización y estimación de canal | Real                         |
| Retrasmisiones                       | OFF/ON                       |
| Movilidad                            | $0$ Km/h                     |

Tabla 4-20: Configuración para la comparativa entre modulación y esquema de codificación

Realizado por: Núñez J., 2024

<span id="page-73-1"></span>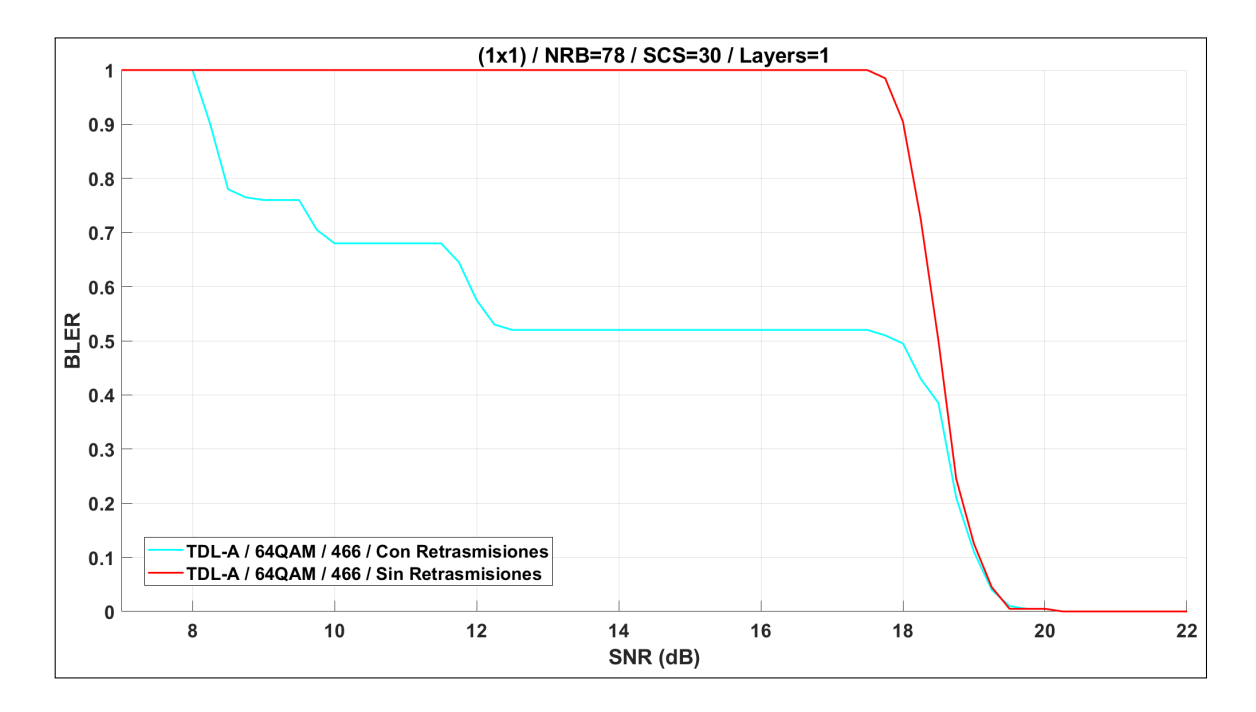

Ilustración 4-18: SNR vs BLER, Prueba de retrasmisiones Realizado por: Núñez J., 2024

EnlaIlustración[4-18,](#page-73-1)seobservaquelaimplementaciónderetransmisionesreducesignificativamente el número de errores de bloque, especialmente en niveles más bajos de SNR, en comparación con la ausencia de retransmisiones. Esto conlleva a una reducción del BLER hasta la mitad para valores de SNR inferiores al SNR mínimo del sistema.

<span id="page-74-0"></span>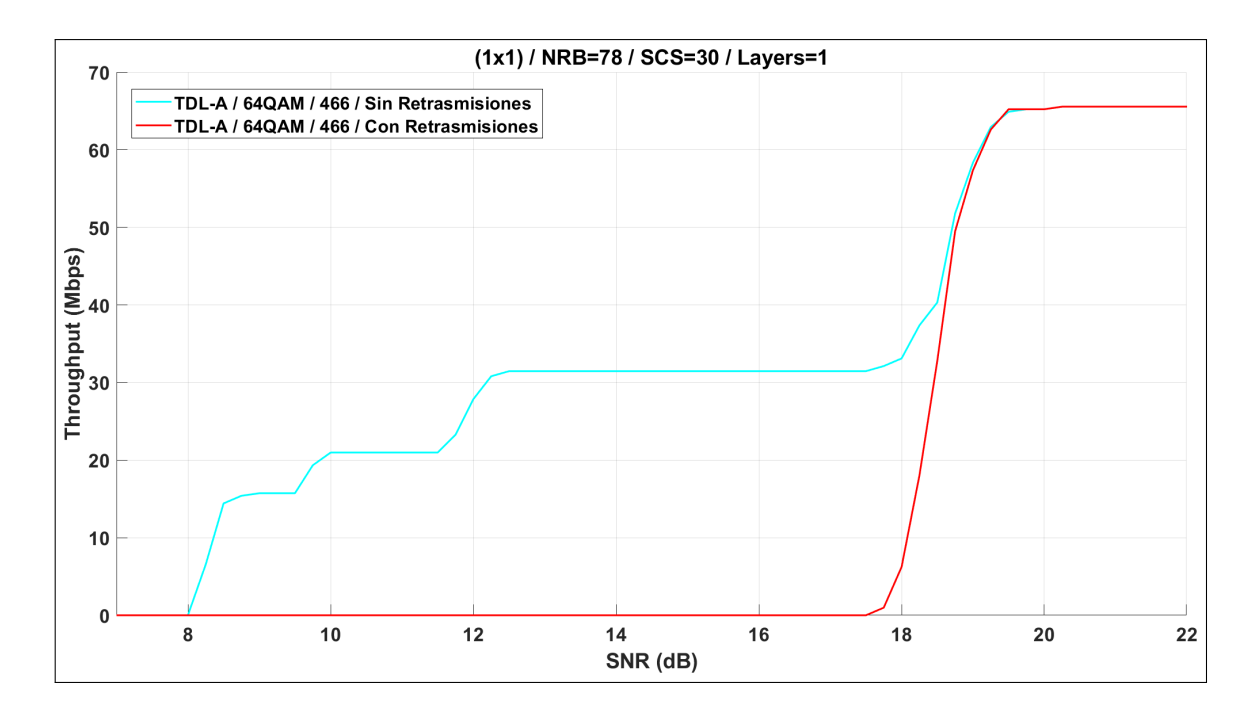

Ilustración 4-19: SNR vs Throughput (Mbps), Prueba de retrasmisiones Realizado por: Núñez J., 2024

En la Ilustración [4-19,](#page-74-0) se aprecia que el utilizar HARQ resulta en una mejora significativa en la tasa de transmisión, especialmente en niveles de SNR más bajos. Por ejemplo, al alcanzar un nivel de SNR de 14 dB utilizando HARQ, se logra un throughput de 31.46 Mbps; mientras que sin utilizar HARQ el throughput es de 0 Mbps.

#### 4.9 Discusión de resultados

- Un aspecto crucial que resalta en estas simulaciones es la selección del modelo de canal, el cual representa escenarios reales donde el entorno puede presentar línea de visión directa (LOS) o no (NLOS). Se ha observado que al emplear la línea de visión directa en las pruebas, se mejora el nivel de SNR necesario para alcanzar un throughput máximo. En algunos casos, esta mejora puede ser de hasta 10 dB al comparar el mismo modelo de canal con un perfil LOS en comparación con uno NLOS.
- Cuando se utiliza un SCS bajo, se generan períodos de símbolos y prefijos cíclicos más largos, lo que proporciona una mayor protección contra los efectos del desvanecimiento. Por otro lado, al optar por un SCS alto, se reducen los períodos de símbolos, lo que resulta en una disminución de las latencias y una mejora en la capacidad de los servicios. Por ejemplo, en las pruebas realizadas con un SCS de 15 KHz, se observa una reducción de 0.5 dB en el nivel de SNR necesario para alcanzar un BLER de 0 en comparación con un SCS de 120 kHz.
- Se ha observado que un mayor ancho de banda en las redes 5G resulta en un incremento significativo en el Throughput. Esta mejora se atribuye principalmente al aumento en la cantidad de bloques de recursos (RB), lo que proporciona una mayor capacidad para la transmisión de datos. Por ejemplo, las pruebas han demostrado que al utilizar un ancho de

banda de 5 MHz con 25 RB, se logran tasas de transmisión de 9.48 Mbps, mientras que al utilizar 50 MHz con 270 RB, se alcanzan tasas de transmisión de 100.392 Mbps.

- Al analizar los resultados de las pruebas relacionadas con el esquema de Modulación y Codificación (MCS), se evidencia que el uso de modulaciones y esquemas de codificación más robustos mejora el rendimiento en presencia de canales ruidosos. Sin embargo, esta mejora está acompañada de tasas de transmisión más bajas en comparación con modulaciones más avanzadas. Por ejemplo, en las pruebas realizadas, se demostró que al utilizar una MCS (QPSK 1024/78), se logra alcanzar la tasa máxima de 5.072 Mbps a -2.5 dB, mientras que con una MCS de (256QAM 1024/948), la tasa de transmisión es de 245.952 Mbps a 39 dB.
- Se destaca que la adopción de la tecnología MIMO (Multiple Input Multiple Output) contribuye significativamente a mejorar la resistencia a las interferencias. Al utilizar más capas para la transmisión, se logran alcanzar tasas de transmisión superiores. Esto se evidencia en las pruebas realizadas, donde la implementación SISO (Single Input Single Output) ofrece tasas de transmisión de 14.6 Mbps, alcanzando esta tasa a los 7.75 dB. En contraste, con MIMO (8x8), se logra una mayor robustez al poder contar con más capas de transmisión. Por ejemplo, con 4 capas, se cuadruplica la tasa de transmisión, alcanzando los 58.384 Mbps a los 0 dB.
- En los resultados relacionados con la movilidad, se destaca un incremento significativo en la relación señal-ruido (SNR) en comparación con la situación en la que el UE se encuentra estático o en movimiento. Por ejemplo, al realizar las pruebas a la máxima velocidad de 500 Km/h, se registra un incremento de 12 dB en comparación recepción estática.
- Mediante el uso de retransmisiones (HARQ), se logra reducir de manera notable la tasa de errores de bloque, a niveles de SNR más bajos que la SNR mínima requerida por el sistema, en las pruebas realizadas se obtuvo que al utilizar el HARQ se logra tasas de transmisión a niveles mas bajos de SNR. Por ejemplo, al alcanzar un nivel de SNR de 14 dB utilizando HARQ, se logra un throughput de 31.46 Mbps; mientras que sin utilizar HARQ el throughput es de 0 Mbps.

### CAPÍTULO V

#### 5. CONCLUSIONES Y RECOMENDACIONES

#### 5.1 CONCLUSIONES

- Se diseño un simulador de capa física para 5G-NR utilizando MATLAB, con el objetivo de proporcionar una herramienta aplicable al nivel de enlace de la red 5G, esta herramienta cuenta con una interfaz intuitiva que facilita su uso.
- Al analizar las especificaciones de la capa física de 5G-NR, se evidencia cómo esta nueva tecnología ha mejorado aspectos relacionados con Modulación y Codificación (MCS) y Espaciado entre Subportadoras (SCS) para satisfacer las demandas de la nueva generación de comunicaciones móviles.
- Se establecieron las etapas necesarias para el diseño del simulador de la capa física de 5G-NR, usados en la transmisión y la recepción de datos. Estas etapas incluyen: DL-SCH, PDSCH, Precoding, CP-OFDM, Modelo de Canal, Sincronización, Demodulación CP-OFDM, Estimación del Canal, Decodificación PDSCH y Decodificación DL-SCH.
- Se ha evaluado el rendimiento del simulador de la capa física para 5G-NR en diversos modelos de canal con desvanecimiento, según las especificaciones definidas por el 3GPP TR-38.901. Se compararon los resultados con otros simuladores, y se observó que son consistentes. Además, se introdujeron mejoras en la presentación de resultados, incluyendo una interfaz y métricas adicionales como la Tasa de Error de Bit (BER), el Throughput (Mbps) y el Block Error Rate (BLER).

#### 5.2 RECOMENDACIONES

- Para trabajos futuros, se recomienda considerar la implementación de modulaciones más avanzadas, como el 1024 QAM, dado que la red 5G es capaz de alcanzar estas modulaciones. Sin embargo, debido a limitaciones del Toolbox, no fue posible implementarlas en el presente trabajo.
- Se recomienda el uso de versiones de MATLAB superiores a la 2020a, ya que estas ofrecen funciones específicas que no están disponibles en versiones anteriores.
- Se recomienda utilizar un computador con al menos 8 GB de RAM y un procesador Intel o AMD x86-64 con cuatro o más núcleos, debido al costo computacional que el simulador implica. Además, se aconseja contar con un sistema de refrigeración eficiente para evitar problemas de sobrecalentamiento.

#### BIBLIOGRAFÍA

- 1. 3Gpp.Org. *The Mobile Broadband Standard*. [blog], 2017. [Consulta: 12 diciembre 2023]. Disponible en: https://www.3gpp.org/ftp//Specs/archive/38\_series/38.201/.
- 2. BARONA CASTILLO, Paul Sebastian, Evaluación del rendimiento del canal physical downlink control channel (PDCCH) de una red 5G NR en diferentes posiciones del User Equipment (UE).( Trabajo de titulación), ESCUELA POLITÉCNICA NACIONAL, Facultad de Ingeniería Eléctrica y Electrónica (FIEE), Ingeniería Electrónica y Telecomunicaciones (IET), Quito, Ecuador, 2023. Págs. 16-20.
- 3. CERÓN, Edwin, & SANDOVAL, Camila, Análisis de la capacidad de una red celular 5G haciendo uso de mmWave.( Trabajo de titulación), Universidad del Cauca, Facultad de Ingeniería Electrónica y de Telecomunicaciones, Departamento de Telecomunicaciones, Cauca-Colombia, 2018. Págs. 11-22.
- 4. CHAKRABARTI, S. & SAHA, H.N. Influencia de la dispersión del retardo en los modelos de canales TDL y CDL para sistemas MIMO 5G de enlace descendente. [en línea]  $10<sup>th</sup>$  ed. New York-USA: IEEE, 2019. [Consulta: 18 diciembre 2023]. Disponible en: [https://books.google.com.ec/books?id=-](https://books.google.com.ec/books?id=-WvgzQEACAAJ) [WvgzQEACAAJ](https://books.google.com.ec/books?id=-WvgzQEACAAJ).
- 5. CHAR, Stéphanie. 5G Private Networks. [en línea] 4<sup>ª</sup> ed. Montpellier-France: IDATE DigiWorld, 2019. [Consulta: 15 diciembre 2023]. Disponible en: [https://en.idate.org/product/5g-private](https://en.idate.org/product/5g-private-networks/)[networks/](https://en.idate.org/product/5g-private-networks/).
- 6. DAHLMAN, Erik, & PARKVALL, Stefan. *5G NR: The Next Generation Wireless Access Technology.* San Diego-USA, Academic Press, 2018. ISBN 978-0-12-814323-0, págs. 100-120.
- 7. GARCÍA PÉREZ, Carlos, Implementación de herramientas para optimización de canal en comunicaiones 5G.( Trabajo de titulación), Universidad Politécnica de Madrid, Ingeniería Audiovisual y Comunicaciones, Escuela Técnica Superior de Ingeniería y Sistemas de Telecomunicaciones, Madrid, España, 2021. Págs. 16-72.
- 8. GONZÁLEZ, Jackson, & SALAMANCA, Oscar. *" EL CAMINO HACIA LA TECNOLOGÍA 5G"*. *Télématique* [en línea], 2016, (Venezuela) vol. 15 n.º 1, págs. 32-35, [Consulta: 22 diciembre 2023]. ISNN 1856-4194. Disponible en: <https://www.redalyc.org/articulo.oa?id=78445977002>.
- 9. HU, Xinxin; et al. *"A Systematic Analysis Method for 5G Non-Access Stratum Signalling Security"*. *IEEE Access* [en línea], 2019, (China) vol. 7, págs. 12-18, [Consulta: 12 noviembre 2023]. doi 10.1109/ACCESS.2019.2937997. Disponible en: [https://ieeexplore.ieee.org/document/](https://ieeexplore.ieee.org/document/8817957) [8817957](https://ieeexplore.ieee.org/document/8817957).
- 10. MathWorks, *5G Development*. The MathWorks, Inc. [blog], 2020. [Consulta: 05 noviembre 2023]. Disponible en: https://la.mathworks.com/solutions/wireless-communications/5g.html.
- 11. MathWorks, *NR PDSCH Throughput*. [blog], 2020. [Consulta: 10 noviembre 2023]. Disponible en: https://la.mathworks.com/help/5g/ug/nr-pdsch-throughput.html.
- 12. Project, 3rd Generation Partnership: *Technical Specification Group Services and System Aspects; Release 15 Description*. [blog], 2019. [Consulta: 08 noviembre 2023]. Disponible en: http://www.3g pp.org.
- 13. TERAL, Stephane. 5G best choice architecture. [en línea] 2<sup>ª</sup> ed. Madrid-España: White Paper, 2019. [Consulta: 12 diciembre 2023]. Disponible en: [https://cdn.ihs.com/www/prot/pdf/0519/](https://cdn.ihs.com/www/prot/pdf/0519/IHSMarkit_5G_Best_Choice_Architecture.pdf) [IHSMarkit\\_5G\\_Best\\_Choice\\_Architecture.pdf](https://cdn.ihs.com/www/prot/pdf/0519/IHSMarkit_5G_Best_Choice_Architecture.pdf).
- 14. VENEGAS SANDOVAL, Ricardo Felipe, Análisis de modelos de propagación propuestos para la tecnología celular 5G.( Trabajo de titulación), ESCUELA POLITÉCNICA NACIONAL, Facultad de Ingeniería Eléctrica y Electrónica (FIEE), Ingeniería Electrónica y Telecomunicaciones (IET), Quito, Ecuador, 2022. Págs. 62-65.
- 15. VIAVI, *Arquitectura de las redes 5G. Núcleo de red, redes RAN y arquitectura de seguridad para la tecnología 5G*. [blog]. Mexico, 2023. [Consulta: 21 noviembre 2023]. Disponible en: http://Viavisolut ions.com.
- 16. WAN, Lei; et al. *5G System Design An End to End Perspective*. Nueva York-USA, Springer Cham, 2019. ISBN 978-3-030-22236-9, págs. 100-120.
- 17. XIRIO,*Proceso de Planificación "PARÁMETROS 5G DEL SECTOR*. [blog]. España, 2019. [Consulta: 24 diciembre 2023]. Disponible en: https://www.xirio-online.com/web/help/es/nr5g\_tx\_radi o\_params.htm.

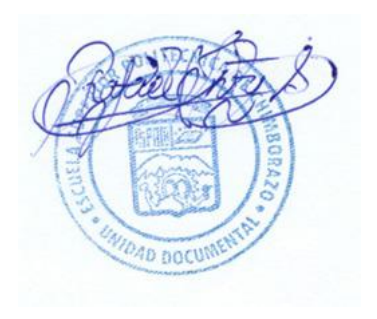

## ANEXOS

#### ANEXO A: 5G NR DATA RATE

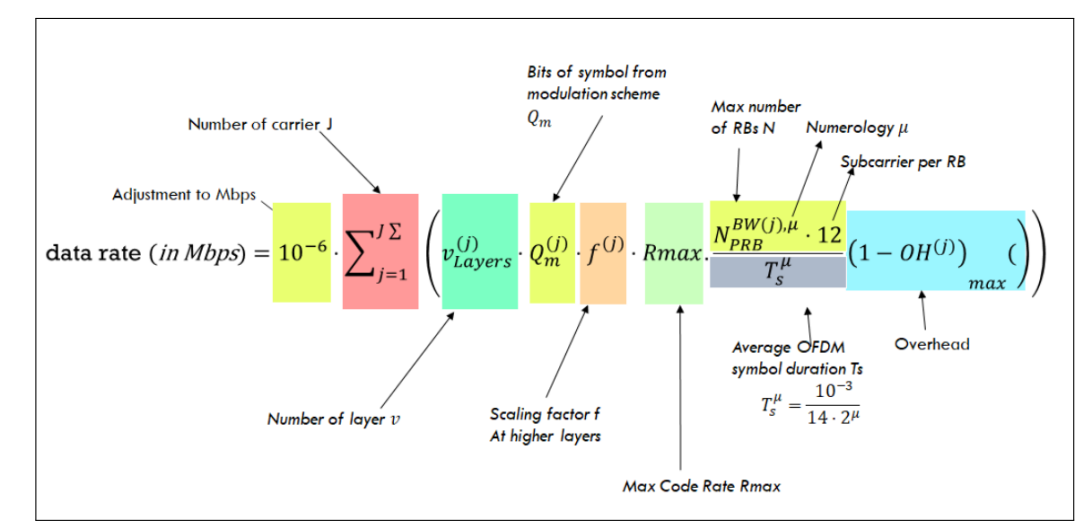

A. 1: Formula para Throughput (Mbps)

#### ANEXO B: INSTALADOR DEL SIMULADOR A NIVEL DE ENLACE 5G GICI-ESPOCH

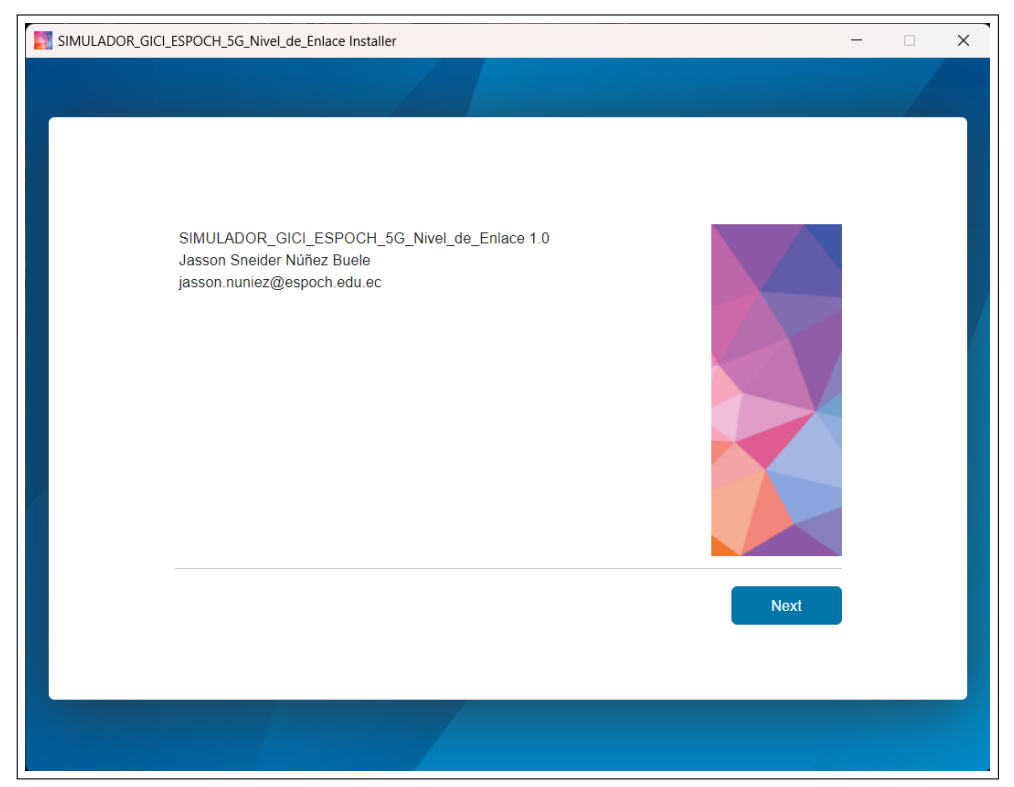

B. 2: SNR vs Throughput (Mbps), Prueba de retrasmisiones

ANEXO C: PROCESO DE INSTALACIÓN DEL SIMULADOR A NIVEL DE ENLACE 5G GICI-ESPOCH

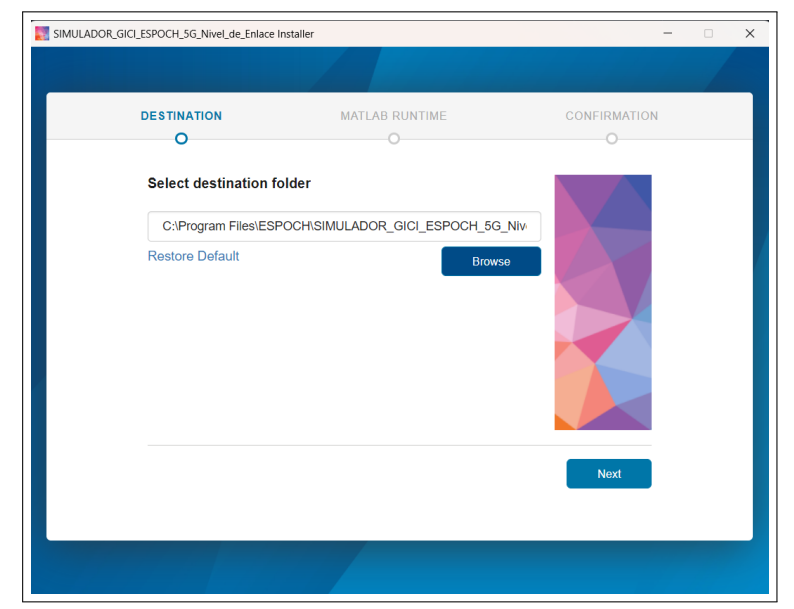

C. 3: El primer paso consiste en seleccionar la carpeta de destino donde se instalara.

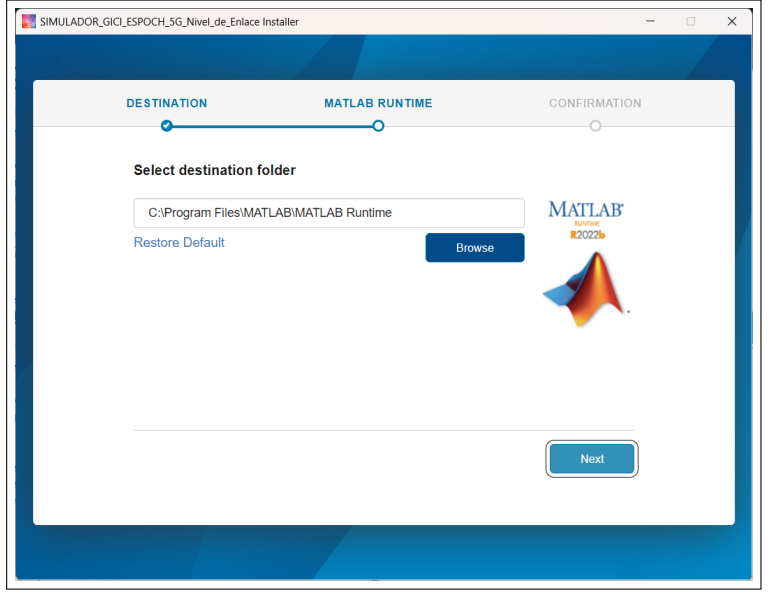

C. 4: El segundo paso es el MATLAB RUNTIME, permite a los usuarios ejecutar el simulador sin necesidad de tener instalado MATLAB en sus sistemas.

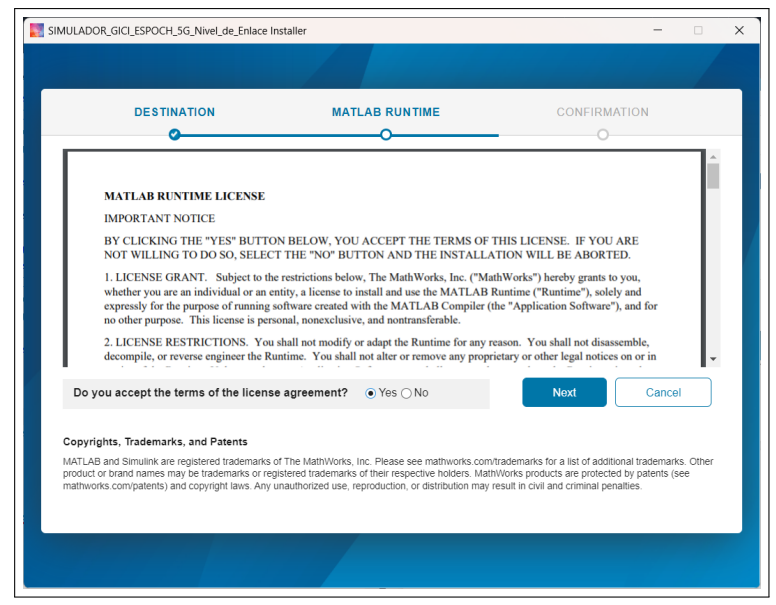

C. 5: El tercer paso implica aceptar los términos y condiciones de MATLAB para la instalación.

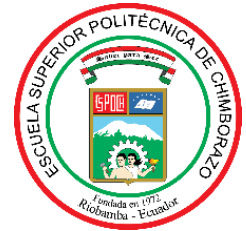

# **ESCUELA SUPERIOR POLITÉCNICA DE CHIMBORAZO CERTIFICADO DE CUMPLIMIENTO DE LA GUÍA PARA NORMALIZACIÓN DE TRABAJOS DE FIN DE GRADO**

**Fecha de entrega:** 08/04/2024

**INFORMACIÓN DEL AUTOR Nombres – Apellidos:** Jasson Sneider Núñez Buele **INFORMACIÓN INSTITUCIONAL Facultad:** Informática y Electrónica **Carrera:** Telecomunicaciones **Título a optar:** Ingeniero en Telecomunicaciones efferso tout yron **Ing. Jefferson Alexander Ribadeneira Ramírez Director del Trabajo de Titulación Ing. Paúl David Moreno Avilés**

**Asesor del Trabajo de Titulación**